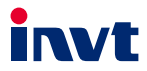

# **Operation Manual**

# **Goodrive 30 Series VFD**

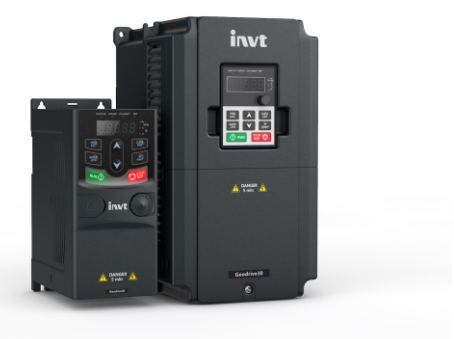

SHENZHEN INVT ELECTRIC CO., LTD.

<span id="page-1-0"></span>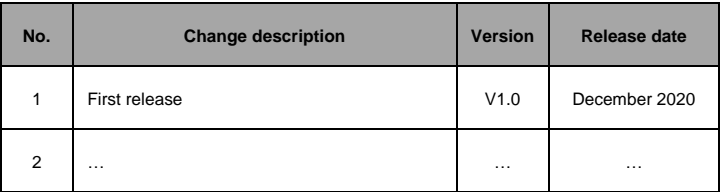

# **Contents**

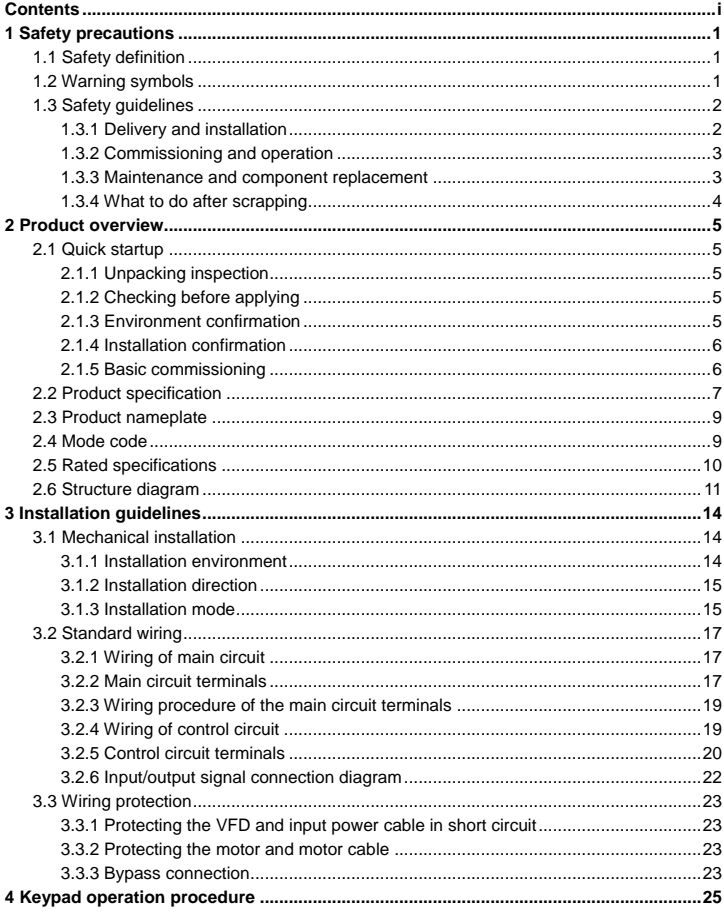

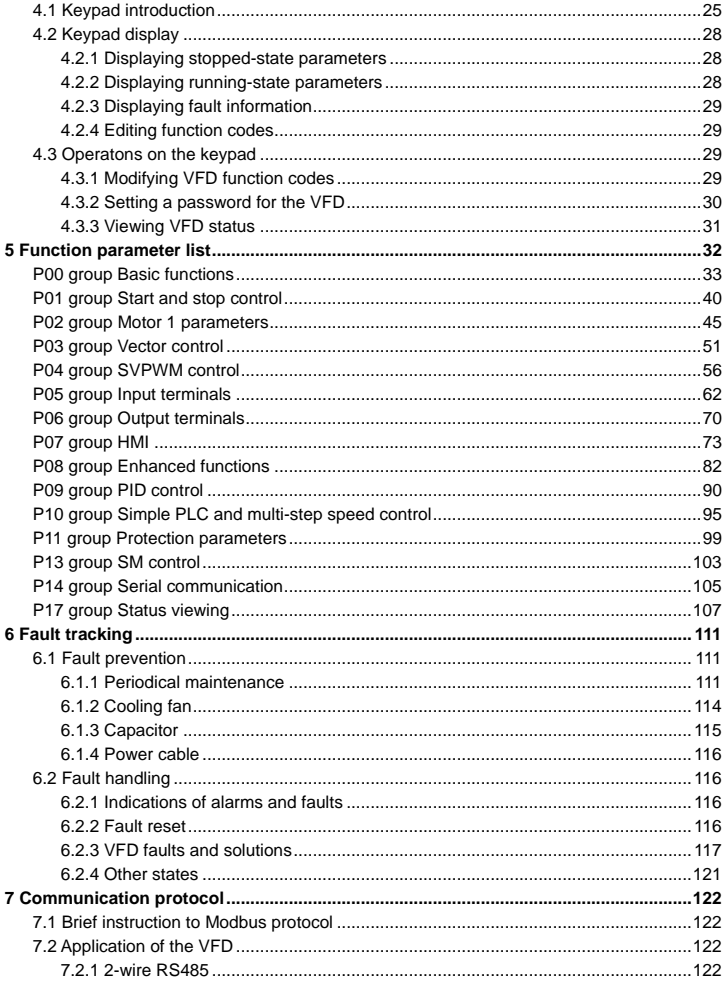

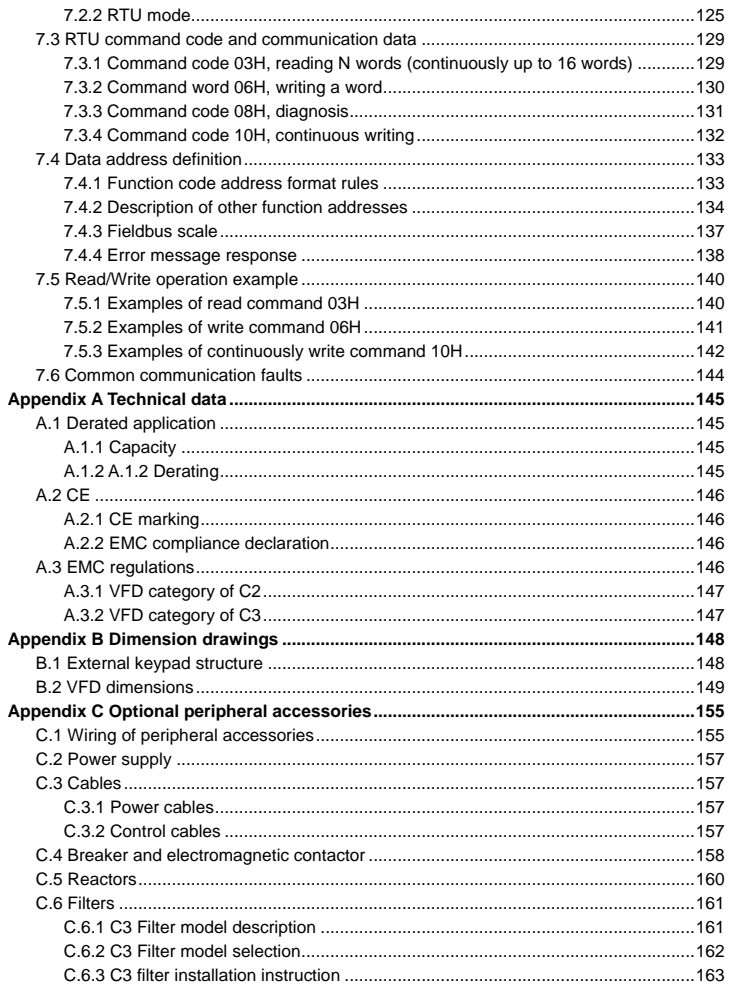

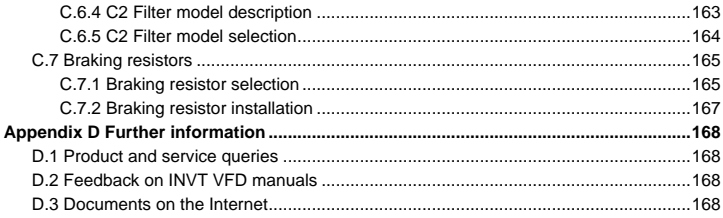

# **1 Safety precautions**

<span id="page-6-0"></span>Please read this manual carefully and follow all safety precautions before moving, installing, operating and servicing the variable-frequency drive (VFD). If ignored, physical injury or death may occur, or damage may occur to the devices.

If any physical injury or death or damage to the devices occurs for ignoring to the safety precautions in the manual, our company will not be responsible for any damages and we are not legally bound in any manner.

## <span id="page-6-1"></span>**1.1 Safety definition**

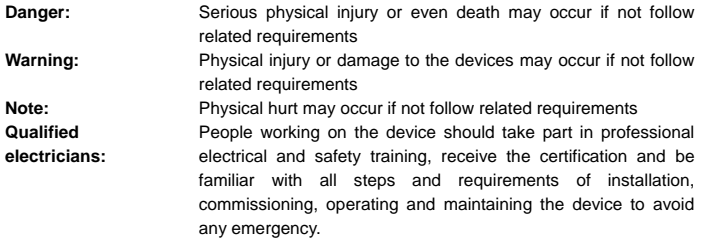

# <span id="page-6-2"></span>**1.2 Warning symbols**

Warnings caution you about conditions which can result in serious injury or death and/or damage to the equipment, and advice on how to avoid the danger. Following warning symbols are used in this manual.

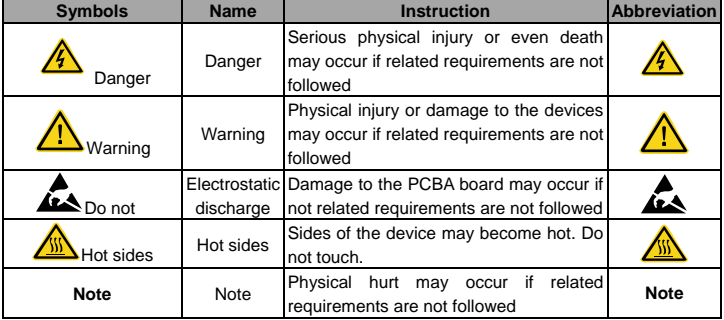

# <span id="page-7-0"></span>**1.3 Safety guidelines**

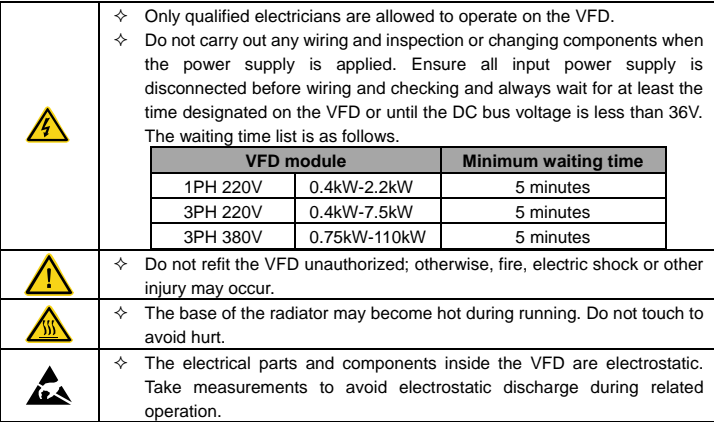

<span id="page-7-1"></span>**1.3.1 Delivery and installation**

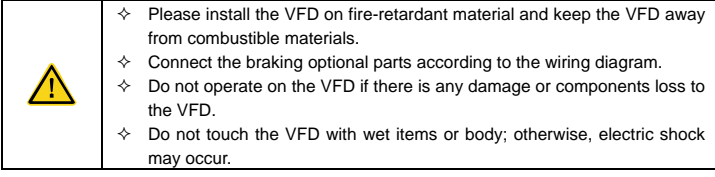

#### **Note:**

- $\Diamond$  Select appropriate moving and installing tools to ensure a safe and normal running of the VFD and avoid physical injury or death. For physical safety, the erector should take some mechanical protective measurements, such as wearing exposure shoes and working uniforms.
- $\Diamond$  Ensure to avoid physical shock or vibration during delivery and installation.
- $\Diamond$  Do not carry the VFD by its cover. The cover may fall off.
- $\Diamond$  Install away from children and other public places.
- $\div$  The leakage current of the VFD may be above 3.5mA during operation. Ground with proper techniques and ensure the grounding resistor is less than 10Ω. The conductivity of PE grounding conductor is the same as that of the phase conductor. For models higher

than 30kW, the cross sectional area of the PE grounding conductor can be slightly less than the recommended area.

 $\div$  R, S and T are the input terminals of the power supply, while U, V and W are the motor terminals. Please connect the input power cables and motor cables with proper techniques; otherwise, the damage to the VFD may occur.

#### <span id="page-8-0"></span>**1.3.2 Commissioning and operation**

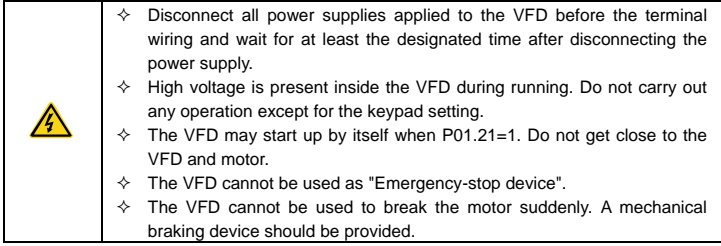

#### **Note:**

- $\Diamond$  Do not switch on or off the input power supply of the VFD frequently.
- $\div$  For VFDs that have been stored for a long time, check and fix the capacitance and try to run it again before utilization.
- $\Diamond$  Cover the front board before running; otherwise, electric shock may occur.

#### <span id="page-8-1"></span>**1.3.3 Maintenance and component replacement**

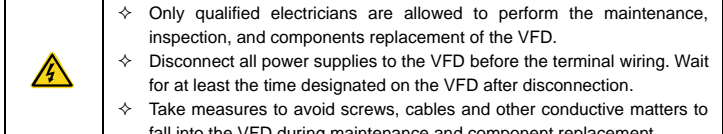

fall into the VFD during maintenance and component replacement.

#### **Note:**

- $\Diamond$  Please select proper torque to tighten screws.
- $\Diamond$  Keep the VFD, parts and components away from combustible materials during maintenance and component replacement.
- $\Diamond$  Do not carry out any isolation and pressure test on the VFD and do not measure the control circuit of the VFD by megameter.

# <span id="page-9-0"></span>**1.3.4 What to do after scrapping**

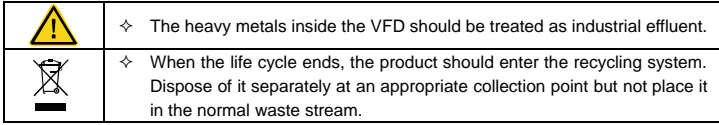

# **2 Product overview**

# <span id="page-10-1"></span><span id="page-10-0"></span>**2.1 Quick startup**

#### <span id="page-10-2"></span>**2.1.1 Unpacking inspection**

Check as follows after receiving products:

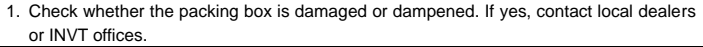

- 2. Check the model identifier on the exterior surface of the packing box is consistent with the purchased model. If no, contact local dealers or INVT offices.
- 3. Check whether the interior surface of packing box is abnormal, for example, in wet condition, or whether the enclosure of the VFD is damaged or cracked. If yes, contact local dealers or INVT offices.
- 4. Check whether the name plate of the VFD is consistent with the model identifier on the exterior surface of the packing box. If no, contact local dealers or INVT offices.
- 5. Check whether the accessories (including user's manual and control keypad) inside the packing box are complete. If not, please contact with local dealers or INVT offices.

#### <span id="page-10-3"></span>**2.1.2 Checking before applying**

Check the machine before beginning to use the VFD:

- 1. Check the load type to verify that there is no overload of the VFD during work and check whether the power class of the VFD needs to be increased.
- 2. Check whether the actual running current of the motor is less than the rated current of the VFD.
- 3. Check whether the control accuracy required by the load is the same with that of the VFD.

4. Check whether the grid voltage is consistent with the rated voltage of the VFD.

#### <span id="page-10-4"></span>**2.1.3 Environment confirmation**

Check as follows before the actual installation and usage:

1. Check whether the ambient temperature of the VFD exceeds 40°C. If it exceeds 40°C, derate 1% for every increase of 1°C. It is not recommended to use the VFD if the ambient temperature exceeds 50°C.

**Note:** For the cabinet VFD, the ambient temperature means the air temperature inside the cabinet.

2. Check whether the ambient temperature of the VFD in actual use is lower than -10°C. If yes, use heating facilities.

**Note:** For the cabinet VFD, the ambient temperature means the air temperature inside the cabinet.

3. Check whether the altitude of the VFD in actual use exceeds 1000m. If it exceeds 1000m, derate 1% for every increase of 100m. When the altitude exceeds 3000m, consult the local INVT dealer or office for details.

- 4. Check whether the humidity of the actual usage site exceeds 90% and condensation occurs. If yes, take additional protective measures.
- 5. Check whether the actual use site may be exposed to direct sunlight or may have the chance of ingress of foreign objects. If yes, take additional protective measures.
- 6. Check whether there is dust, explosive gas, or flammable gas in the actual use site. If yes, take additional protective measures.

#### <span id="page-11-0"></span>**2.1.4 Installation confirmation**

Check the following after the VFD installation:

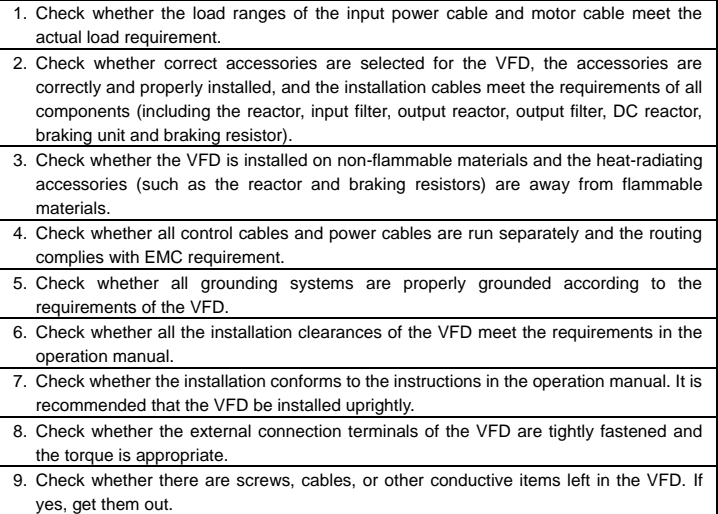

#### <span id="page-11-1"></span>**2.1.5 Basic commissioning**

Complete the basic commissioning as follows before the actual use of the VFD:

- 1. Autotuning. If possible, de-coupled from the motor load to start dynamic autotuning. Or if not, static autotuning is available.
- 2. Adjust the ACC/DEC time according to the actual running of the load.
- 3. Commissioning the device via jogging and check that the rotation direction is as required. If not, change the rotation direction by changing the wiring of motor.
- 4. Set all control parameters and then operate.

# <span id="page-12-0"></span>**2.2 Product specification**

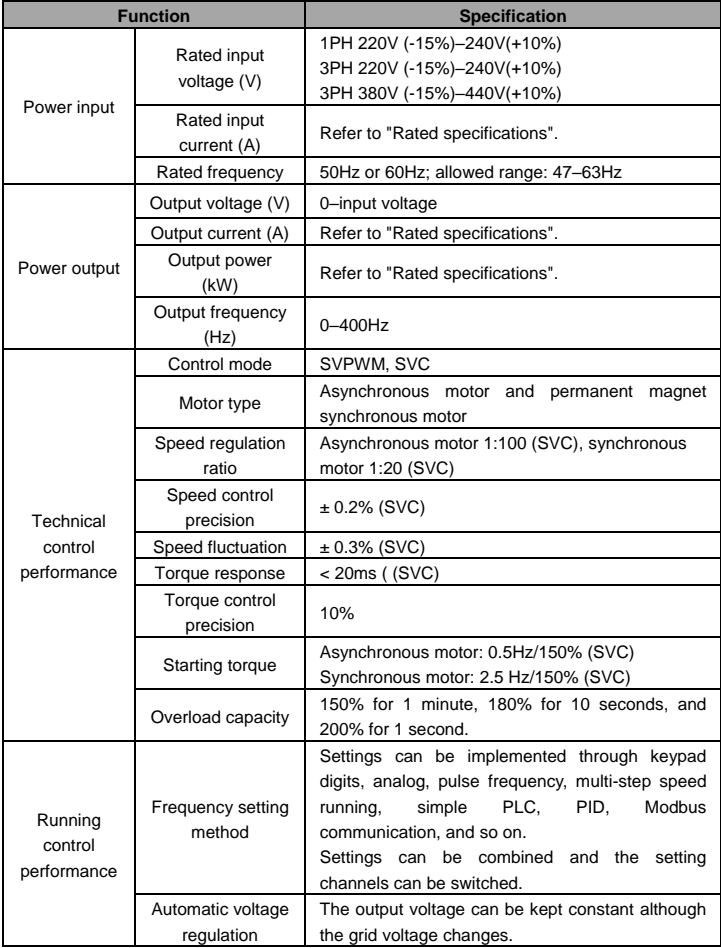

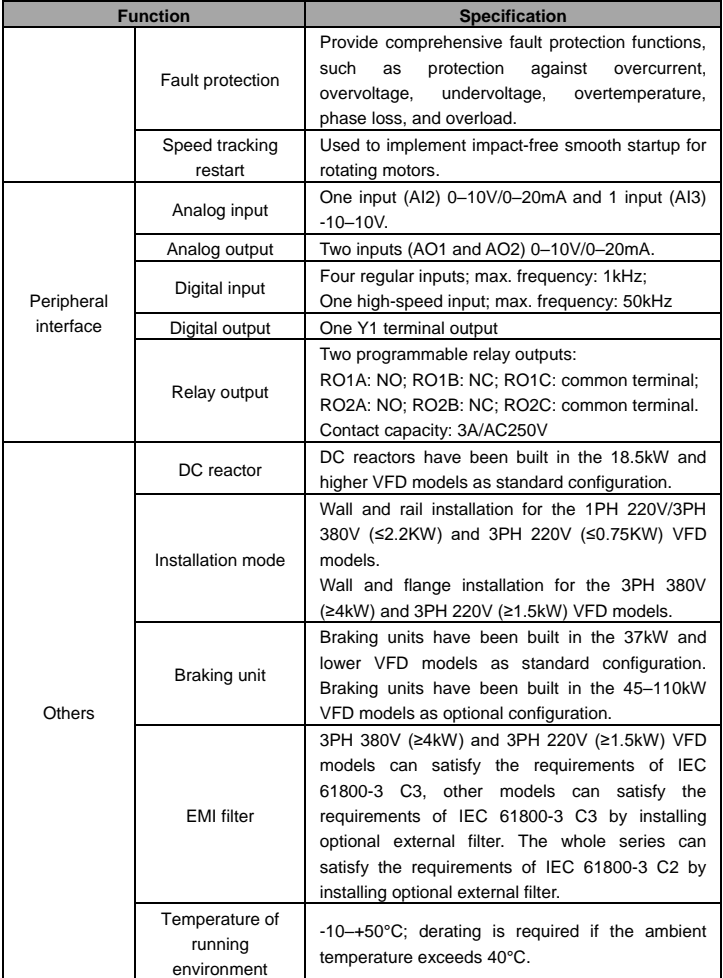

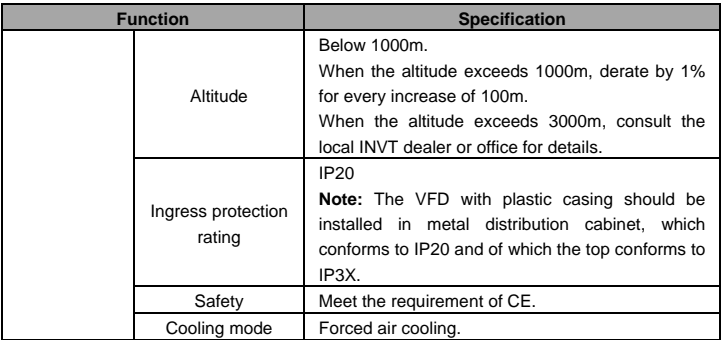

# <span id="page-14-0"></span>**2.3 Product nameplate**

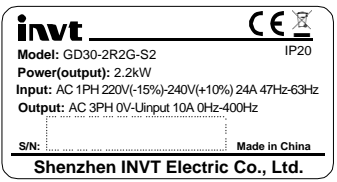

Figure 2-1 Product nameplate

**Note:** This is a nameplate example of a standard VFD product. The CE/TUV/IP20 marking on the top right will be marked according to actual certification conditions.

# <span id="page-14-1"></span>**2.4 Mode code**

The model code contains product information. You can find the model code on the VFD nameplate or simplified nameplate.

> **GD30 – 2R2G – S2**  $(1)$   $(2)$   $(3)$

Figure 2-2 Product model

| <b>Field</b>                         | No.           | <b>Description</b>                | Content                              |
|--------------------------------------|---------------|-----------------------------------|--------------------------------------|
| Abbreviation<br>of product<br>series | ⊕             | Abbreviation of<br>product series | GD30: Goodrive30 series VFD          |
| Rated power                          | $\circled{2}$ | Power range +<br>Load type        | 2R2-2.2kW<br>G: Constant torque load |

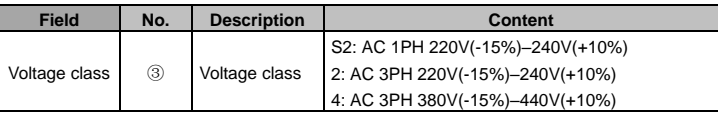

## **Note:**

Braking units have been built in the 37kW and lower VFD models as standard configuration. Braking units are not standard configuration for the 45–110kW VFD models. (If you want to use braking units for these models, add suffix "-B" at the end of the model codes in your purchase orders, for example, GD30-045G-4-B.)

## <span id="page-15-0"></span>**2.5 Rated specifications**

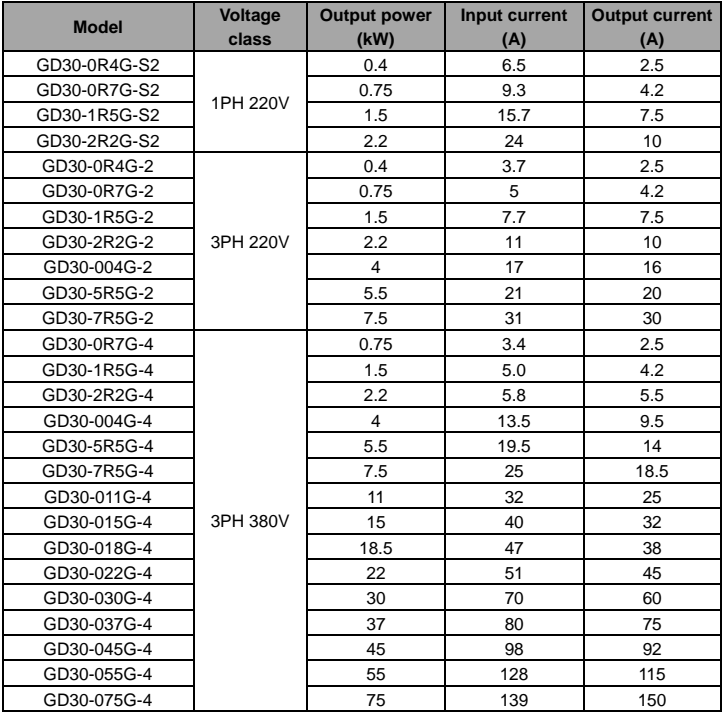

Goodrive30 Series VFD **Product overview** Product overview

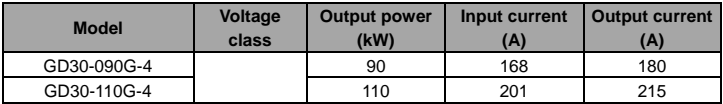

## <span id="page-16-0"></span>**2.6 Structure diagram**

The following figure shows the structure of the VFD (3PH 380V, ≤2.2kW) (using the 0.75kW VFD model as the example).

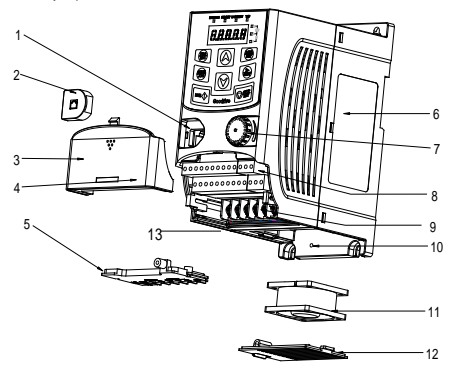

Figure 2-3 Product structure (3PH 380V, ≤2.2kW)

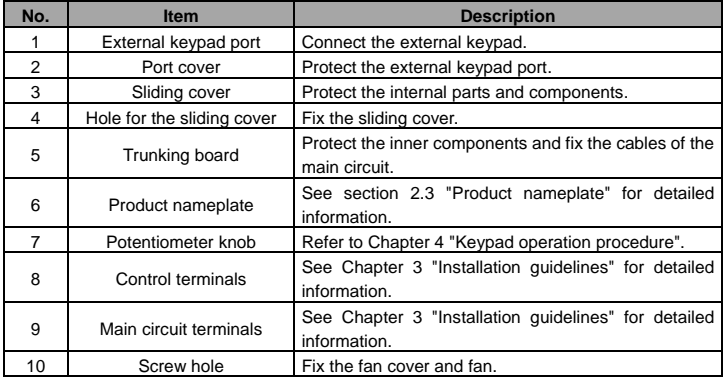

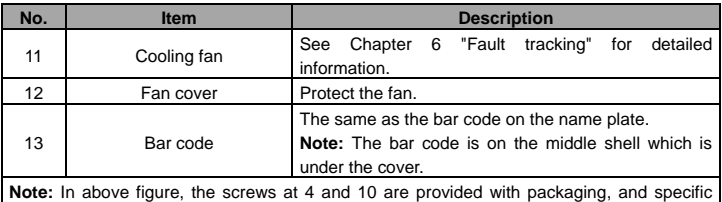

installation depends on the requirements of customers.

The following figure shows the structure of the VFD (3PH 380V, ≥4kW) (using the 4kW VFD model as the example).

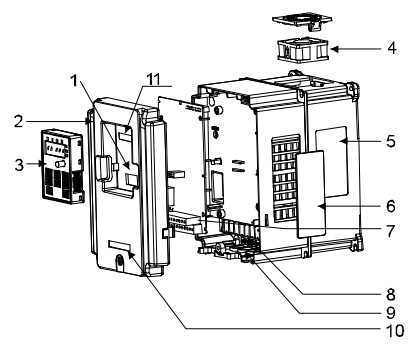

Figure 2-4 Product structure (3PH 380V, ≥4kW)

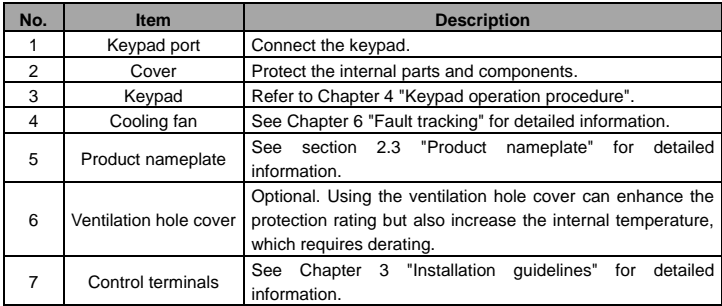

# Goodrive30 Series VFD extensive and the product overview Product overview

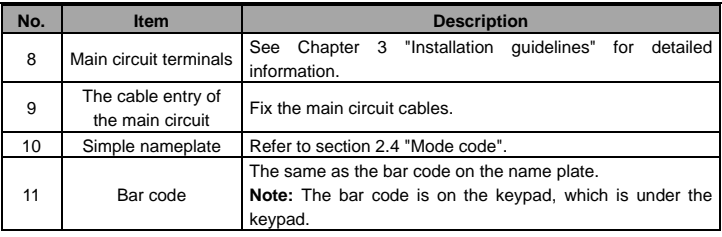

# **3 Installation guidelines**

<span id="page-19-0"></span>The chapter describes the mechanical installation and electric installation of the VFD.

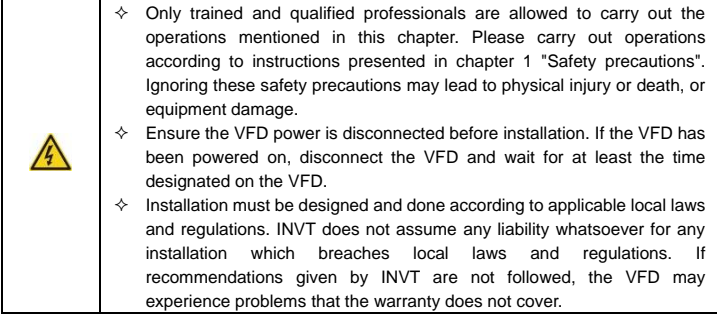

# <span id="page-19-1"></span>**3.1 Mechanical installation**

#### <span id="page-19-2"></span>**3.1.1 Installation environment**

Installation environment is essential for the VFD to operate at its best in the long run.

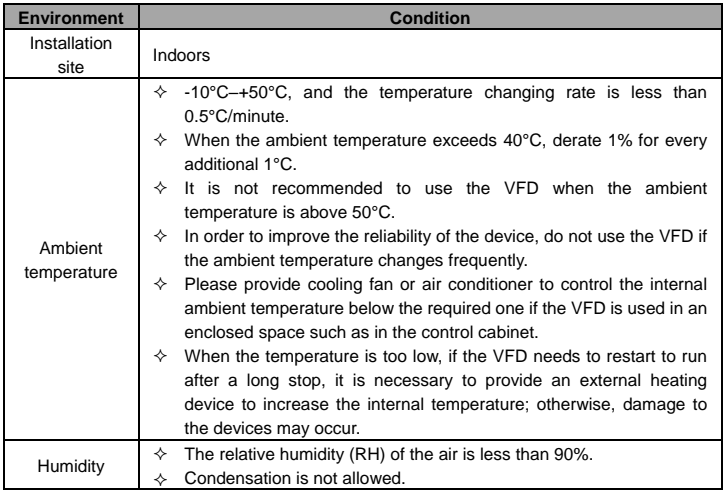

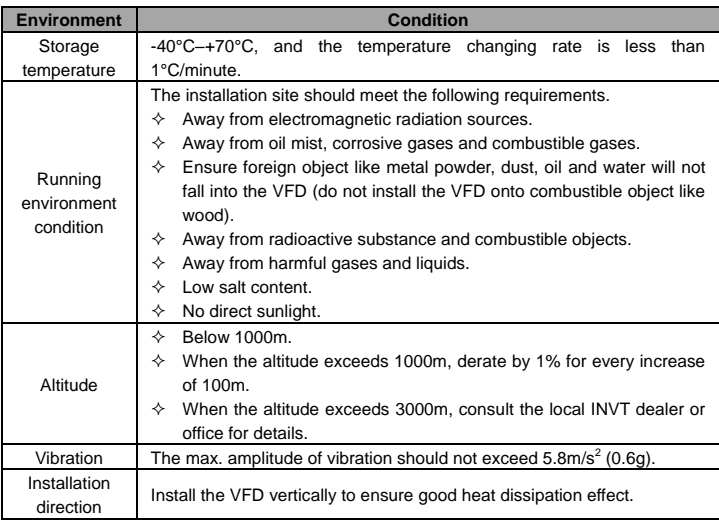

#### **Note:**

- $\Diamond$  The VFD must be installed in a clean and well-ventilated environment based on the IP level.
- $\Diamond$  The cooling air must be clean enough and free from corrosive gases and conductive dust.

#### <span id="page-20-0"></span>**3.1.2 Installation direction**

The VFD can be installed on the wall or in a cabinet.

The VFD must be installed vertically. Check the installation position according to following requirements. Refer to Appendix B "Dimension drawings" for dimension details.

#### <span id="page-20-1"></span>**3.1.3 Installation mode**

1. Wall and rail mounting for the VFDs (1PH 220V/3PH 380V, ≤2.2KW and 3PH 220V, ≤0.75KW)

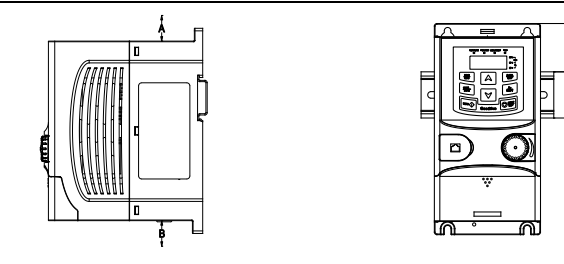

a) Wall mounting b) Rail mounting

Figure 3-1 Installation mode

**Note:** The minimum space of A and B is 100mm if H is 36.6mm and W is 35.0mm.

2. Wall and flange mounting for the VFDs (3PH 380V, ≥4KW and 3PH 220V, ≥1.5KW)

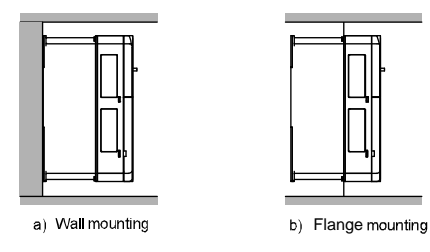

Figure 3-2 Installation mode

(1) Mark the position of the installation hole. Refer to Appendix B "Dimension drawings" for the position of installation hole.

(2) Mount the screws or bolts onto the designated position.

(3) Put the VFD on the wall.

(4) Tighten the fixing screws on the wall.

# <span id="page-22-0"></span>**3.2 Standard wiring**

# <span id="page-22-1"></span>**3.2.1 Wiring of main circuit**

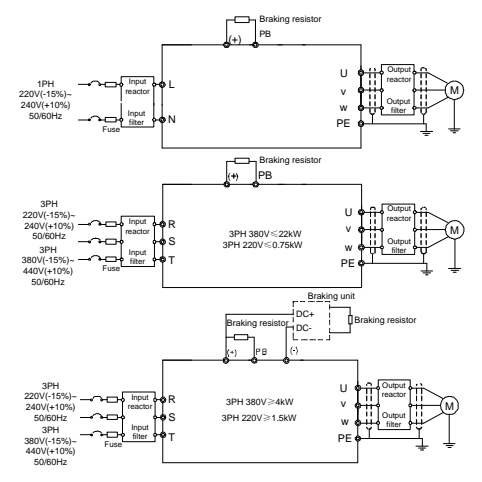

Figure 3-3 Wiring of main circuit

#### **Note:**

- $\Diamond$  The fuse, braking resistor, input reactor, input filter, output reactor, output filter are optional parts. Please refer to Appendix C "Optional peripheral accessories" for detailed information.
- $\Diamond$  Remove the yellow warning labels of PB,  $(+)$  and  $(-)$  on the terminals before connecting the braking resistor; otherwise, poor connection may be occur.

#### <span id="page-22-2"></span>**3.2.2 Main circuit terminals**

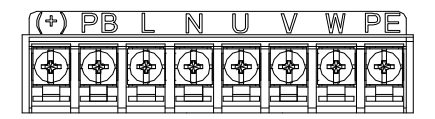

Figure 3-4 Main circuit terminal diagram for 1PH VFD models

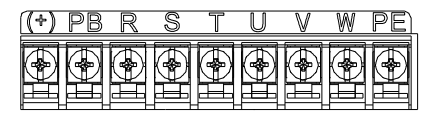

Figure 3-5 Main circuit terminal diagram for VFD models of 3PH 220V, ≤0.75kW and 3PH 380V, ≤2.2kW)

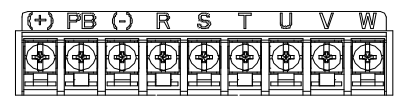

Figure 3-6 Main circuit terminal diagram for VFD models of 3PH 220V, ≥1.5kW and 3PH 380V, 4-22kW)

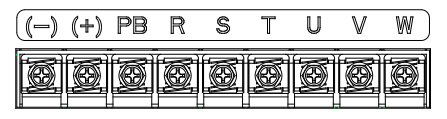

Figure 3-7 Main circuit terminal diagram for VFD models of 3PH 380V, 30-37kW

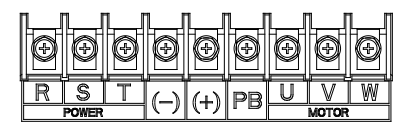

Figure 3-8 Main circuit terminal diagram for VFD models of 3PH 380V, 45-110kW)

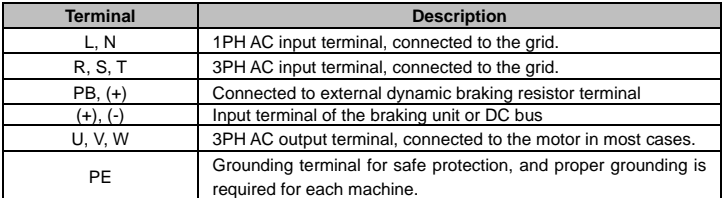

#### **Note:**

 $\Diamond$  Do not use asymmetrical motor cables. If there is a symmetrical grounding conductor in the motor cable besides the conductive shielded layer, ground the grounding conductor on the VFD and motor ends.

- $\Diamond$  Route the motor cables, input power cables and control cables separately.
- $\Diamond$  DC bus circuits of GD series VEDs cannot be connected in parallel with those of CH series VFDs.
- $\Diamond$  When DC bus circuits of GD series VFDs are connected in parallel with those of CH series VFDs, the power of these VFDs must be the same, and power-on and power-off shall be conducted simultaneously.
- $\div$  For parallel connection of DC bus circuits, current sharing on the input side of the VFD shall be considered during wiring. It is recommended to configure an equalizing reactor.

#### <span id="page-24-0"></span>**3.2.3 Wiring procedure of the main circuit terminals**

- 1. Connect the ground wire of the input power cable to the ground terminal (PE) of the VFD, connect the 3PH input cable to the terminals R, S, and T, and fasten them up.
- 2. Connect the grounding wire of the motor cable to the ground terminal of the VFD, and connect the 3PH motor cable to the terminals U, V, and W, and fasten them up.
- 3. Connect the braking resistor and other accessories that are equipped with cables to the specified positions.
- 4. Fasten all the cables outside of the VFD mechanically, if possible.

#### <span id="page-24-1"></span>**3.2.4 Wiring of control circuit**

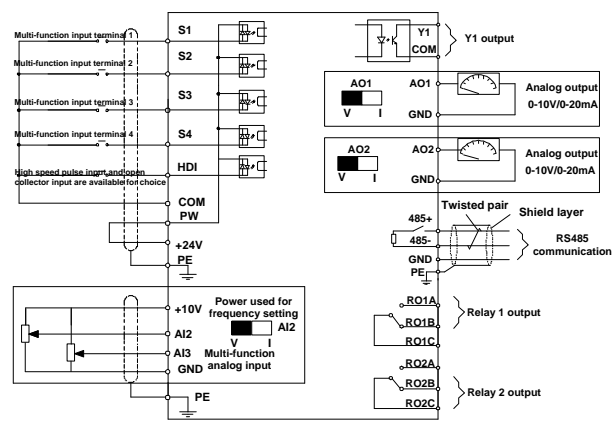

Figure 3-9 Control circuit wiring

#### <span id="page-25-0"></span>**3.2.5 Control circuit terminals**

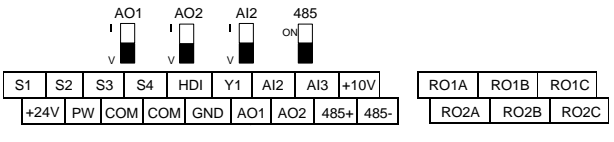

Figure 3-10 Control circuit terminal diagram for less than 4kW VFDs

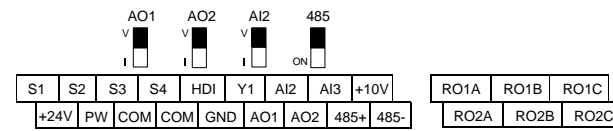

Figure 3-11 Control circuit terminal diagram for 4kW and higher VFDs

**Note:** The rectangular black mark indicates the shorting cap or DIP switch ex-factory selection position.

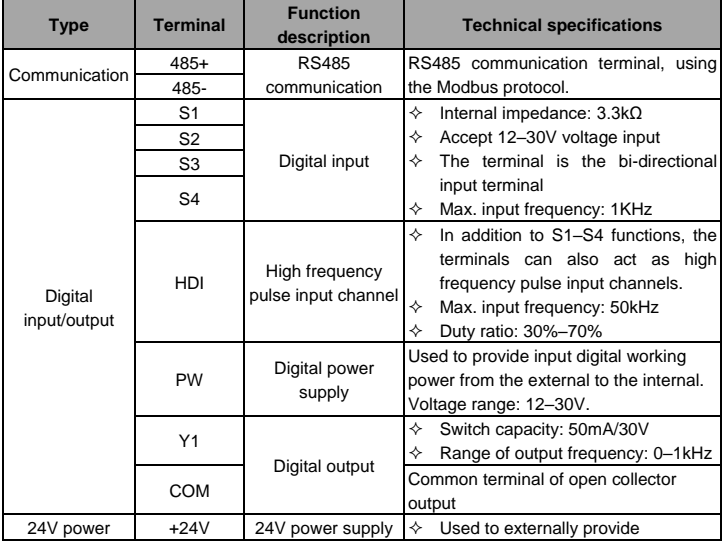

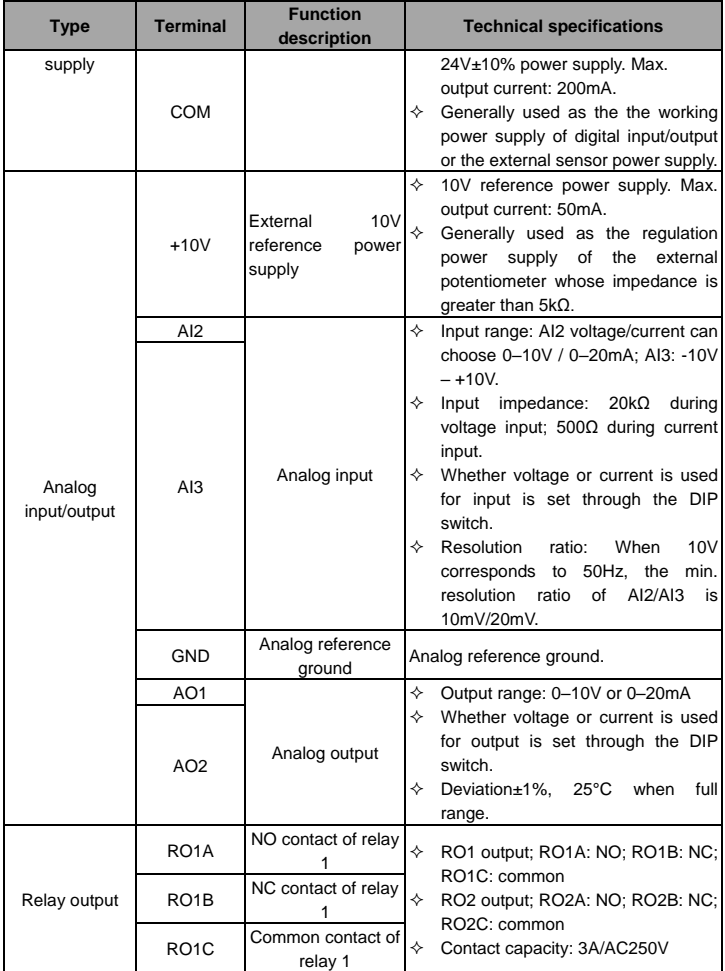

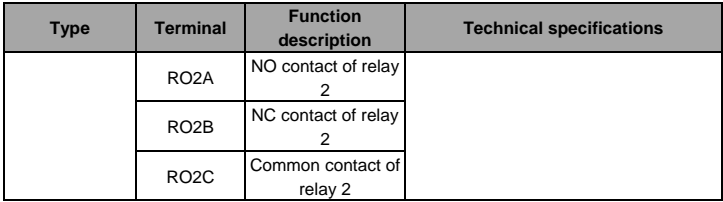

#### <span id="page-27-0"></span>**3.2.6 Input/output signal connection diagram**

You can select the NPN/PNP mode and internal/external power through the U-type short connector. NPN internal mode is adopted by default.

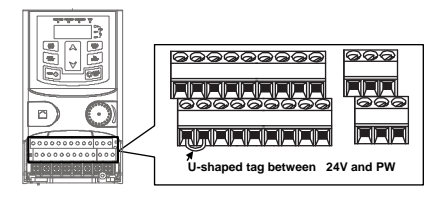

Figure 3-12 Position of U-type short connector

If input signal comes from NPN transistors, set the U-type short connector based on the power used according to the following figure.

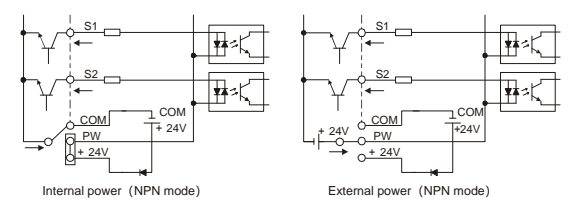

Figure 3-13 NPN mode

If input signal comes from PNP transistors, set the U-type short connector based on the power used according to the following figure.

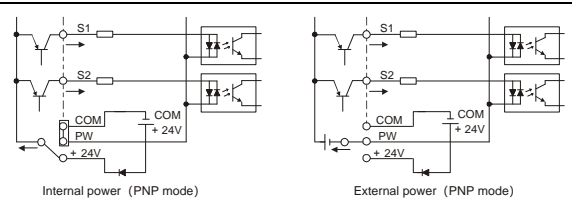

Figure 3-14 PNP mode

# <span id="page-28-0"></span>**3.3 Wiring protection**

# <span id="page-28-1"></span>**3.3.1 Protecting the VFD and input power cable in short circuit**

The VFD and input power cable can be protected during short-circuit to avoid thermal overload.

Carry out protective measures according to the following requirements.

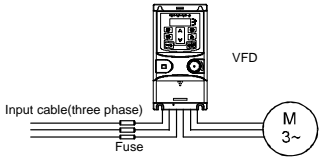

Figure 3-15 Fuse configuration

**Note:** Select the fuse according to operation manual. During short-circuit, the fuse will protect input power cables to avoid damage to the VFD; when internal short-circuit occurred to the VFD, it can protect neighboring equipment from being damaged.

# <span id="page-28-2"></span>**3.3.2 Protecting the motor and motor cable**

If the motor cable is selected according to the rated current of the VFD, the VFD can perform short-circuit protection for the motor and motor cable. The VFD provides the motor thermal overload protection function, which can protect the motor, and lock the output and cut off the current when necessary.

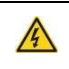

 If the VFD is connected to multiple motors, an additional thermal overload switch or breaker must be used to protect the motor and motor cable. Such a device may use the fuse to cut off the short-circuit current.

# <span id="page-28-3"></span>**3.3.3 Bypass connection**

In critical occasions, power-variable frequency conversion circuit is necessary to ensure proper operation of the system when VFD fault occurs. In some special cases, for example, only soft startup is needed, it will convert to power-frequency operation directly after soft startup, corresponding bypass link is also needed.

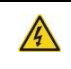

 $\Diamond$  Do not connect the power supply to the VFD output terminals U, V and W. The voltage applied to the motor cable may cause permanent damage to the VFD.

If frequent switchover is needed, you can use the switch/contactor which carries mechanical interlock to ensure motor terminals are not connected to input power cables and VFD output ends simultaneously.

# **4 Keypad operation procedure**

# <span id="page-30-1"></span><span id="page-30-0"></span>**4.1 Keypad introduction**

You can use the keypad to control the start and stop, read status data, and set parameters of the VFD. The keypad can be externally connected to the VFD, which requires a network cable with a standard RJ45 crystal head as the connection cable.

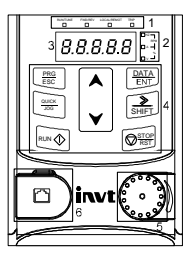

Figure 4-1 Film-type keypad

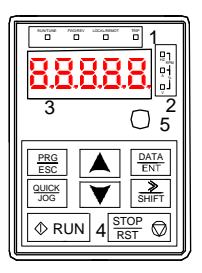

Figure 4-2 External keypad

# **Note:**

- $\triangle$  A film-type keypad is a standard configuration for the VFD models of 1PH 220V/3PH 380V (≤2.2kW) and 3PH 220V (≤0.75kW). An external keypad is a standard configuration for the VFD models of 3PH 380V (≥4kW) and 3PH 220V (≥1.5kW).
- $\Diamond$  In addition, if you need, an external keypad (an optional part) can be provided (including the external keypads with and without the function of parameter copying).

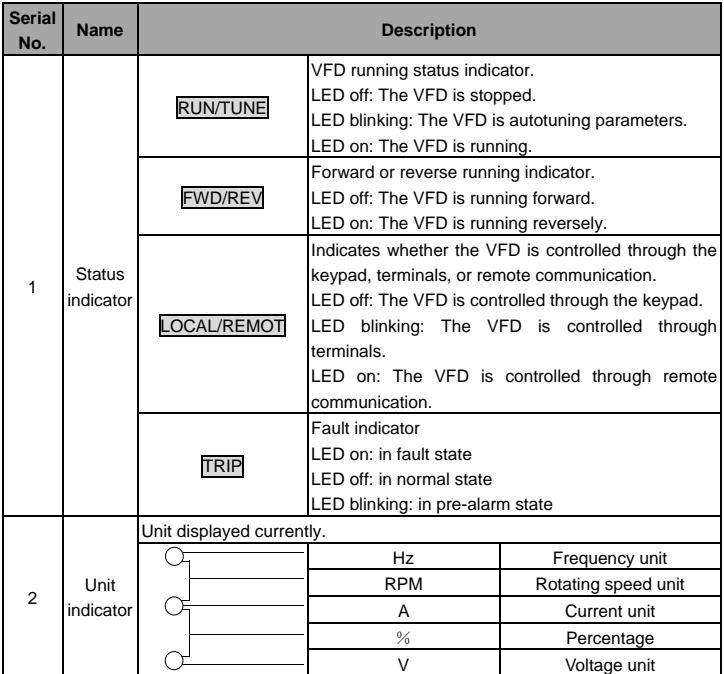

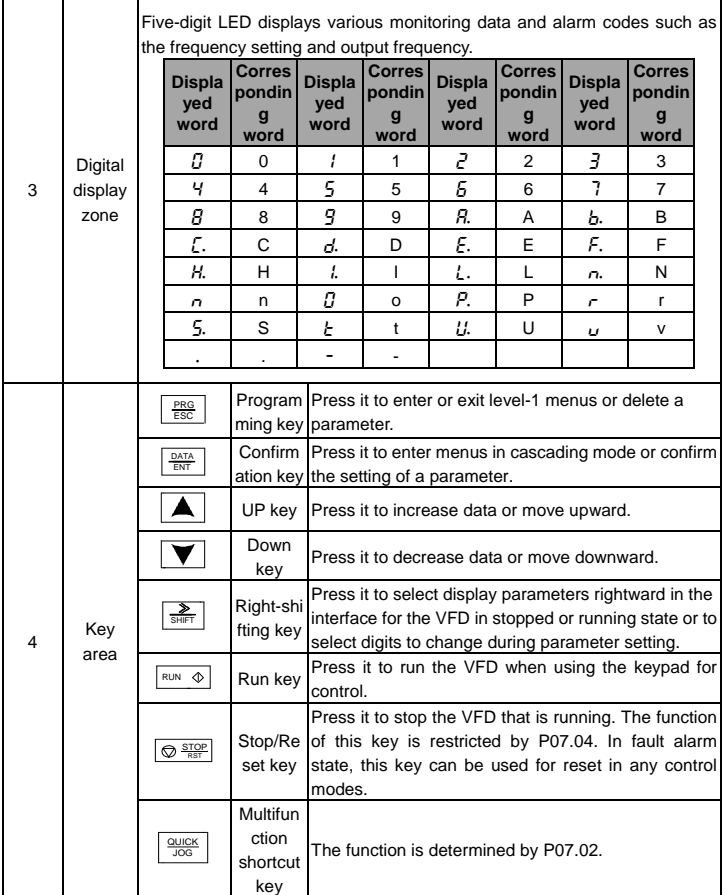

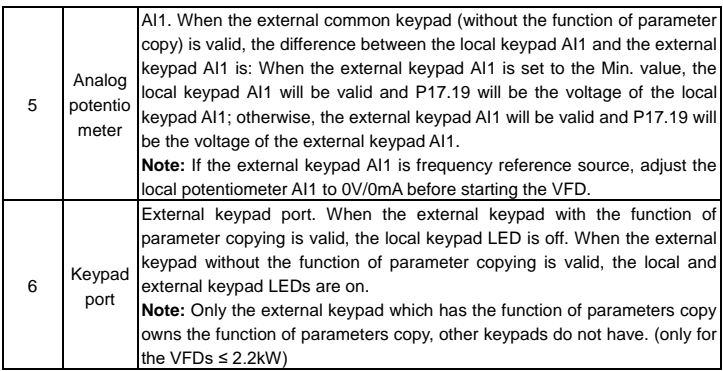

# <span id="page-33-0"></span>**4.2 Keypad display**

The keypad of Goodrive30 series VFD displays the stopped-state parameters, running-state parameters, function parameter editing status, and fault alarm status.

## <span id="page-33-1"></span>**4.2.1 Displaying stopped-state parameters**

When the VFD is in stopped state, the keypad displays stopped-state parameters, as shown in Figure 4-3.

In the stopped state, parameters in various states can be displayed. You can determine which parameters are displayed by setting the binary bits of P07.07. For definitions of the bits, see the description of P07.07.

In stopping state, there are 14 parameters that can be selected for display, including set frequency, bus voltage, input terminal status, output terminal status, PID reference value, PID feedback value, torque setting, AI1, AI2, AI3, high-speed pulse HDI frequency, PLC and the current step of multi-step speed, pulse counting value, length value. P07.07 can select the parameter to be displayed or not by bit, and you can press 》/SHIFT to shift selected parameters from left to right or press QUICK/JOG to shift selected parameters from right to left.

# <span id="page-33-2"></span>**4.2.2 Displaying running-state parameters**

After receiving a valid running command, the VFD enters the running state, and the keypad displays running-state parameters, with the RUN/TUNE indicator on. The on/off state of the FWD/REV indicator is determined by the current running direction. It is shown in Figure 4-3.

In running state, there are 24 parameters that can be selected for display, including running frequency, set frequency, bus voltage, output voltage, output current, running speed, output

power, output torque, PID reference value, PID feedback value, input terminal status, output terminal status, torque setting, length value, PLC and the current step of multi-step speed, AI1, AI2, AI3, high-speed pulse HDI frequency, motor overload percentage, VFD overload percentage, ramp reference value, linear speed, and AC input current. P07.05 and P07.06 can select the parameter to be displayed or not by bit, and you can press 》/SHIFT to shift selected parameters from left to right or press QUICK/JOG to shift selected parameters from right to left.

## <span id="page-34-0"></span>**4.2.3 Displaying fault information**

After detecting a fault signal, the VFD enters the fault alarm state immediately, the fault code blinks on the keypad, and the TRIP indicator is on. You can perform fault reset by using the STOP/RST key, control terminals, or communication commands.

If the fault persists, the fault code is continuously displayed.

#### <span id="page-34-1"></span>**4.2.4 Editing function codes**

You can press the PRG/ESC key to enter the editing mode in stopped, running, or fault alarm state (if a user password is used, see the description of P07.00). The editing mode contains two levels of menus in the following sequence: Function code group or function code number  $\rightarrow$  Function code setting. You can press the DATA/ENT key to enter the function parameter display interface. On the function parameter display interface, you can press the DATA/ENT key to save parameter settings or press the PRG/ESC key to exit the parameter display interface.

RUN/TUNE FWD/REV LOCAL/REMOT Hz TRIP % RUN/TUNE FWD/REV LOCAL/REMOT TRIP Hz <sup>V</sup> RUN/TUNE FWD/REV LOCAL/REMOT TRIP <sup>V</sup> RPM % RPM

Figure 4-3 Status display

# <span id="page-34-2"></span>**4.3 Operatons on the keypad**

You can operate the VFD by using the keypad. For details about function code descriptions, see the function code list.

# <span id="page-34-3"></span>**4.3.1 Modifying VFD function codes**

The VFD provides three levels of menus, including:

- 1. Function code group number (level-1 menu)
- 2. Function code number (level-2 menu)
- 3. Function code setting (level-3 menu)

**Note:** When performing operations on the level-3 menu, you can press the **PRG/ESC**  $\overline{\text{DATA/ENT}}$  key to return to the level-2 menu. If you press the  $\overline{\text{DATA/ENT}}$  key, the set value of

the parameter is saved to the control board first, and then the level-2 menu is returned, displaying the next function code. If you press the PRG/ESC key, the level-2 menu is returned directly, without saving the set value of the parameter, and the current function code is displayed.

If you enter the level-3 menu but the parameter does not have a digit blinking, the parameter cannot be modified due to either of the following reasons:

1) It is read only. Read-only parameters include actual detection parameters and running record parameters.

2) It cannot be modified in running state and can be modified only in stopped state.

The units place  $\equiv$ is blinking and are blinking Note: When setting the value, you can press and  $\overline{R}$  and  $\overline{R}$  +  $\overline{R}$  profits when setting the value, you can press and  $\overline{R}$  and  $\overline{R}$  +  $\overline{R}$  profits the value.  $\overline{E}$   $\rightarrow$   $\overline{P}$   $\overline{O}$   $\overline{O}$   $\overline{O}$   $\rightarrow$   $\overline{P}$   $\overline{O}$   $\overline{O}$   $\overline{O}$  The units place<br>  $\overline{E}$  The units place<br>  $\overline{E}$  is blinking DATA The units place  $\frac{|\mathbf{y}|}{\text{D}}$  The units place is blinking  $\frac{|\mathbf{y}|}{\text{D}}$ The units place is blinking

Example: Change the value of P00.01 from 0 to 1.

Figure 4-4 Modifying a parameter

#### <span id="page-35-0"></span>**4.3.2 Setting a password for the VFD**

Goodrive30 series VFDs provide password protection function to users. Set P07.00 to gain the password and the password protection becomes effective 1 minute later after retreating from the function code editing state. Press PRG/ESC again to the function code editing state. "0.0.0.0.0" will be displayed. Unless using the correct password, you cannot enter it.

To disable the password protection function, you need only to set P07.00 to 0.

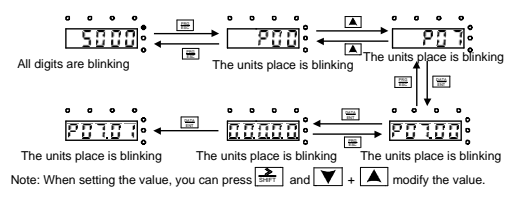

Figure 4-5 Setting a password
### **4.3.3 Viewing VFD status**

The VFD provides group P17 for status viewing. You can enter group P17 for viewing.

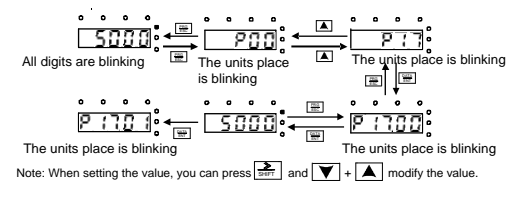

Figure 4-6 Viewing a parameter

# **5 Function parameter list**

The function parameters of Goodrive30 series VFD have been divided into 30 groups (P00–P29) according to the function, of which P18–P28 are reserved. Each function group contains certain function codes. A three-level menu style is applied to function codes. For example, "P08.08" indicates the 8th function code in the P8 group. The P29 group consist of factory function parameters, which are user inaccessible.

The function group numbers correspond to the level-1 menus, the function codes correspond to the level-2 menus, and the function parameters correspond to the level-3 menus.

1. The content of the function code table is as follows:

Column 1 "Function code ": Code of the function group and parameter.

Column 2 "Name": Full name of the function parameter.

Column 3 "Description": Detailed description of the function parameter.

Column 4 "Default": Initial value set in factory.

Column 5 "Modify": Whether the function parameter can be modified, and conditions for the modification.

"○" indicates that the value of the parameter can be modified when the VFD is in stopped or running state.

"◎" indicates that the value of the parameter cannot be modified when the VFD is in running state.

"●" indicates that the value of the parameter is detected and recorded, and cannot be modified.

(The VFD automatically checks and constrains the modification of parameters, which helps prevent incorrect modifications.)

2. The parameters adopt the decimal system (DEC). If the hexadecimal system is adopted, the data in each digit is independent from each other during parameter editing. The values of some of the digits can be hexadecimal (0–F).

3. "Default" indicates the factory setting of the function parameter. If the value of the parameter is detected or recorded, the value cannot be restored to the factory setting.

4. To better protect parameters, the VFD provides the password protection function. After a password is set (that is, P07.00 is set to a non-zero value), "0.0.0.0.0" is displayed when you press the PRG/ESC key to enter the function code editing interface. You need to enter the correct user password to enter the interface. For the factory parameters, you need to enter the correct factory password to enter the interface. (You are not advised to modify the factory parameters. Incorrect parameter setting may cause operation exceptions or even damage to

the VFD.) If password protection is not in locked state, you can change the password any time. You can set P07.00 to 0 to cancel the user password. When P07.00 is set to a non-zero value during power-on, parameters are prevented from being modified by using the user password function. When you modify function parameters through serial communication, the user password protection function is also applicable and compliant with the same rule.

**Note:** The VFD automatically checks and constrains the modification of parameters, which helps prevent incorrect modifications.

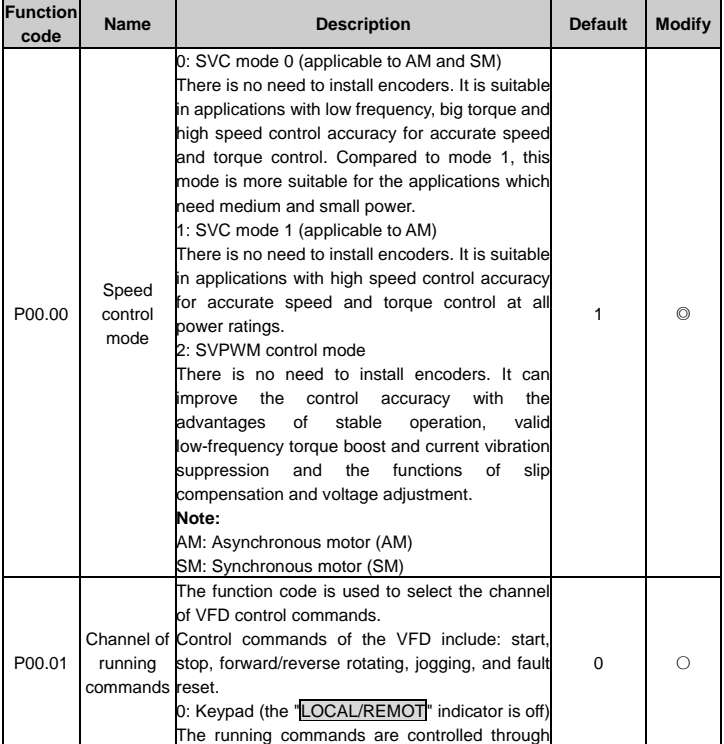

### **P00 group Basic functions**

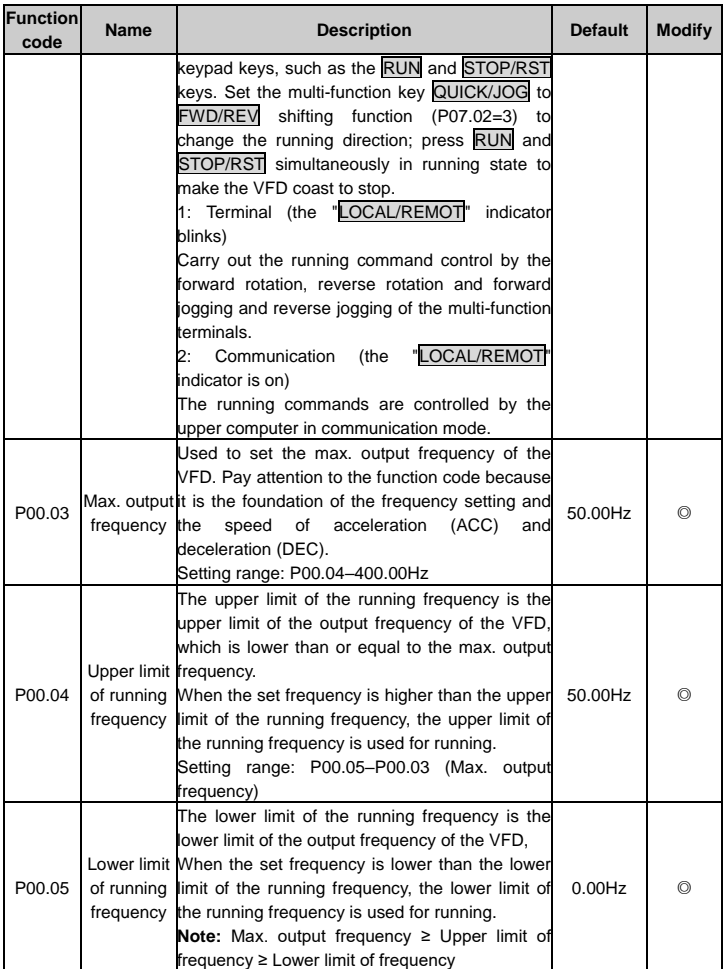

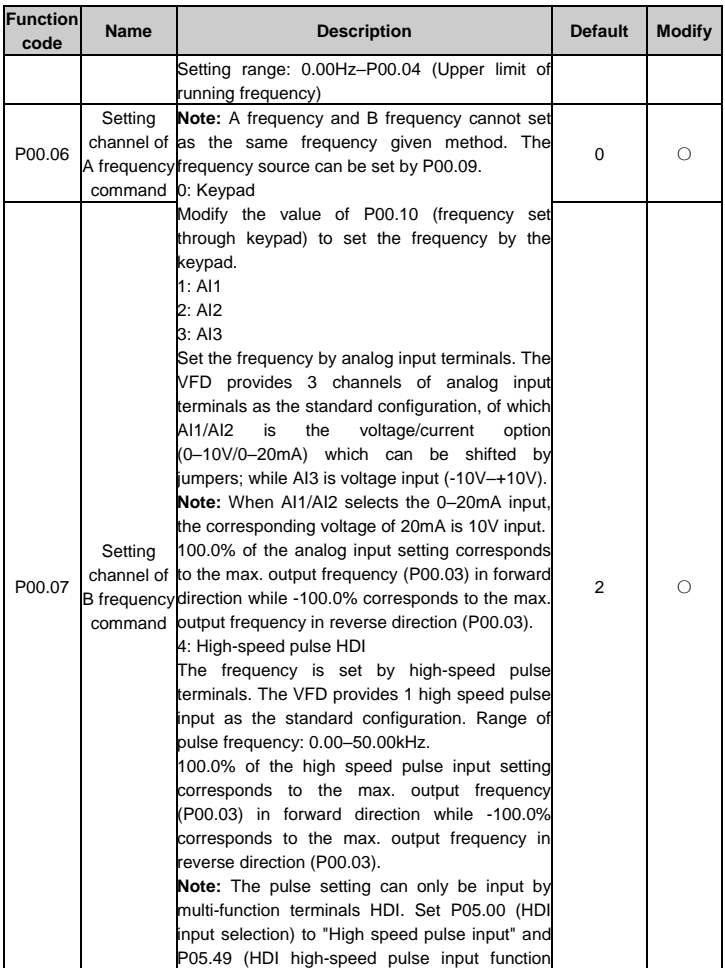

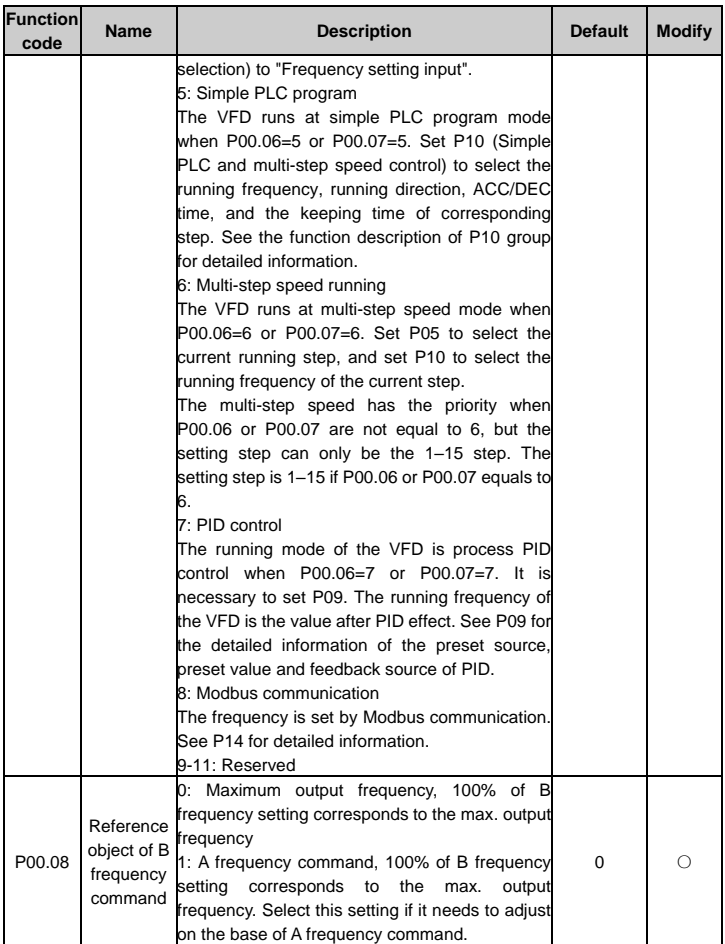

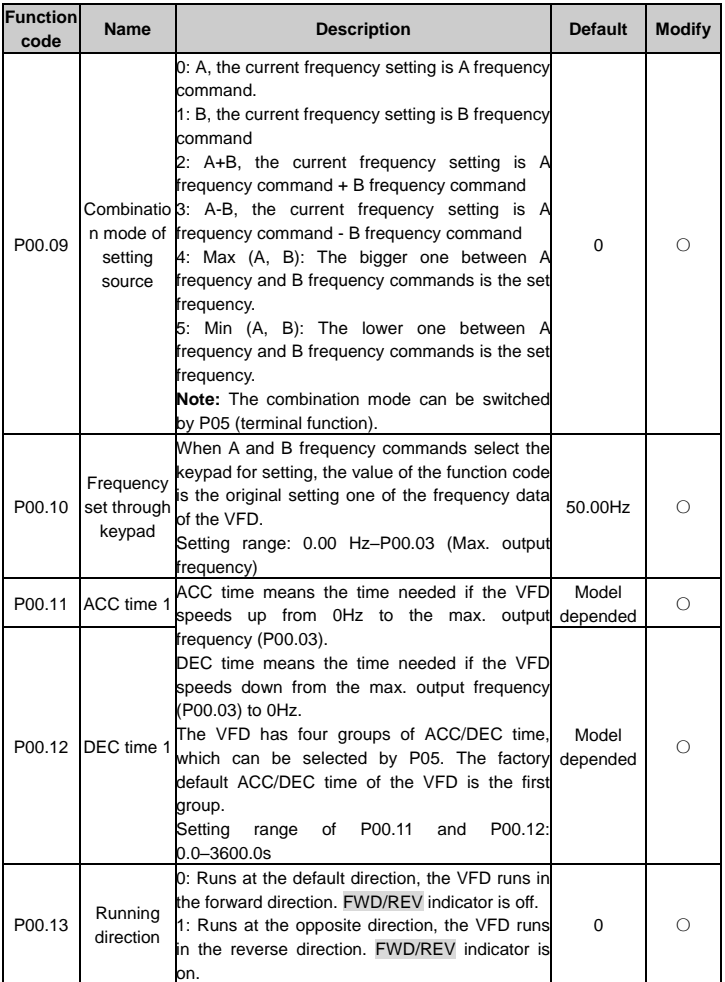

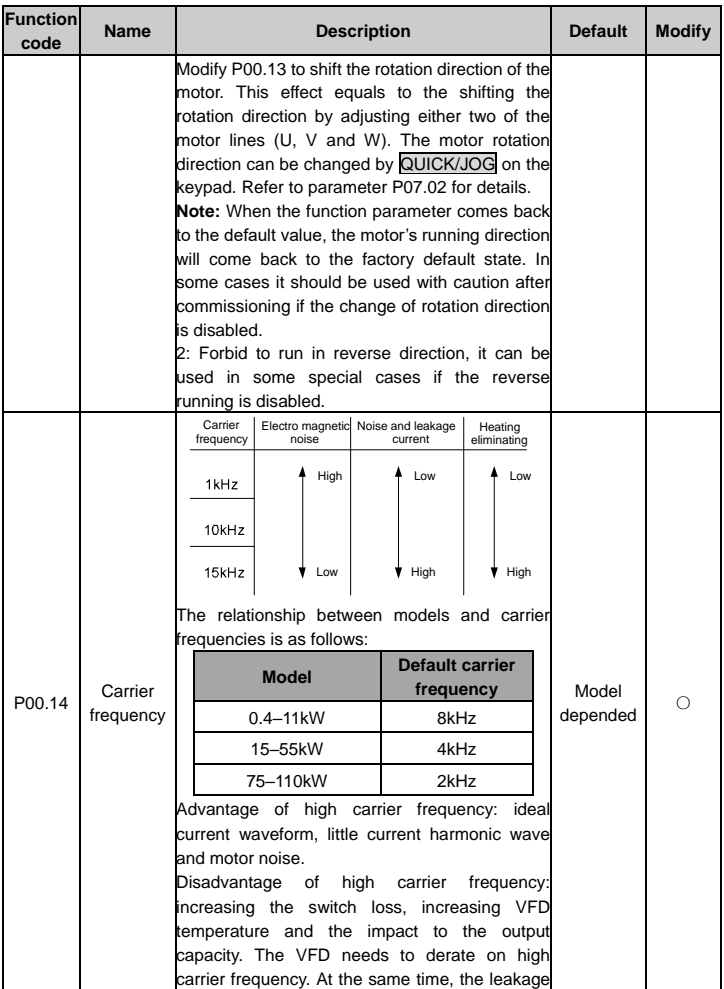

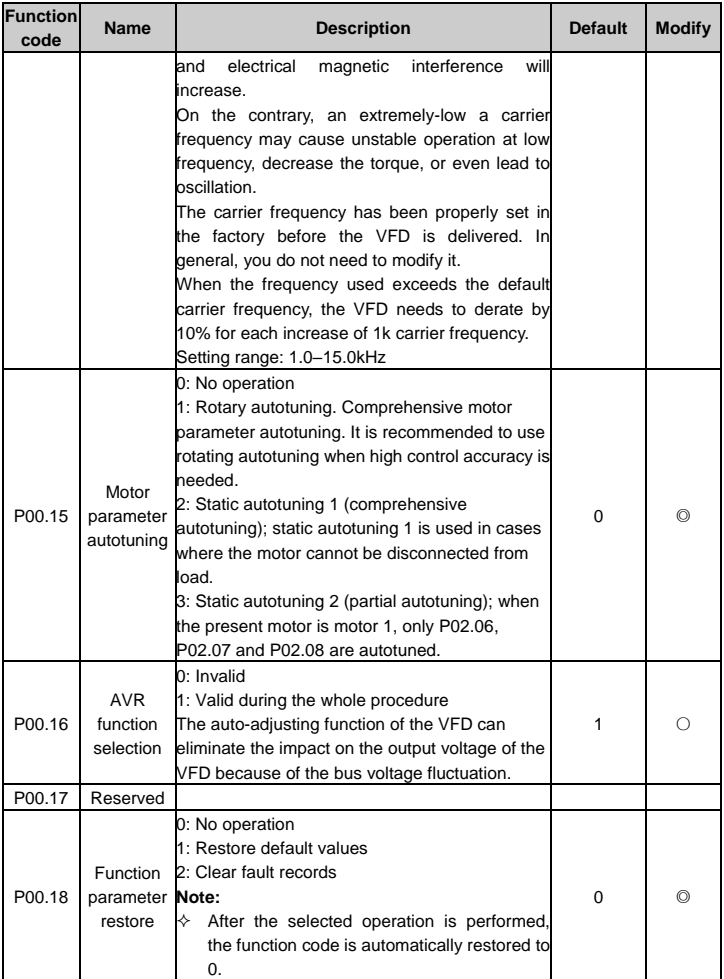

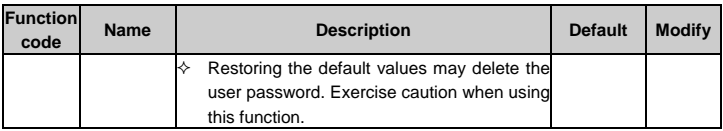

## **P01 group Start and stop control**

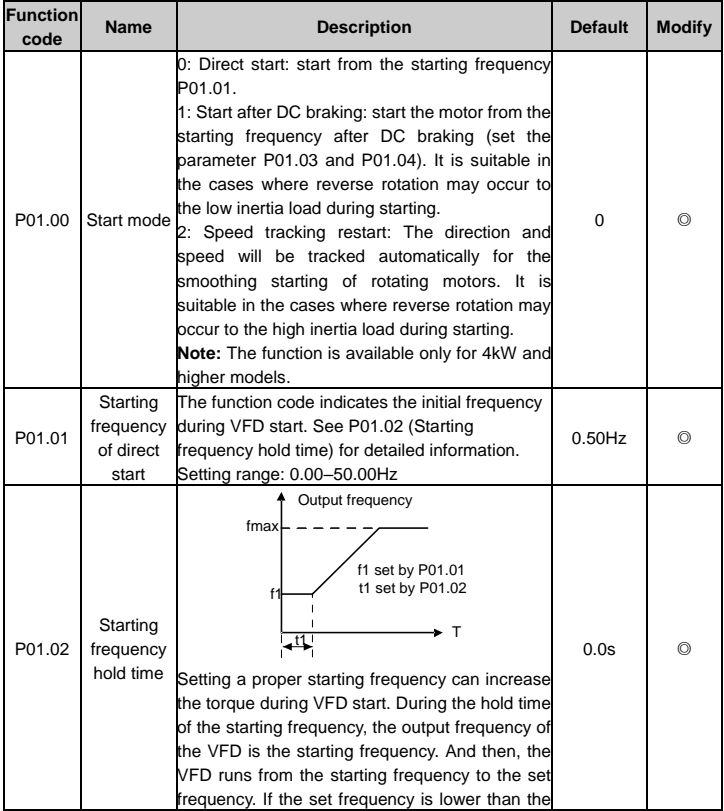

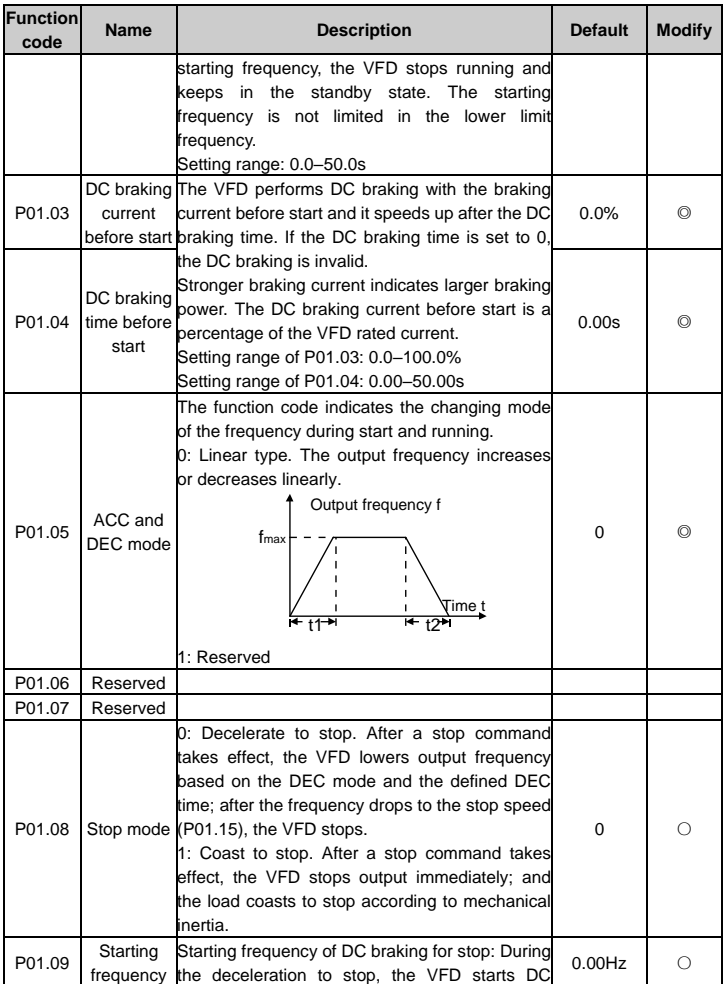

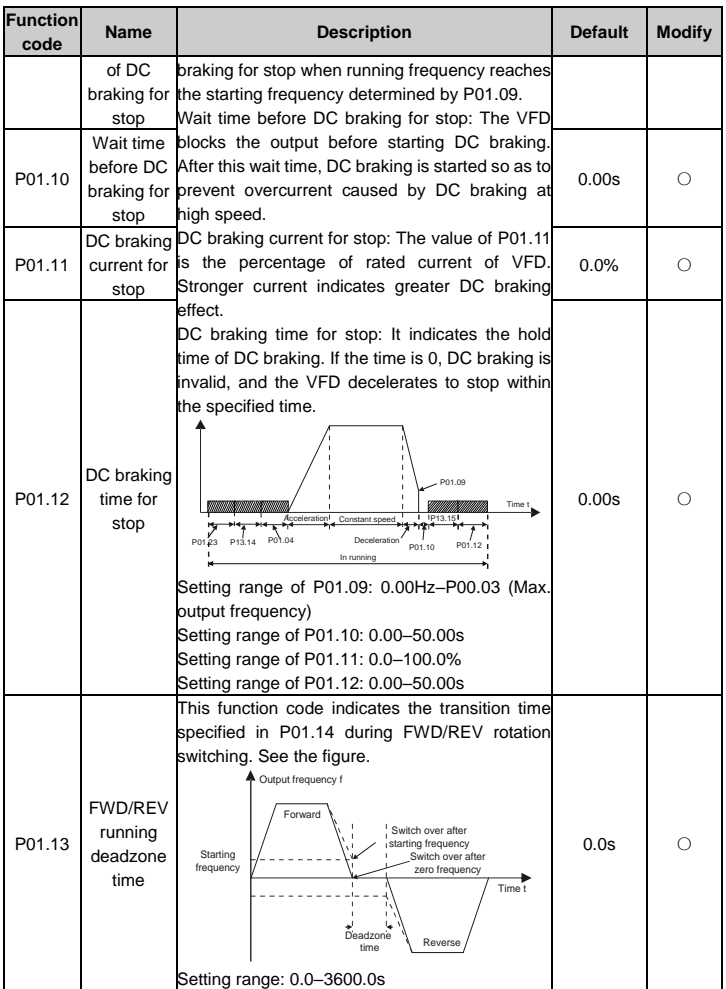

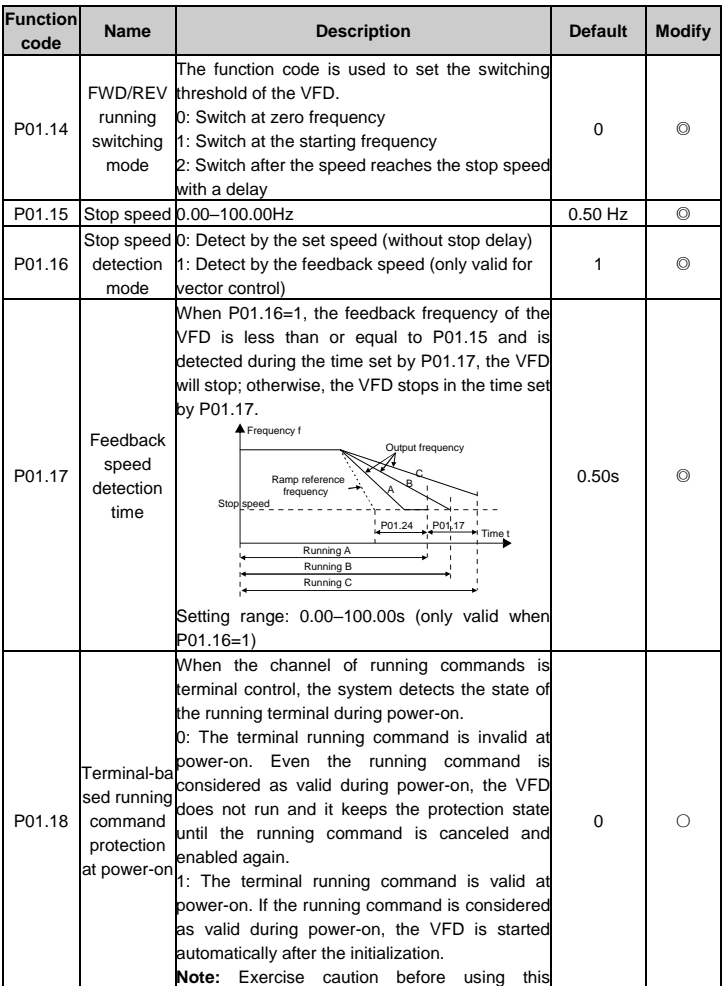

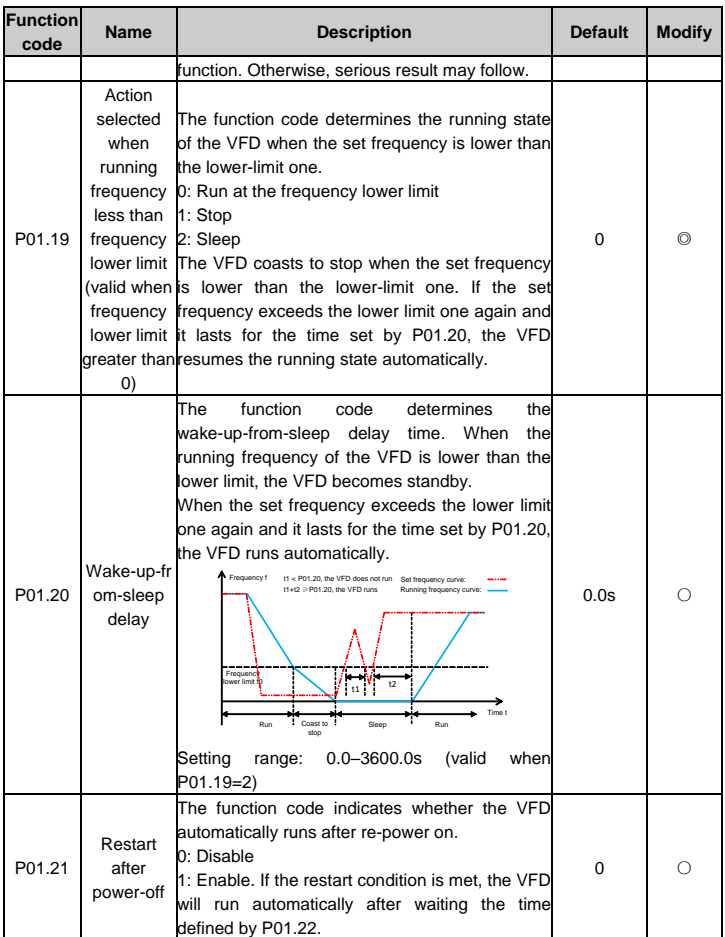

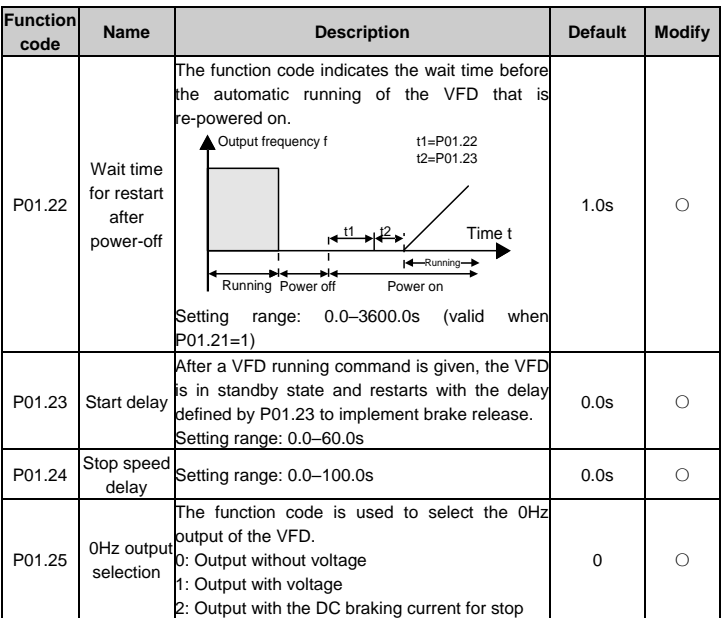

# **P02 group Motor 1 parameters**

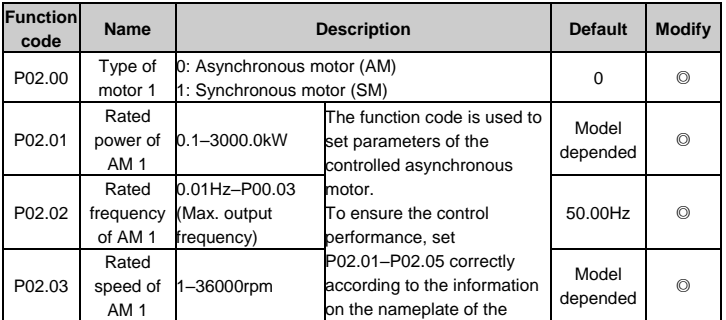

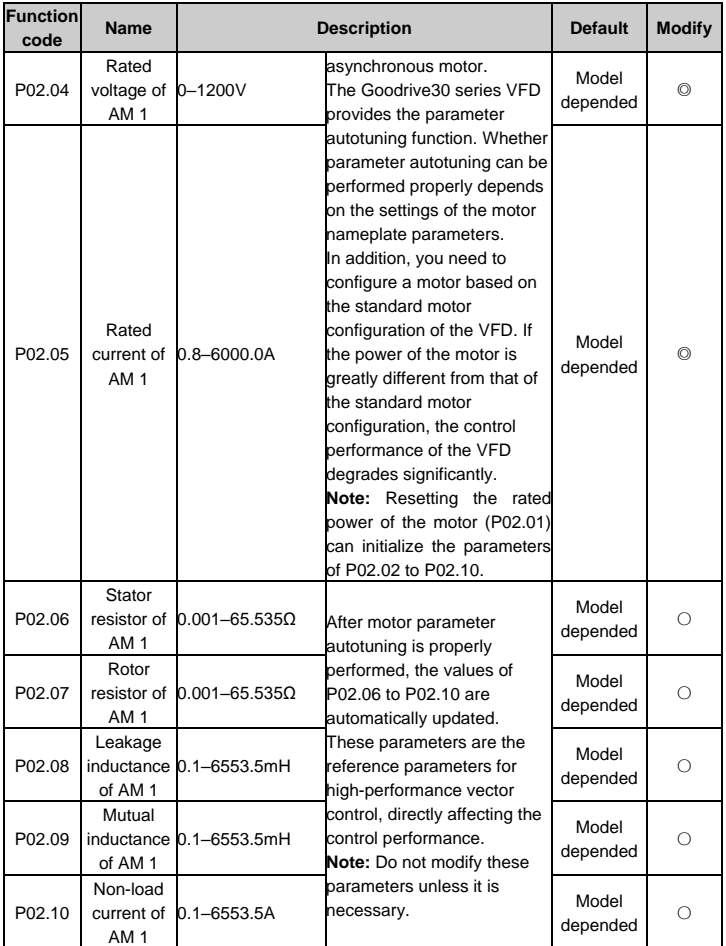

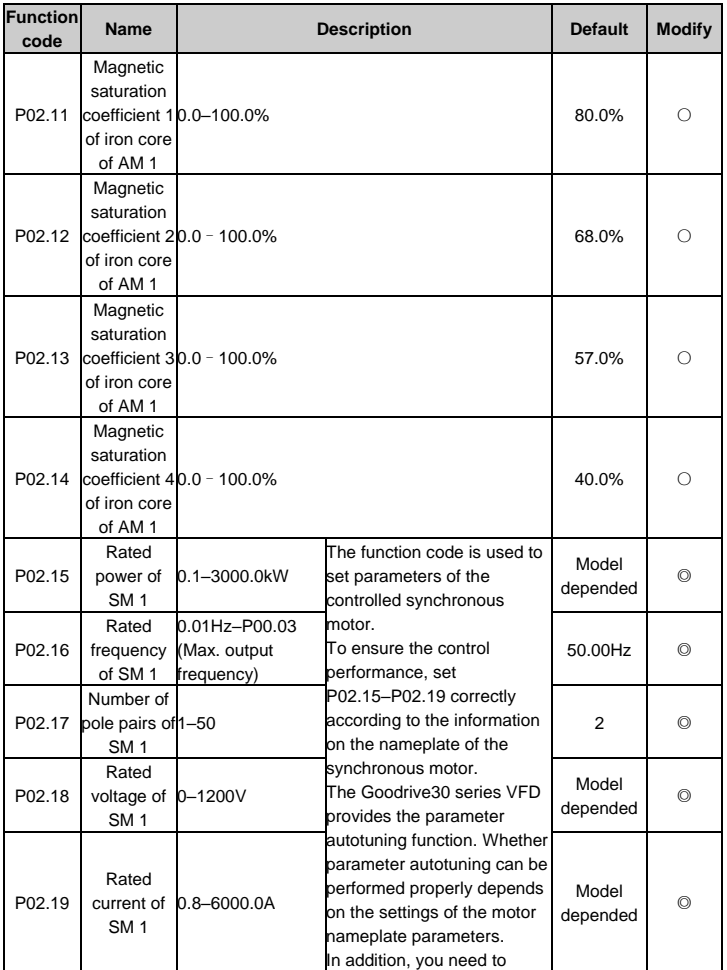

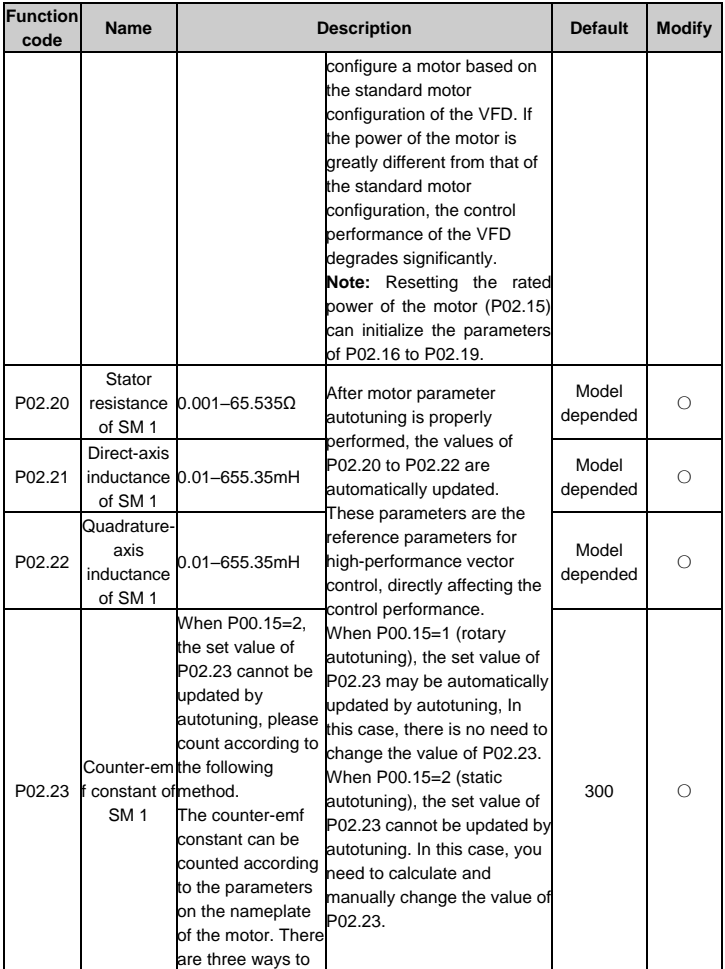

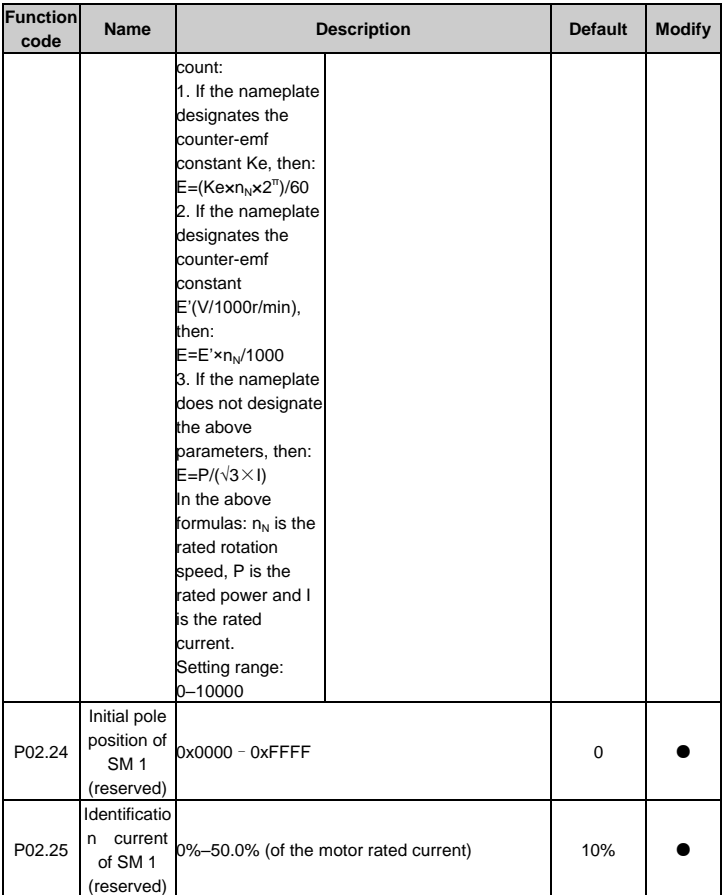

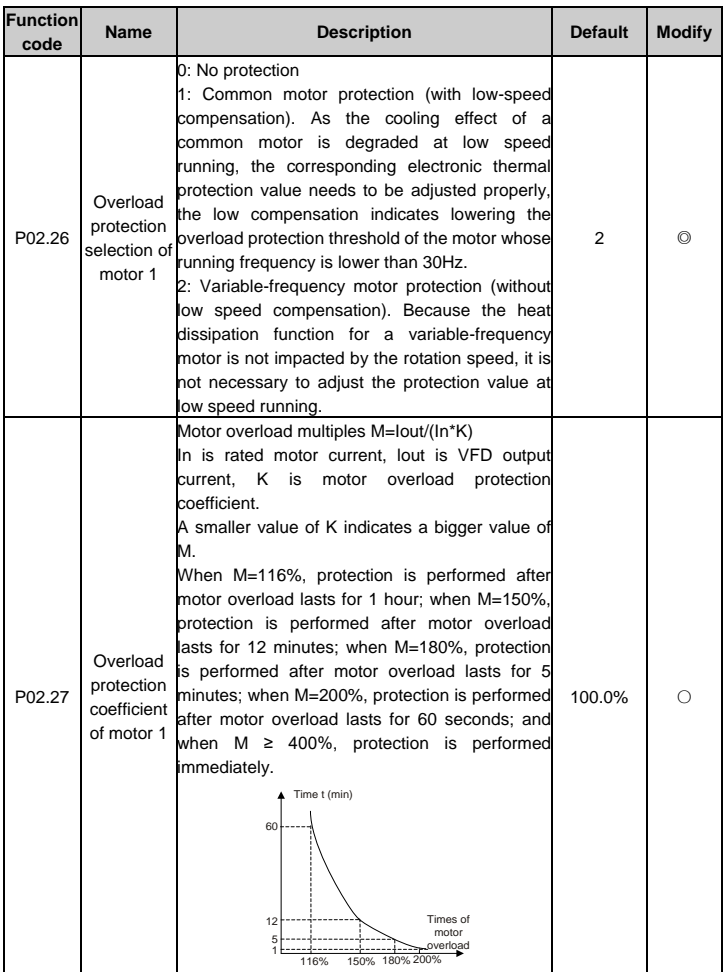

-50-

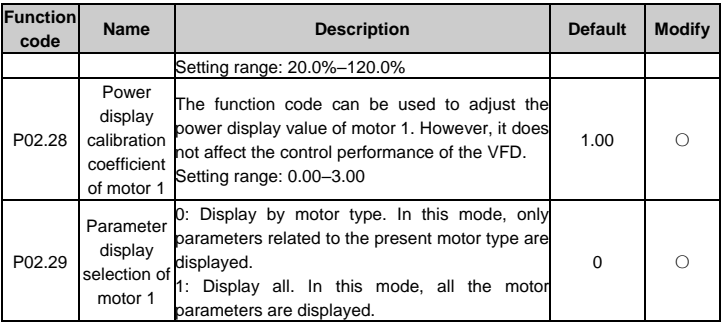

## **P03 group Vector control**

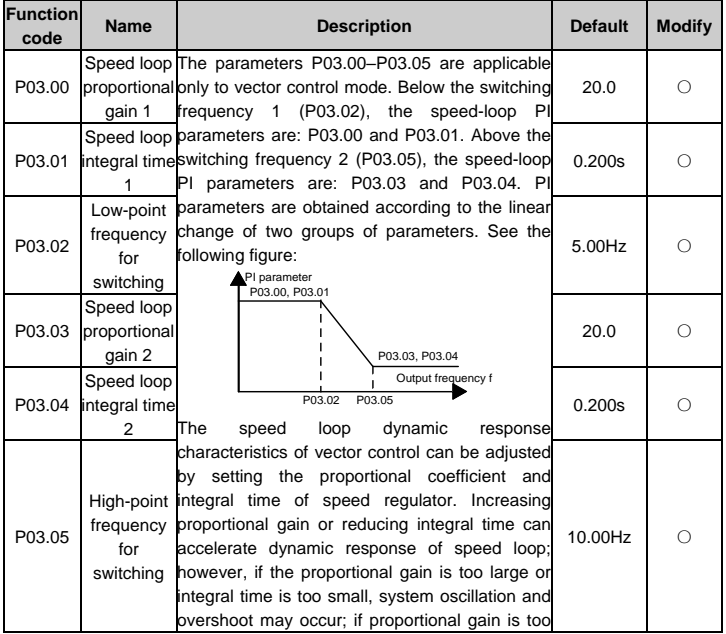

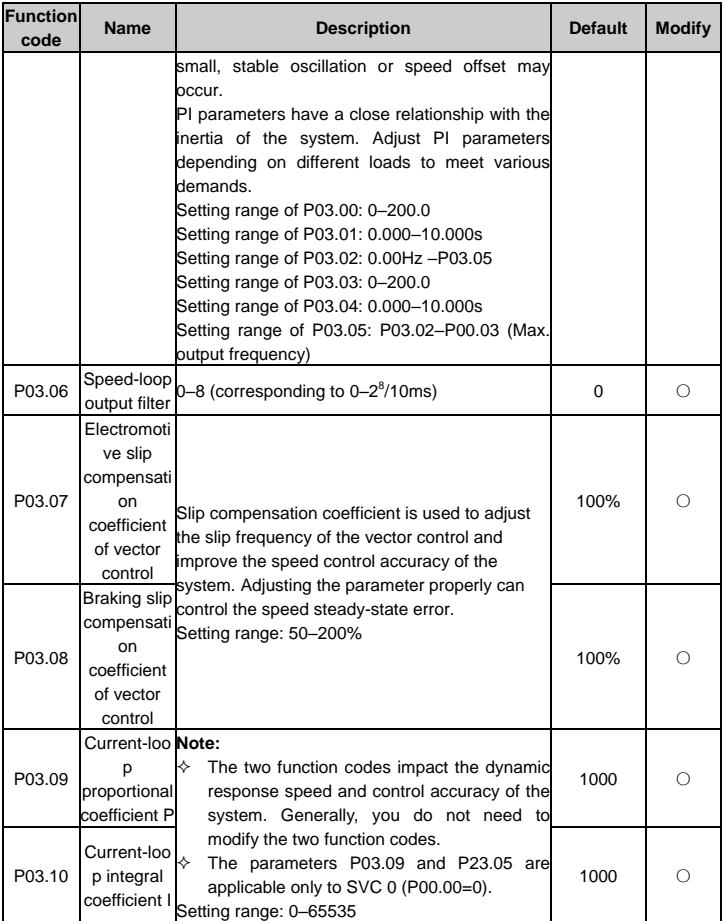

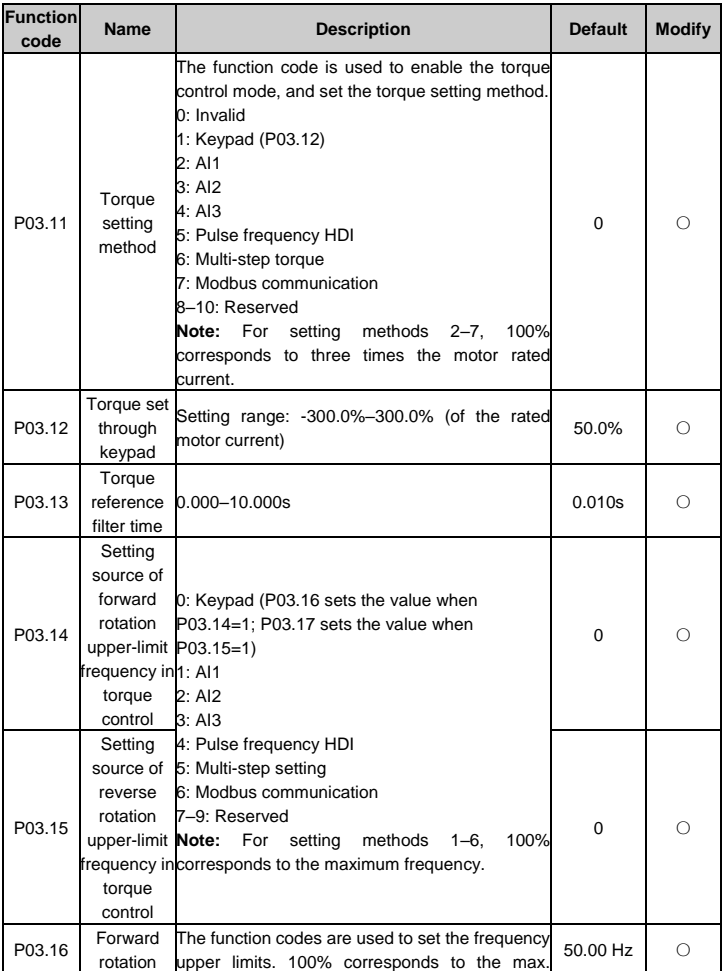

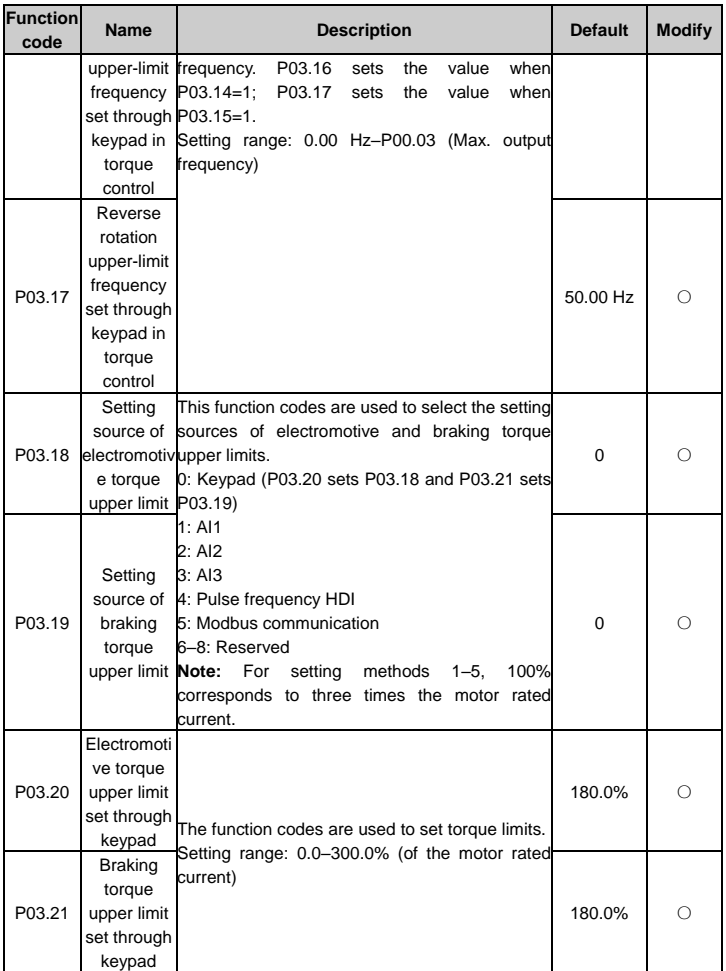

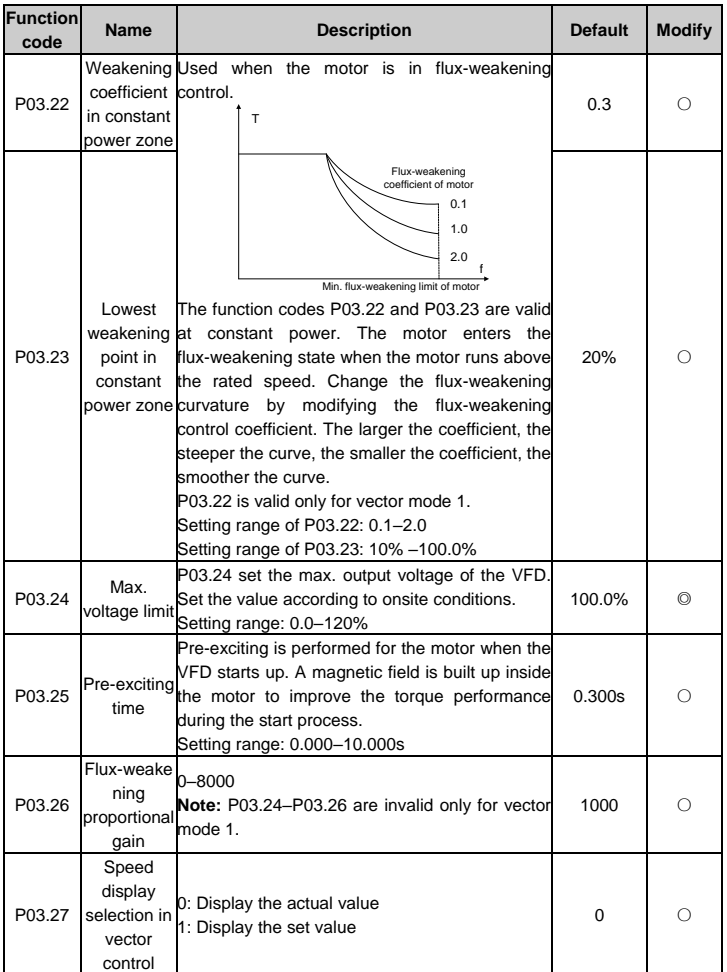

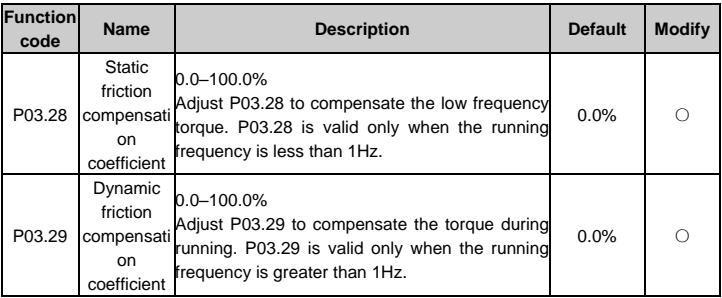

## **P04 group SVPWM control**

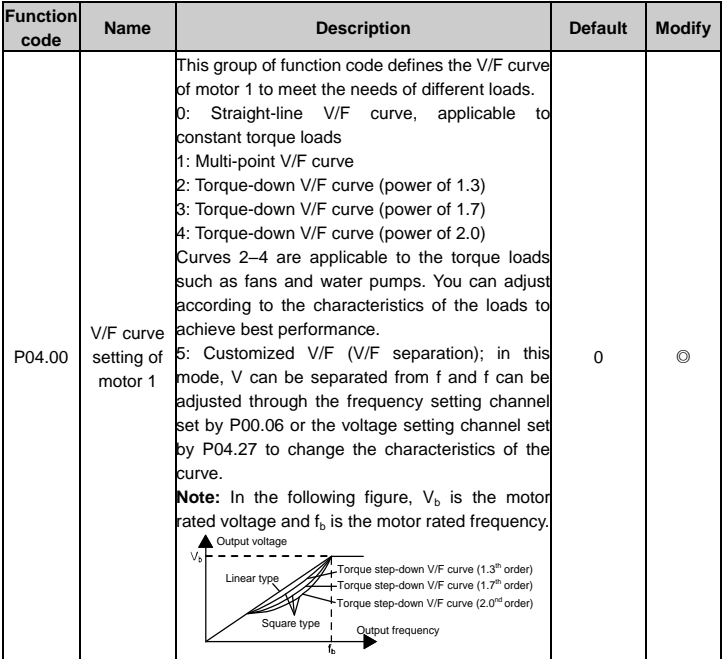

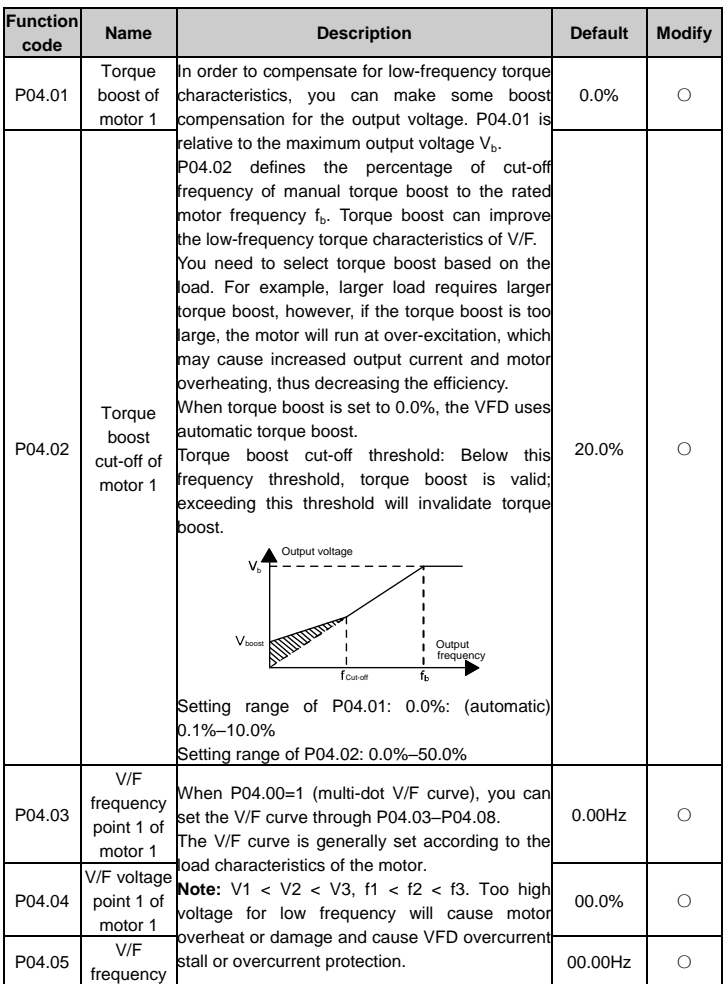

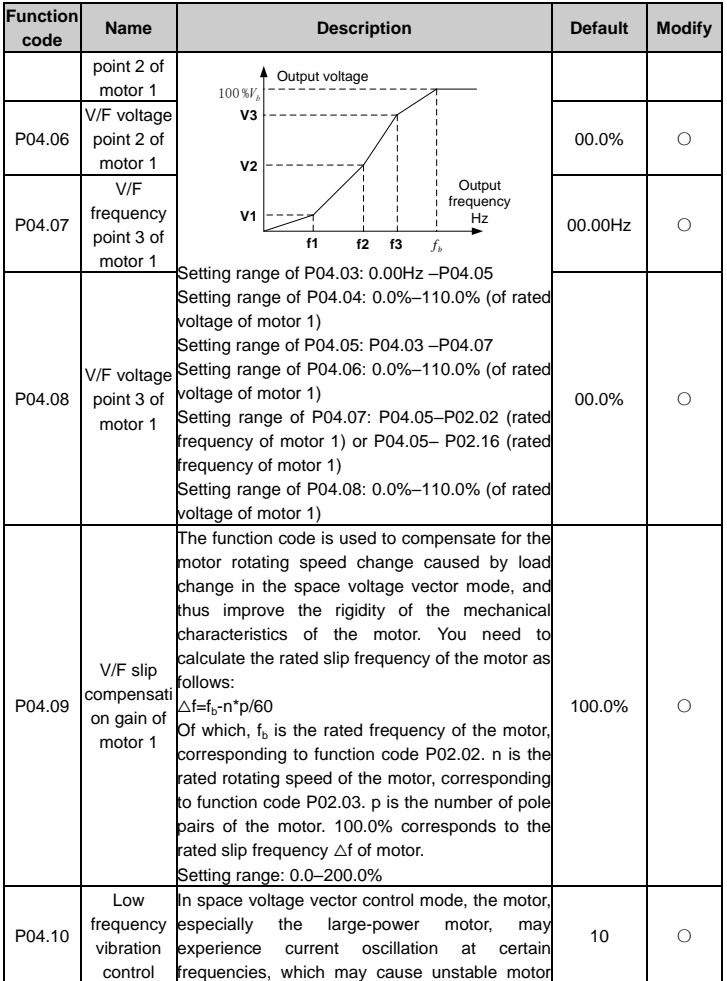

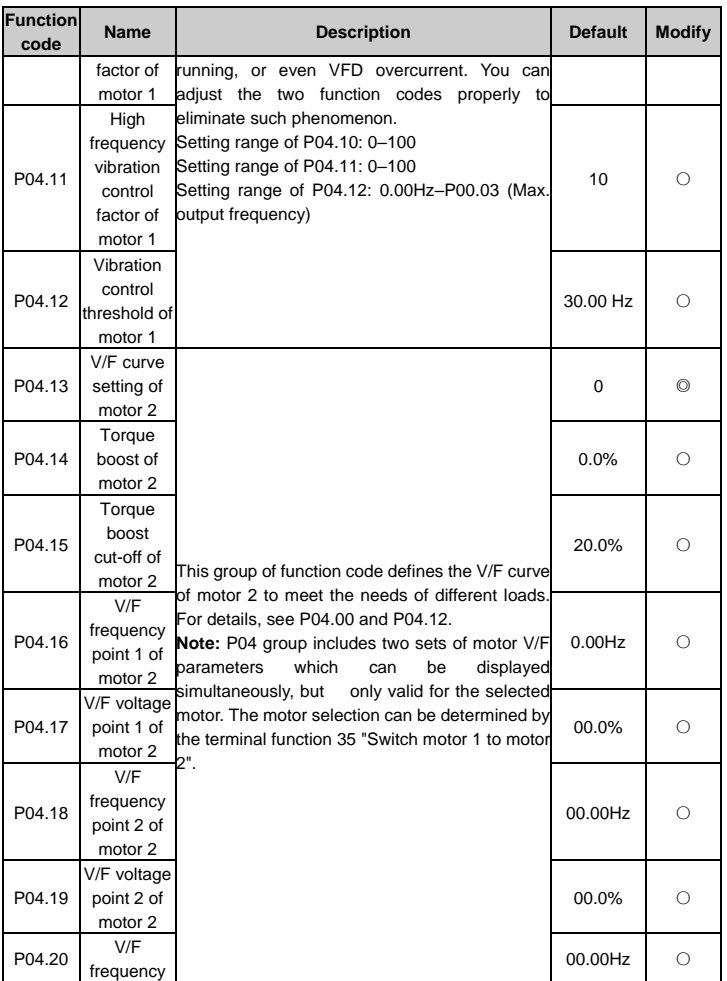

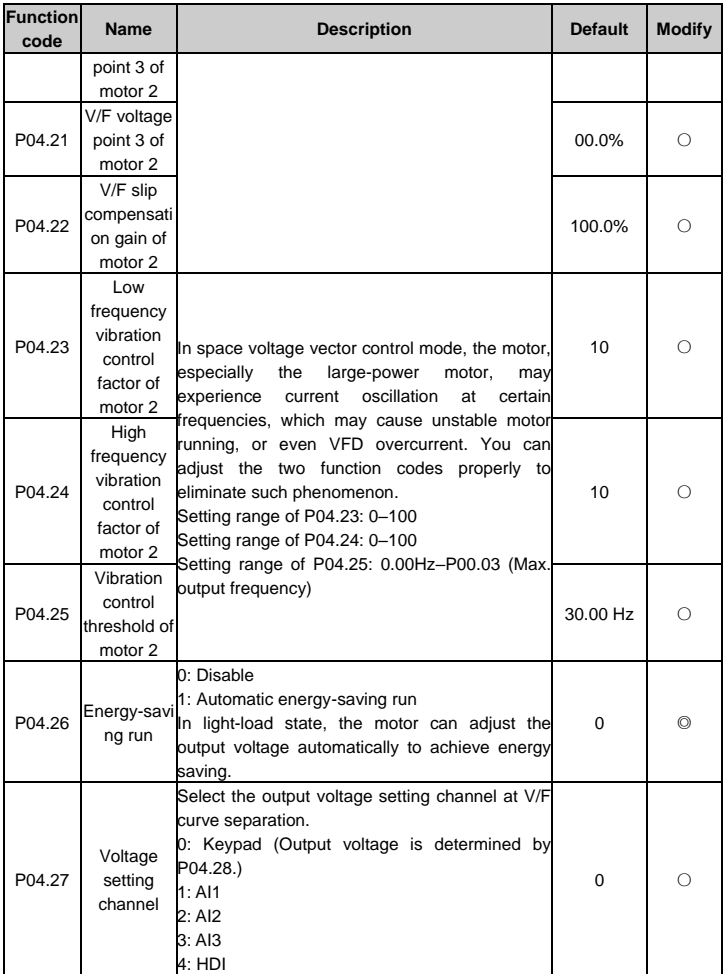

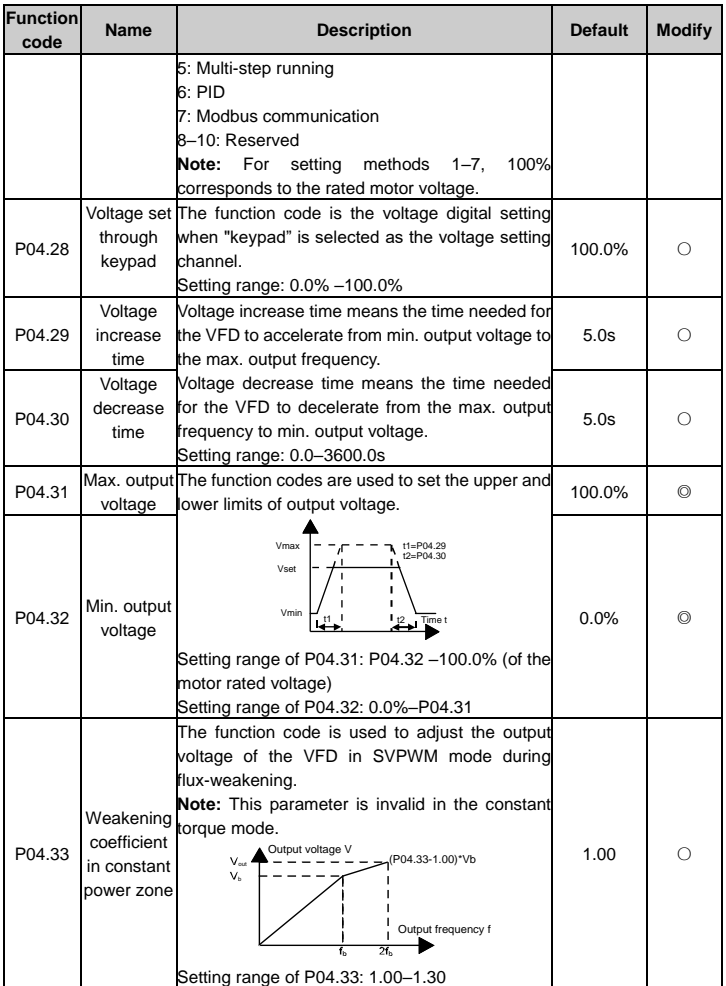

## **P05 group Input terminals**

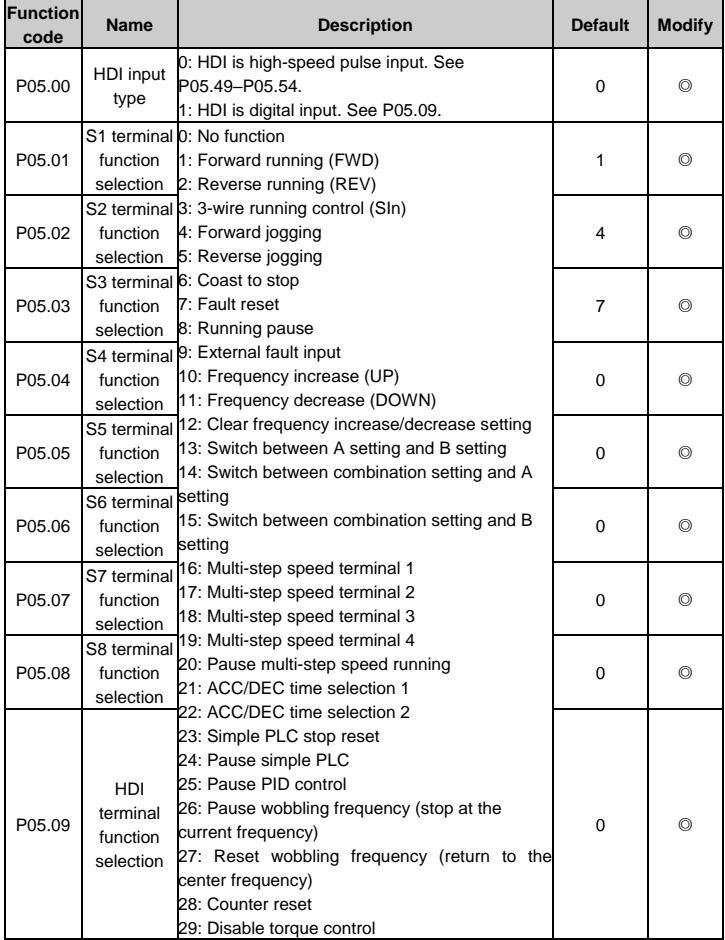

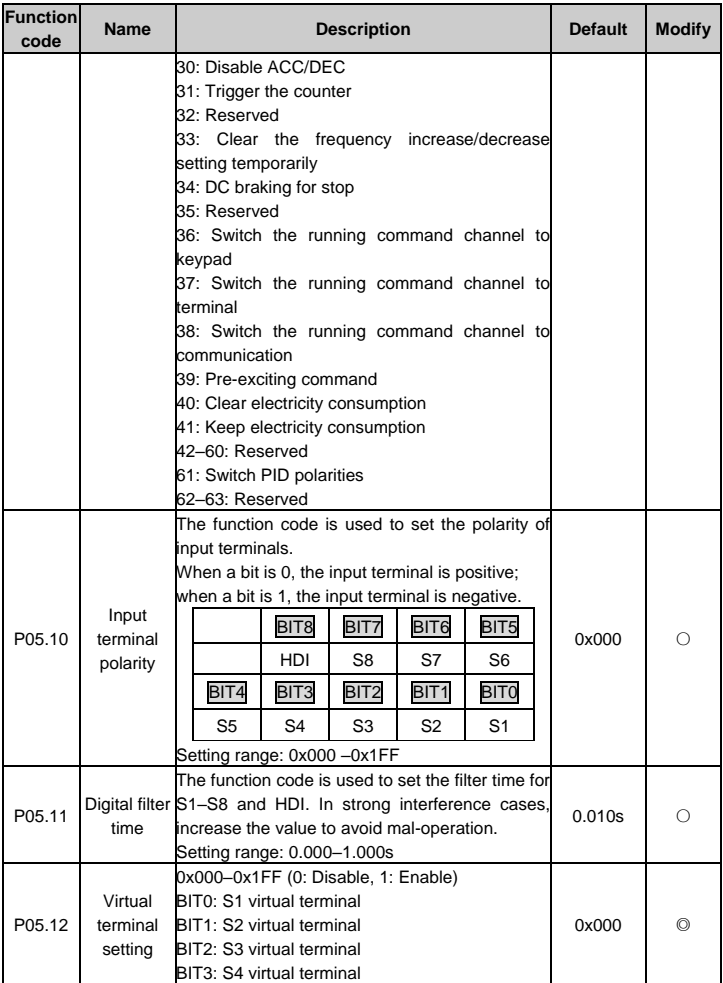

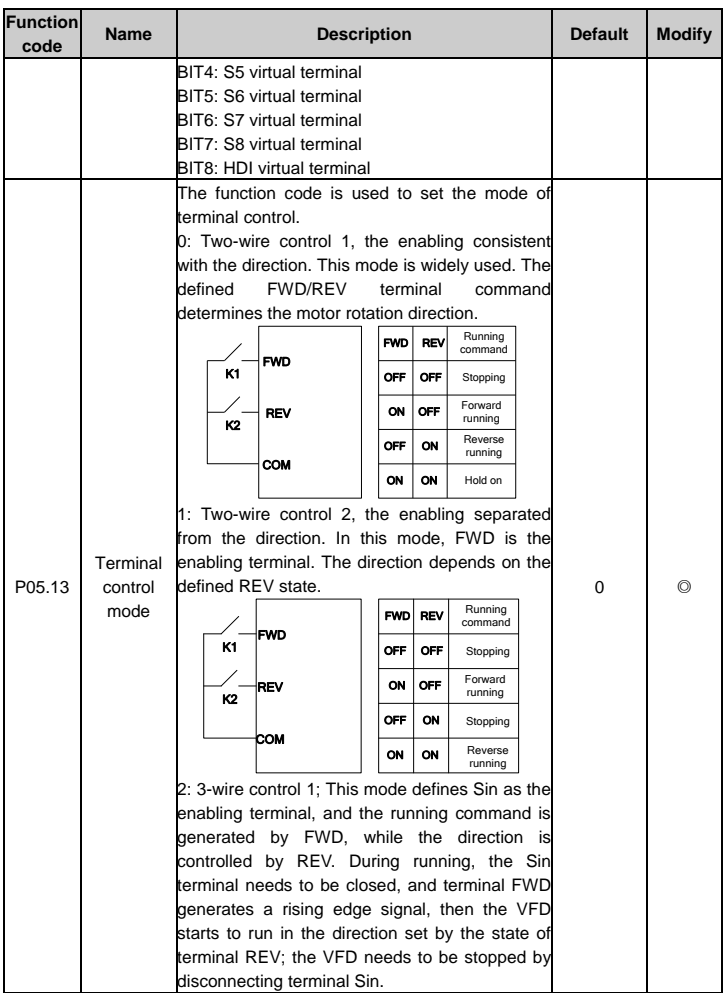

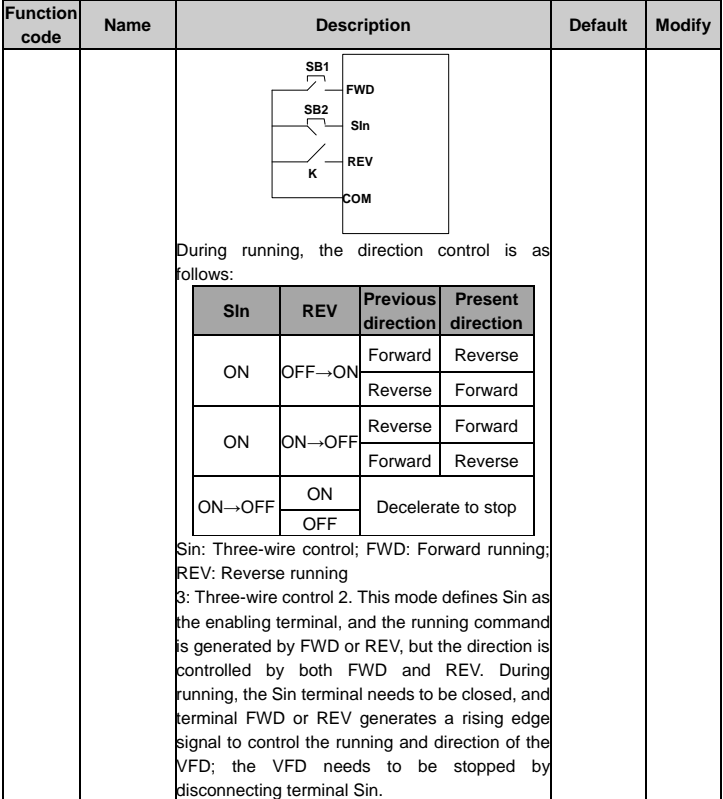

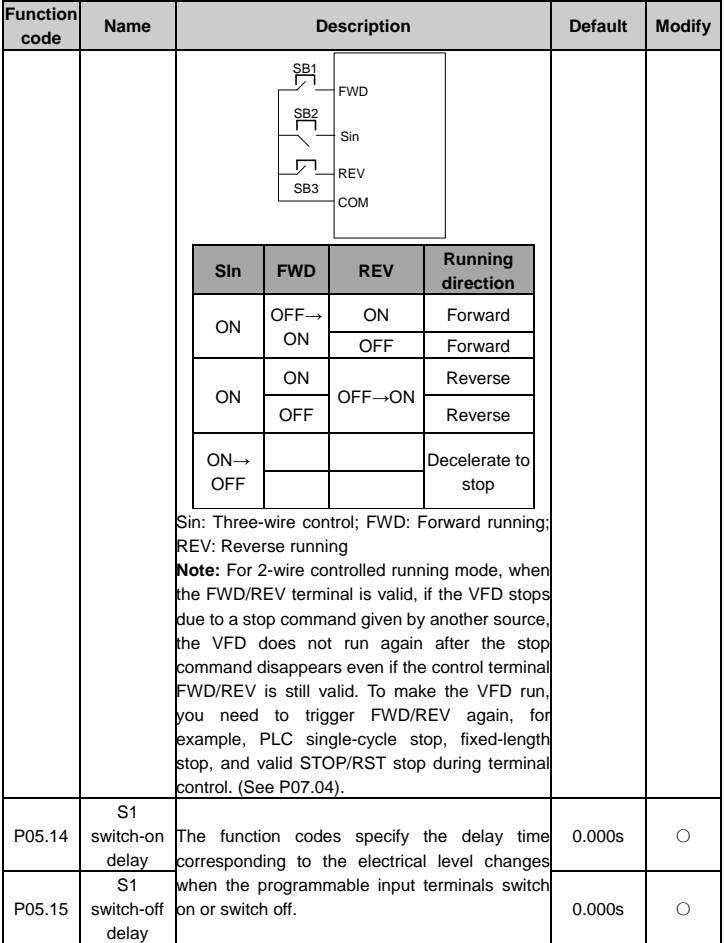
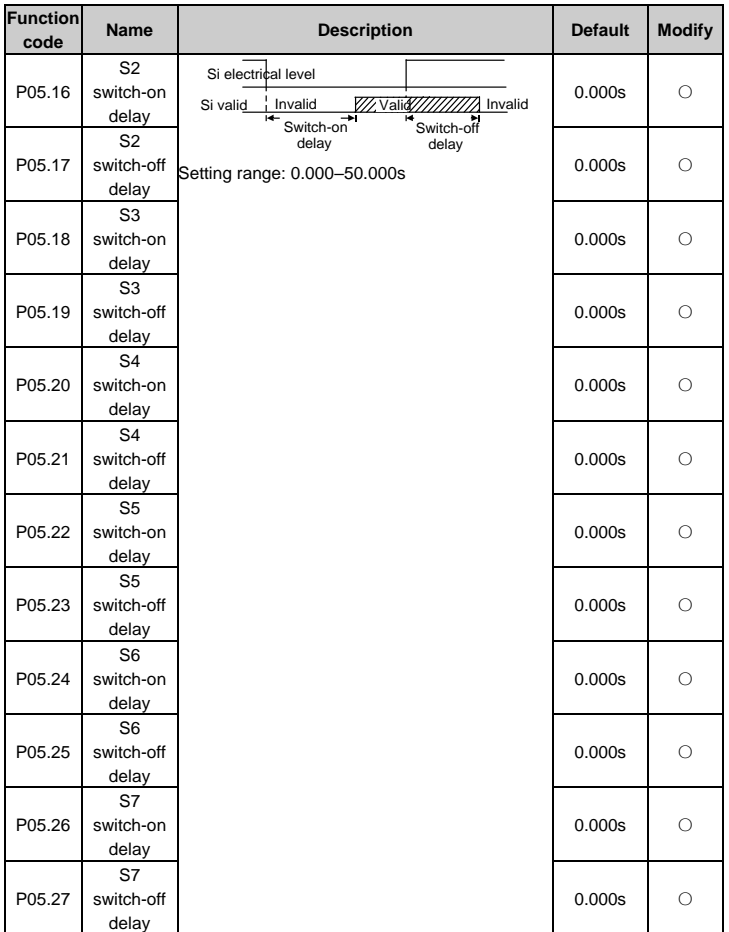

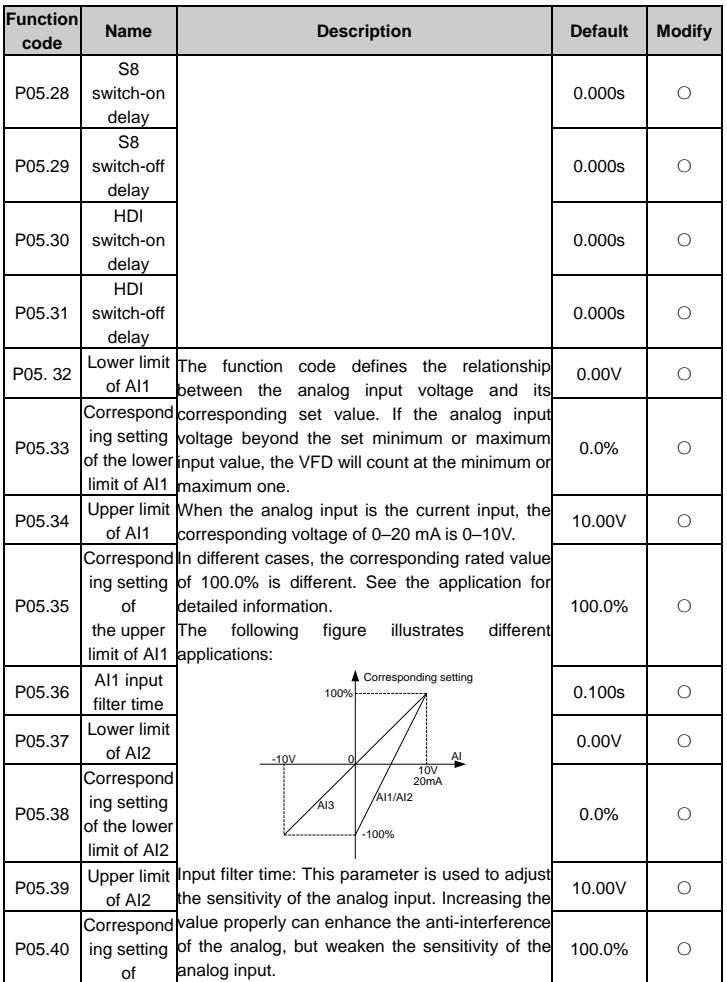

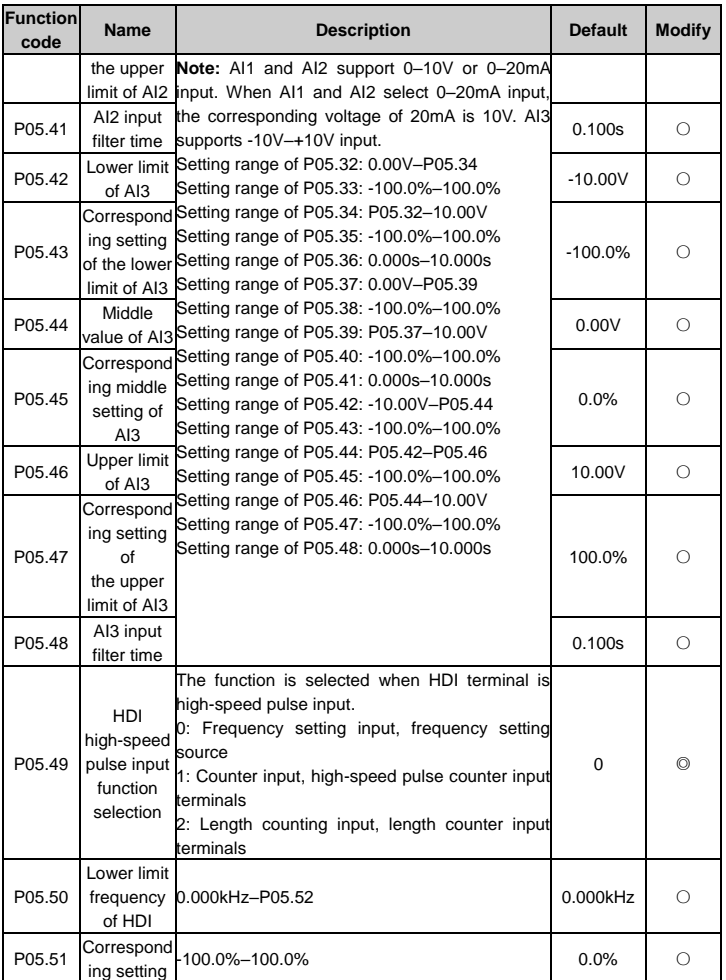

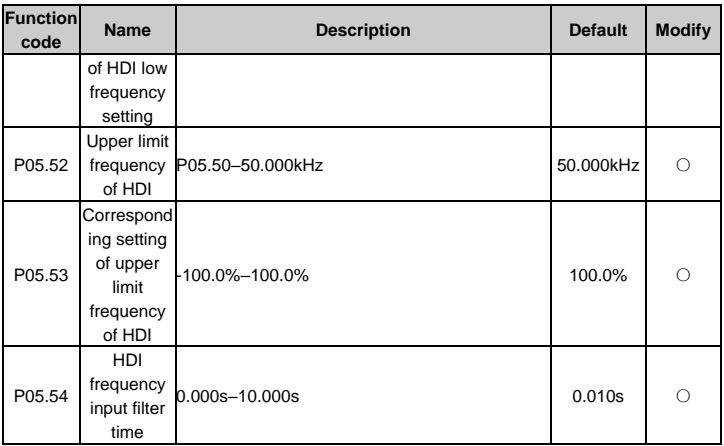

# **P06 group Output terminals**

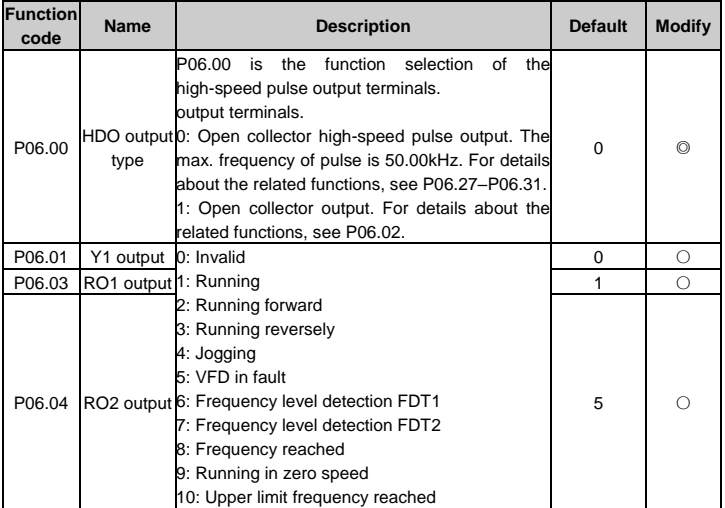

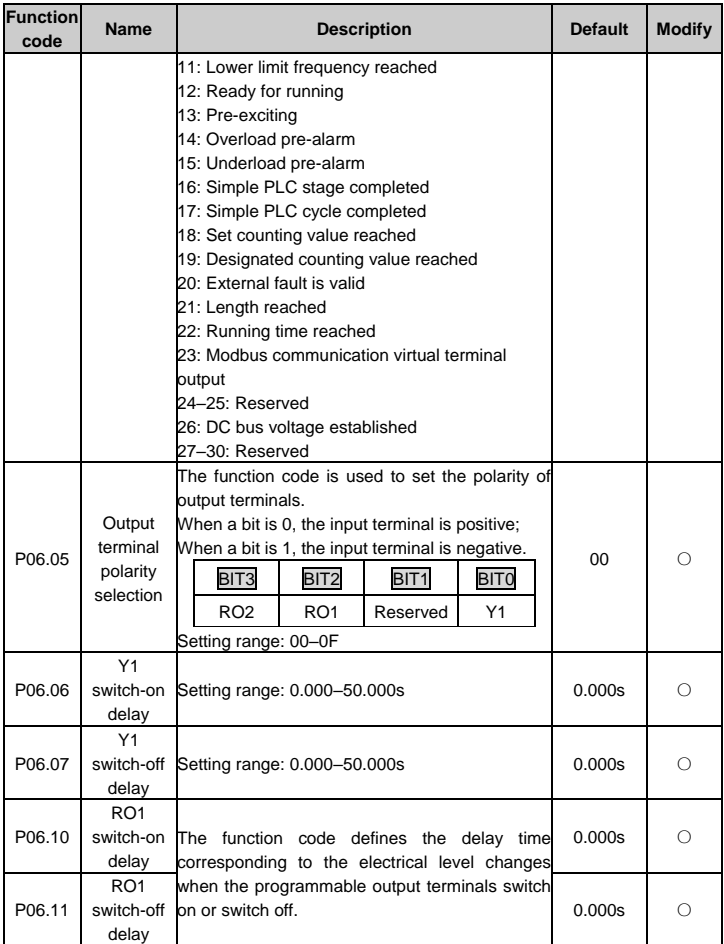

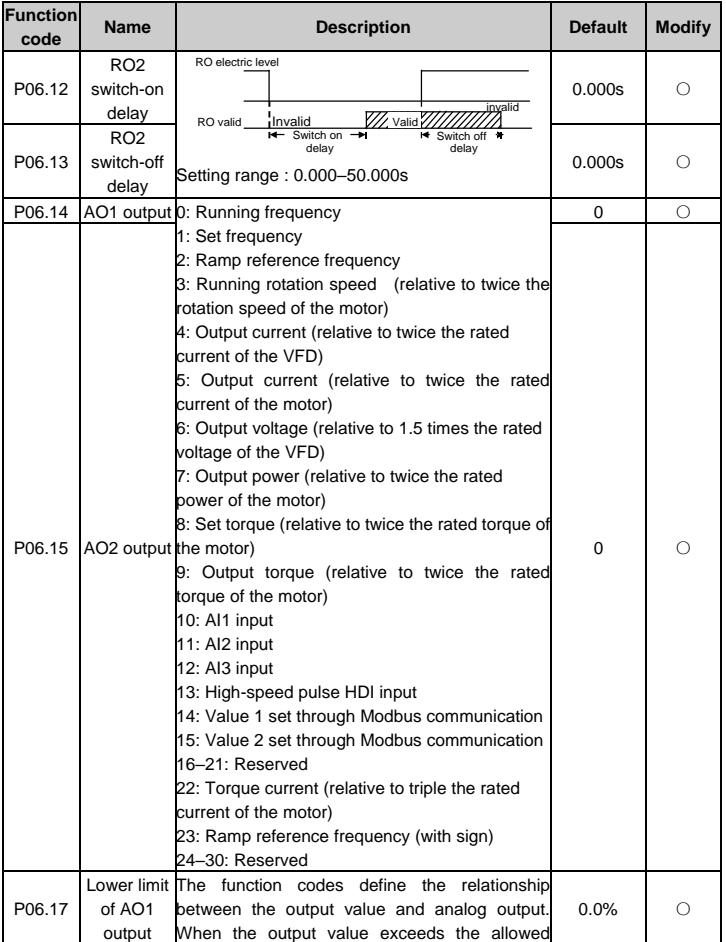

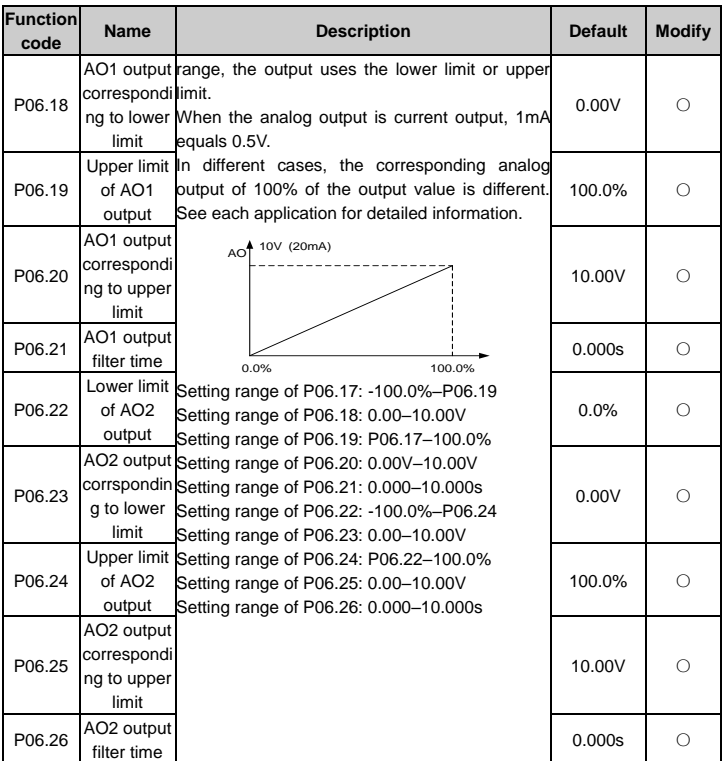

## **P07 group HMI**

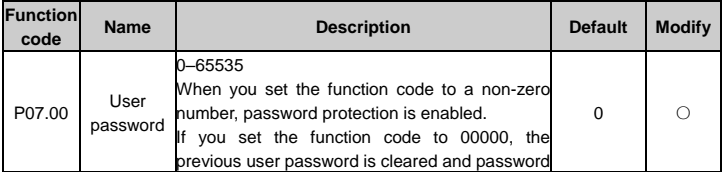

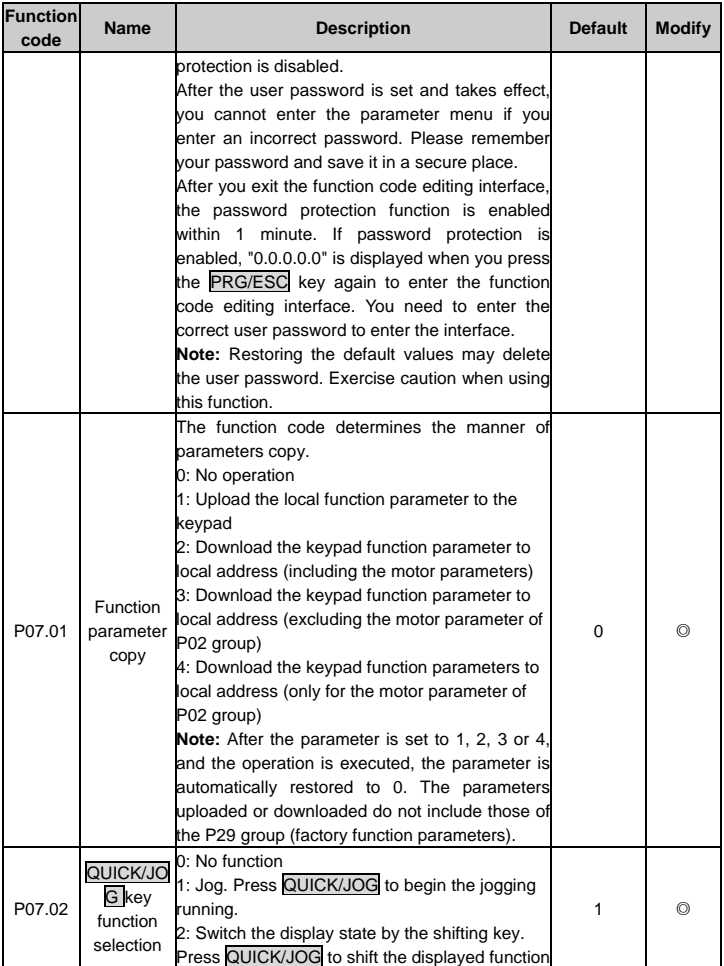

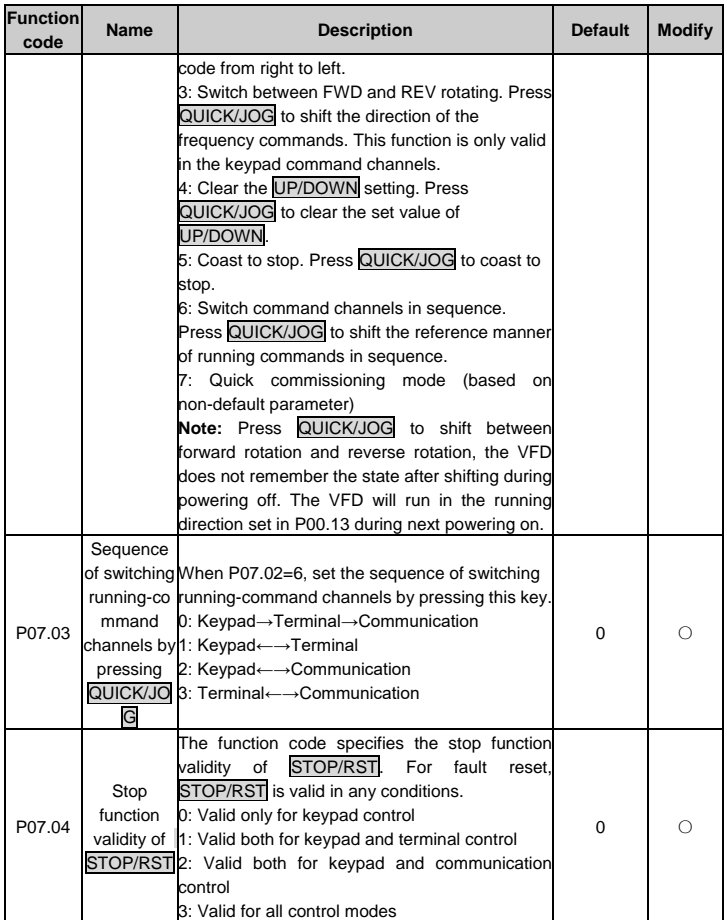

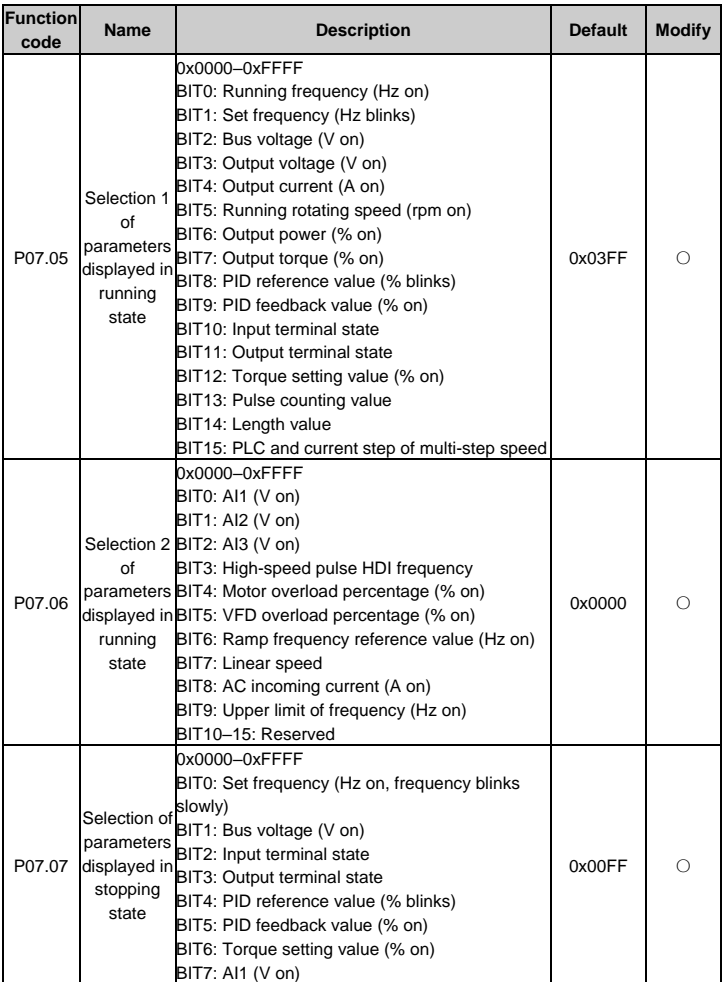

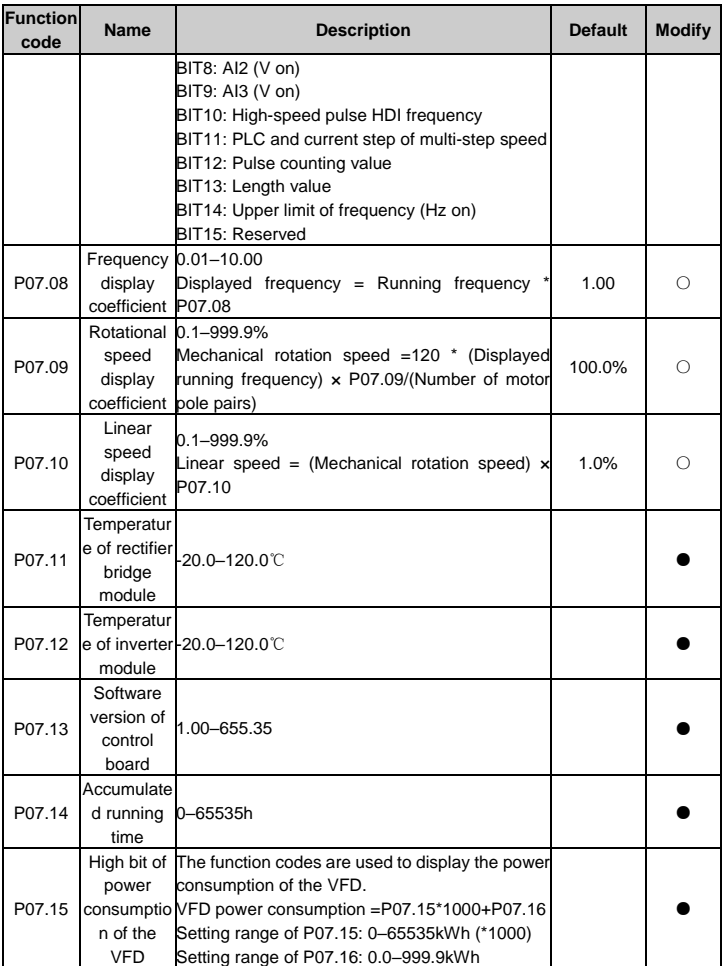

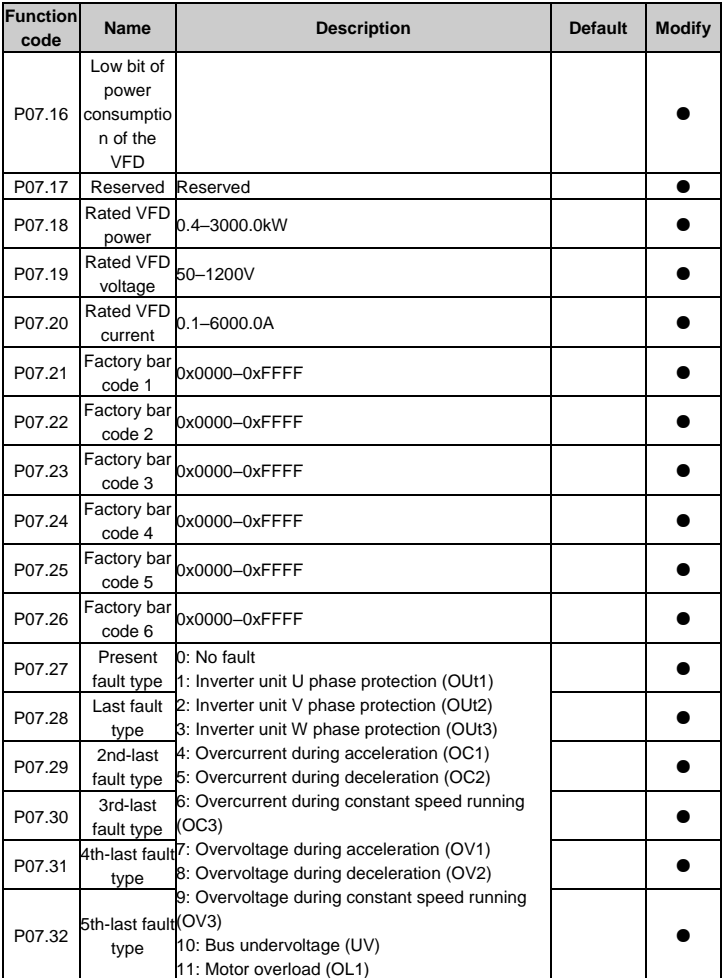

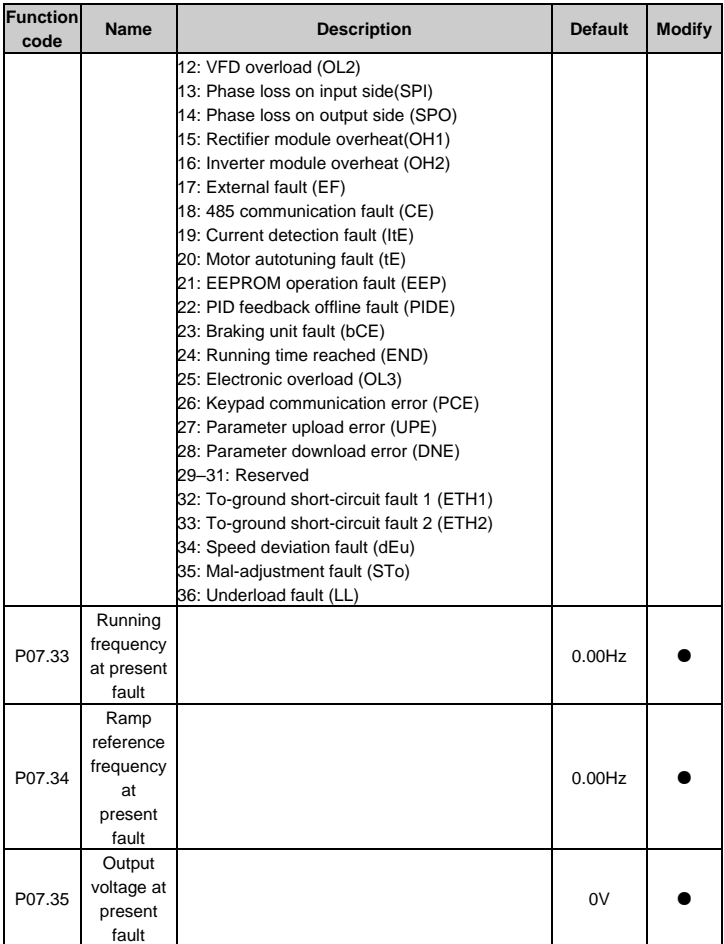

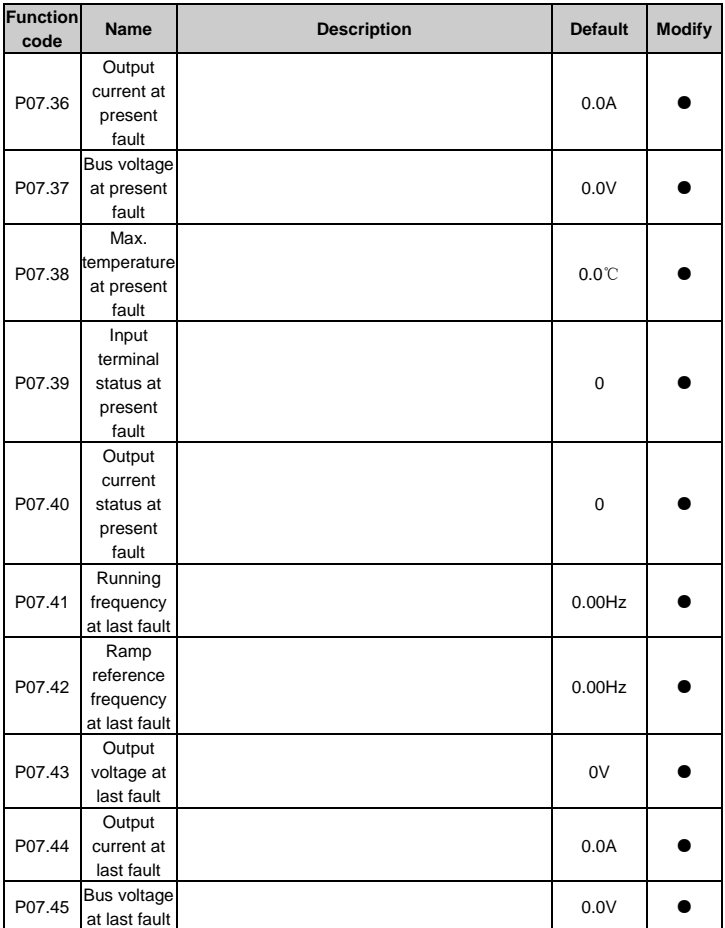

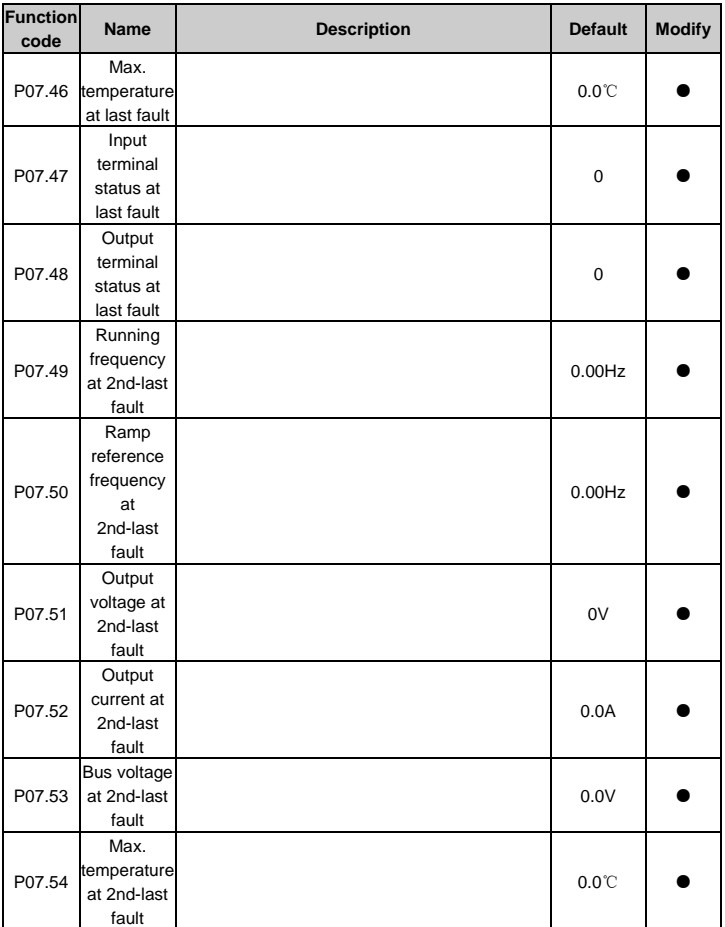

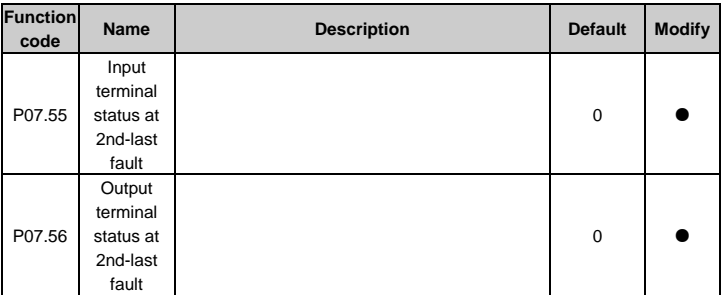

### **P08 group Enhanced functions**

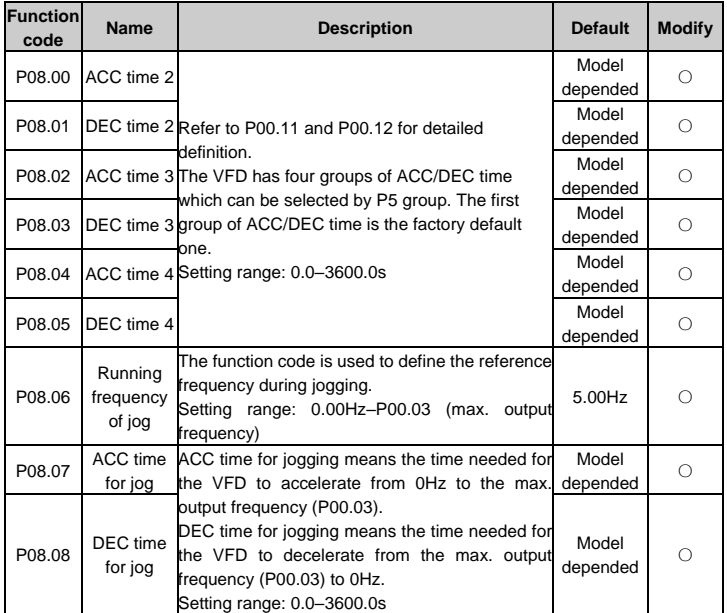

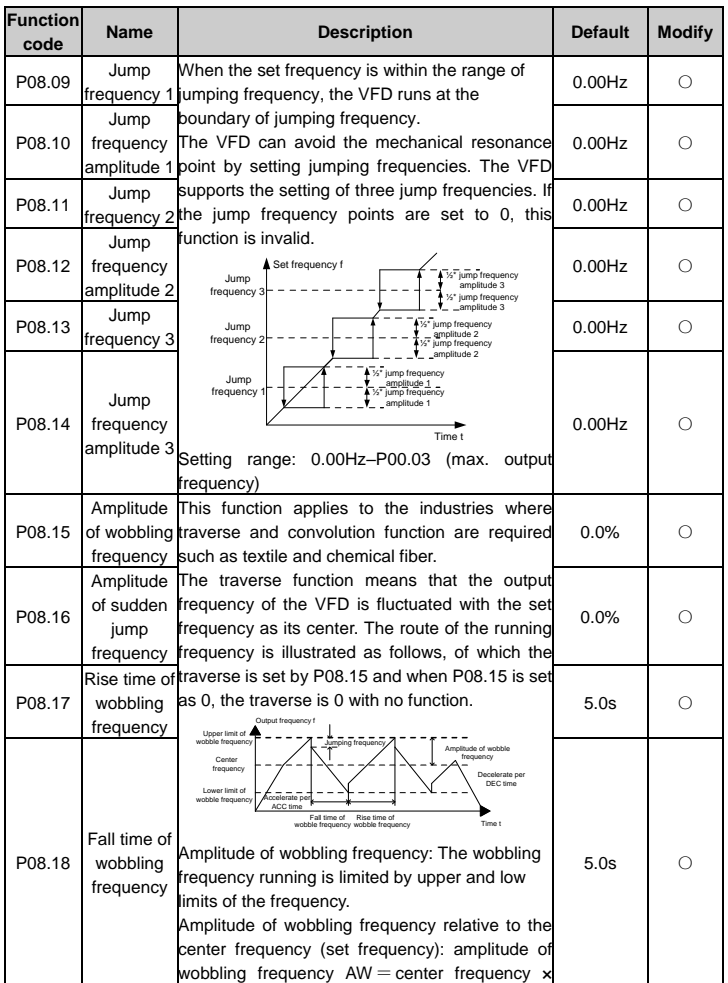

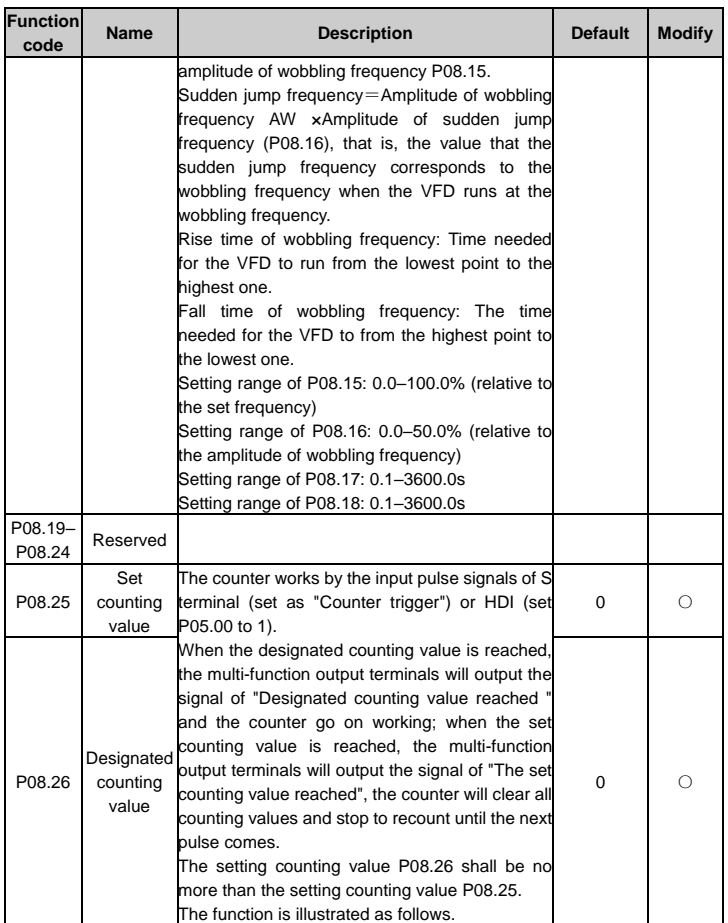

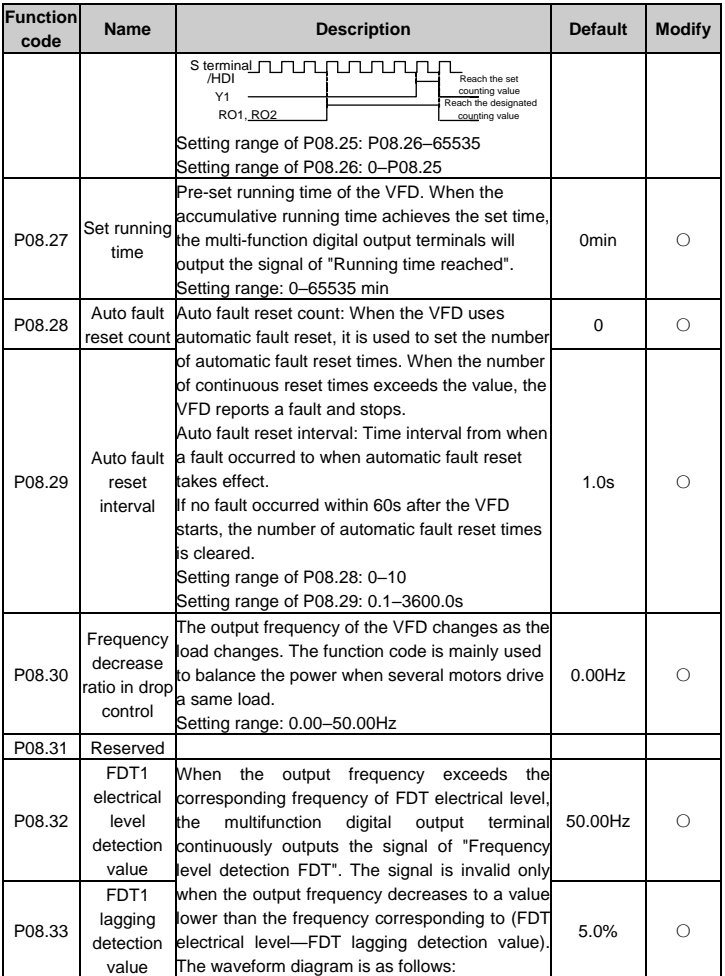

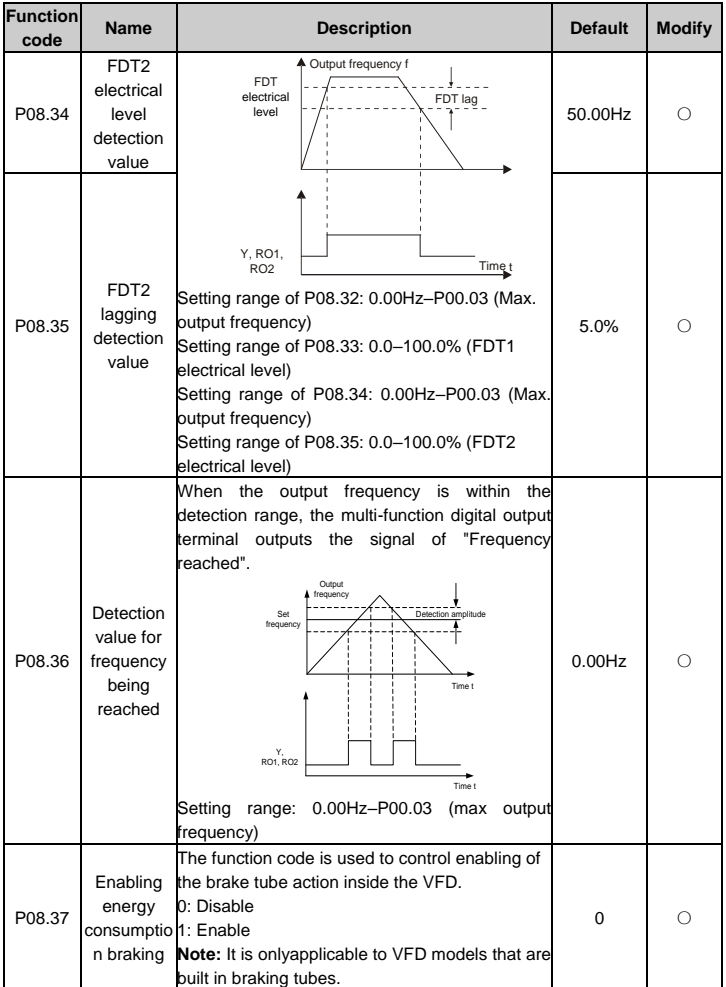

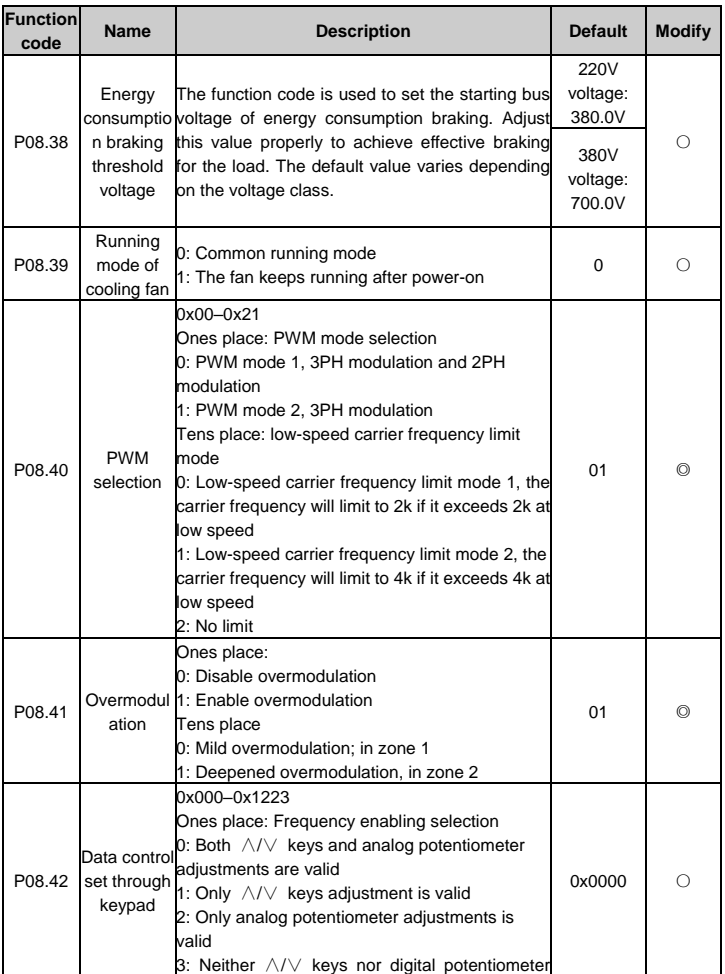

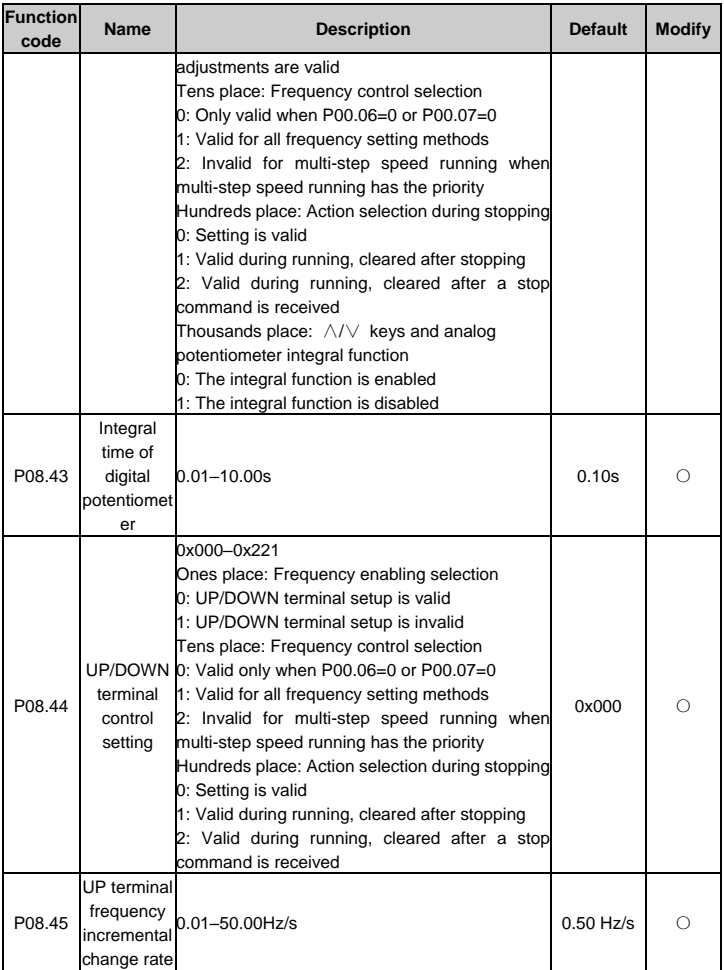

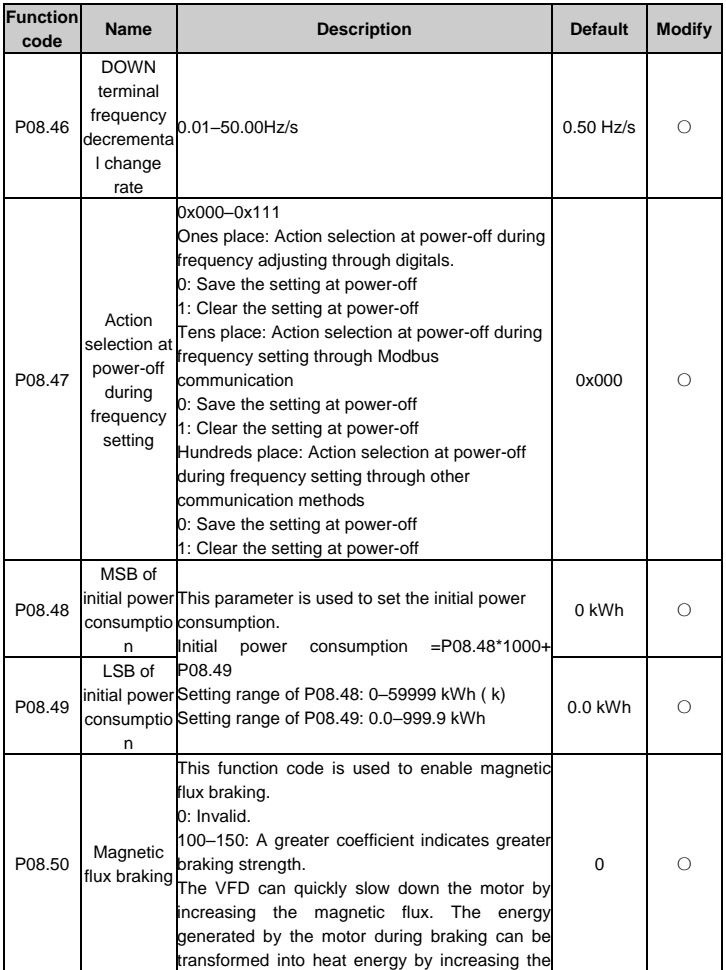

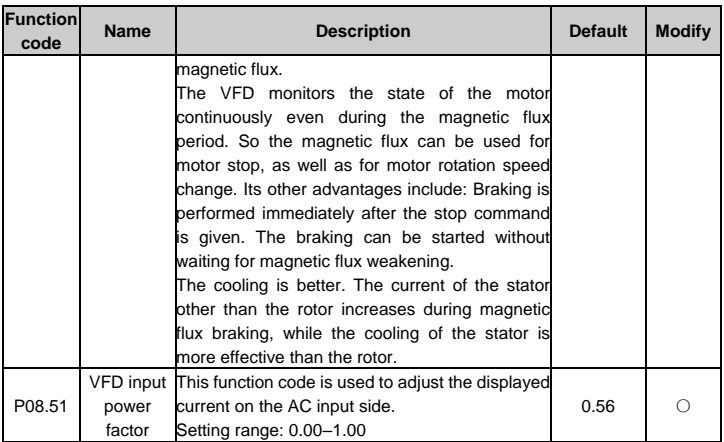

#### **P09 group PID control**

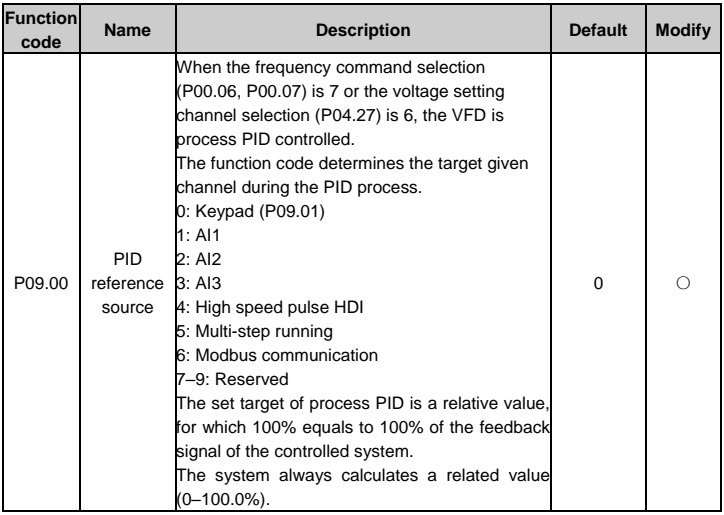

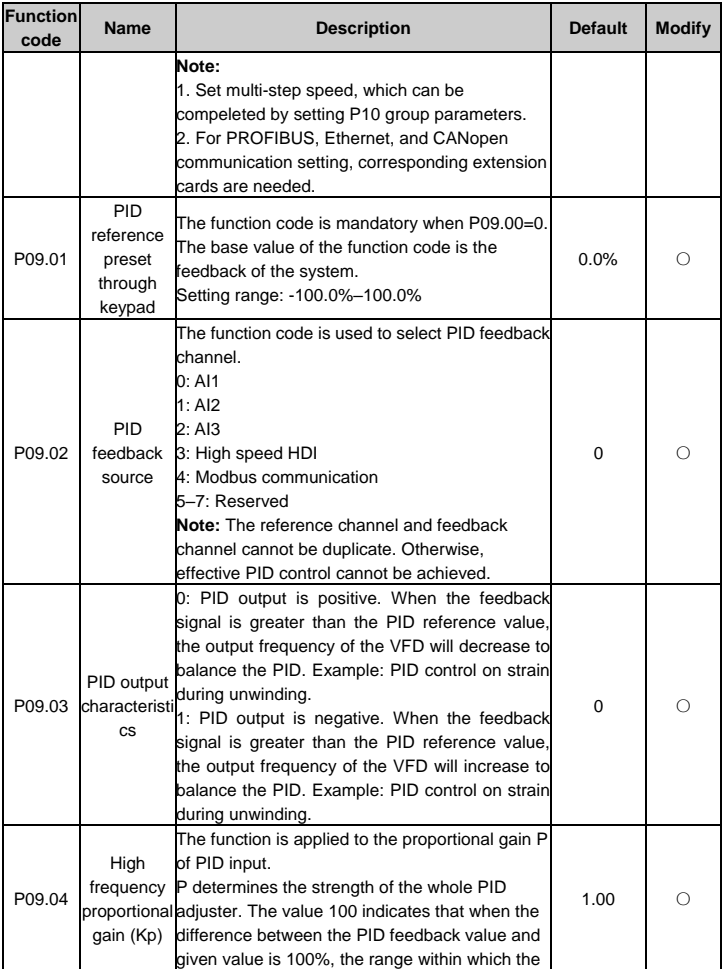

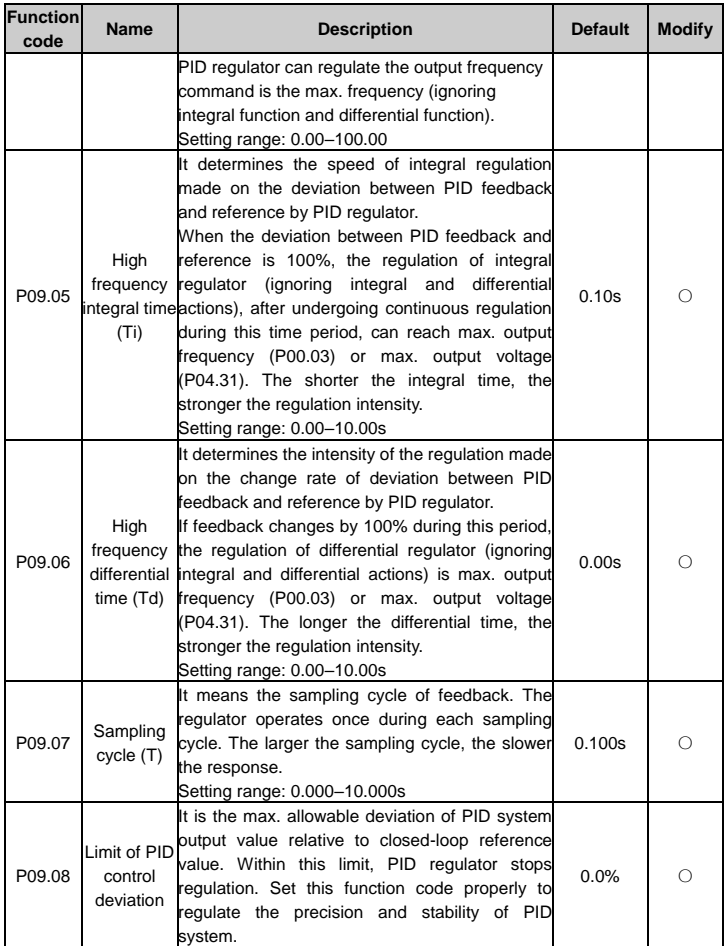

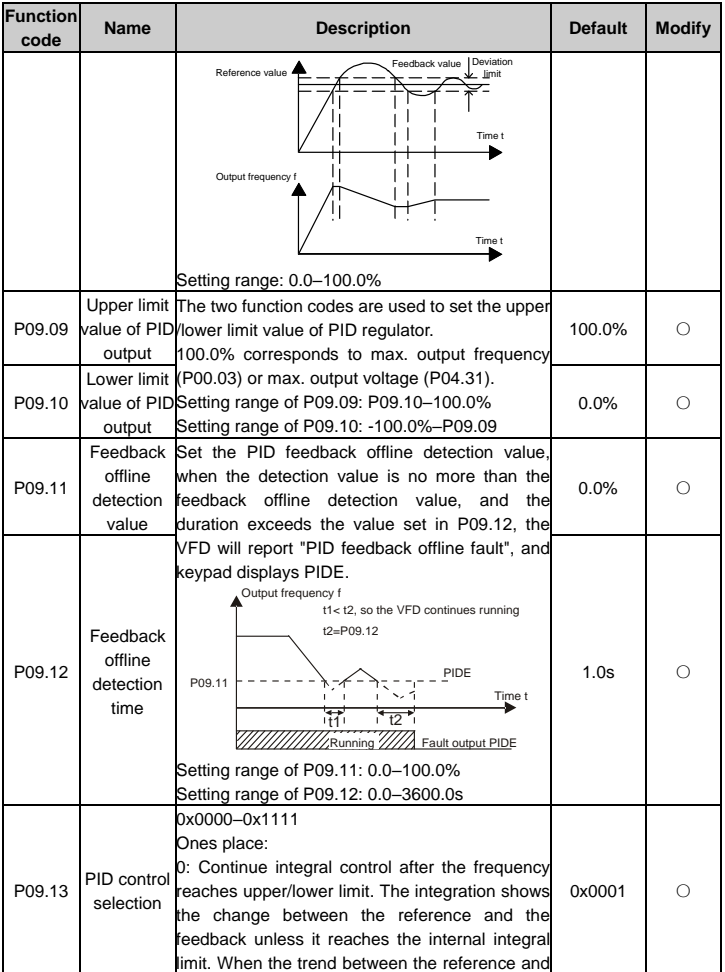

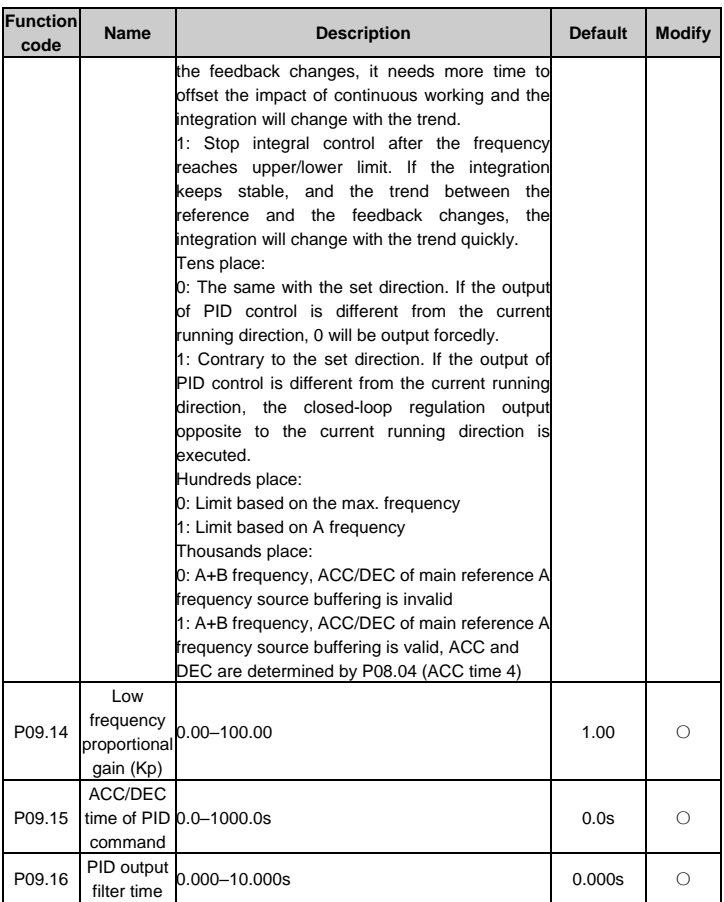

## **P10 group Simple PLC and multi-step speed control**

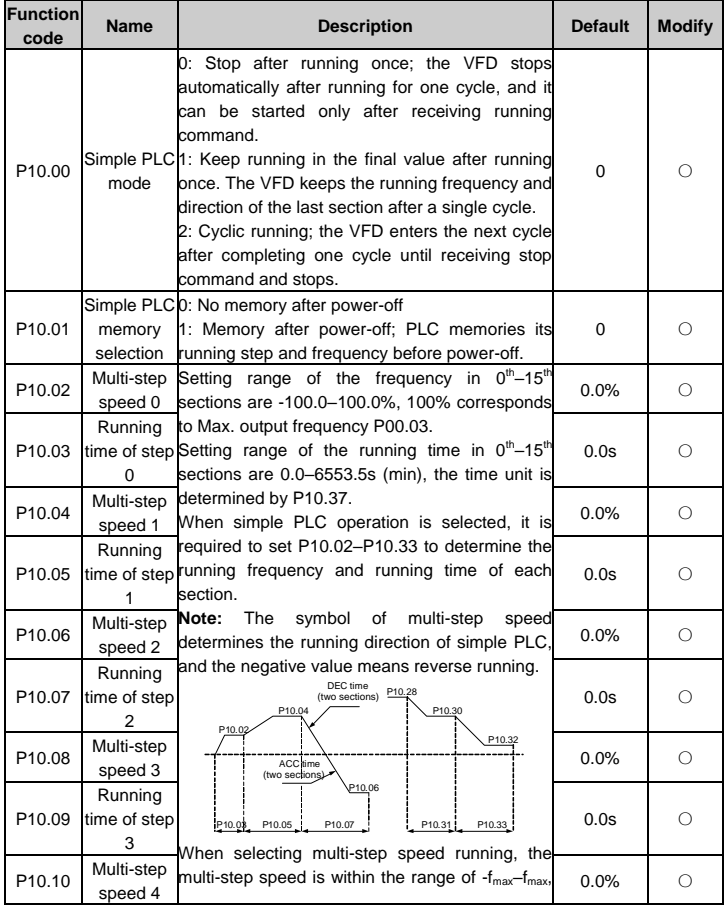

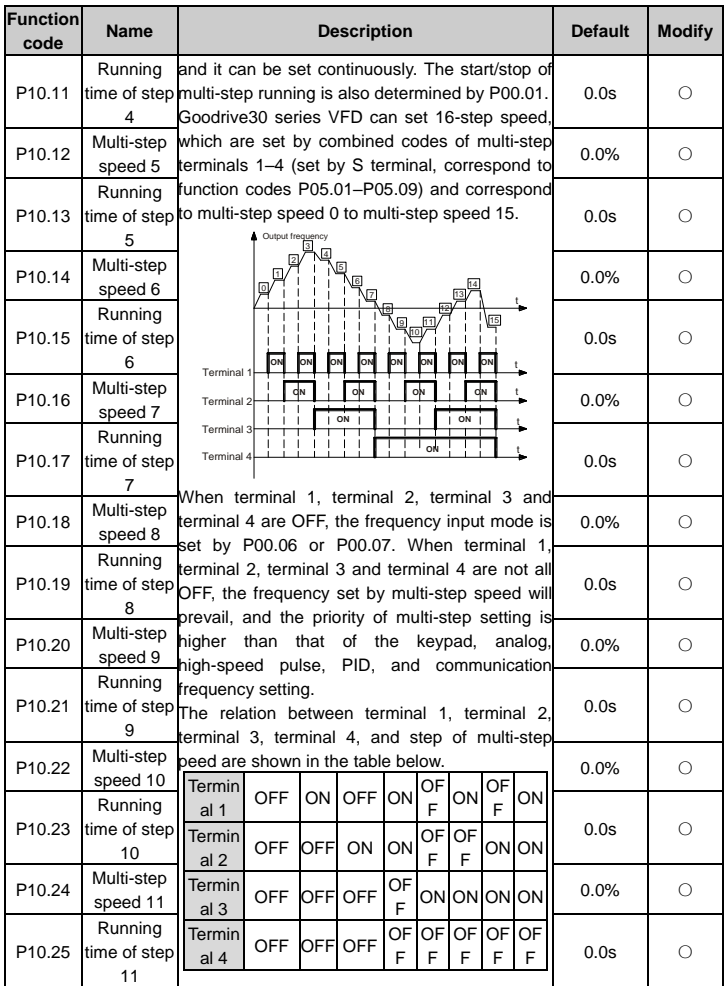

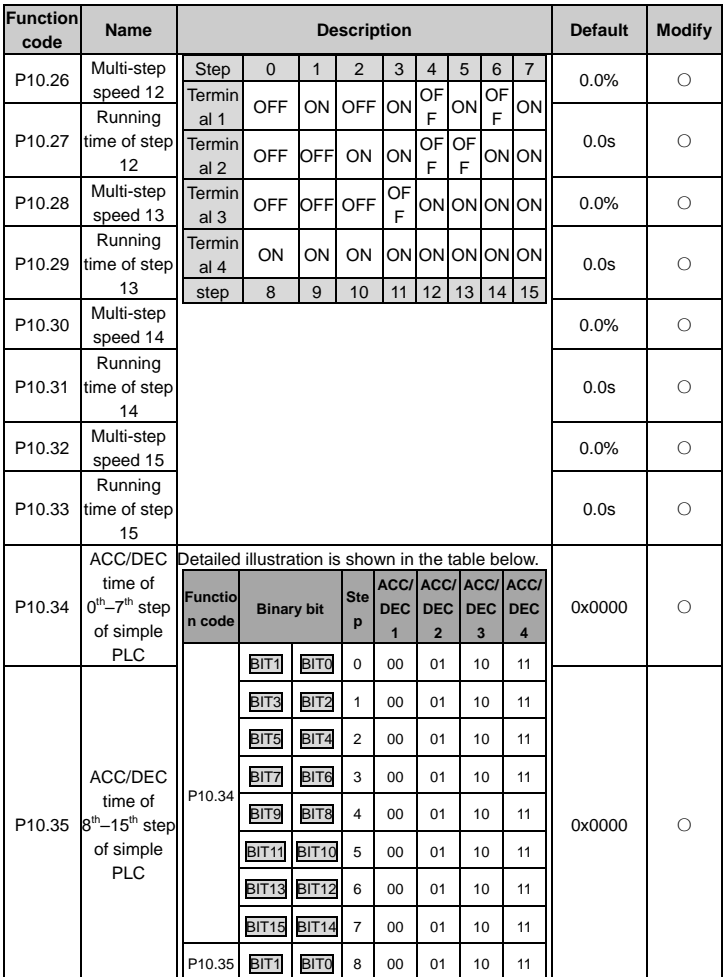

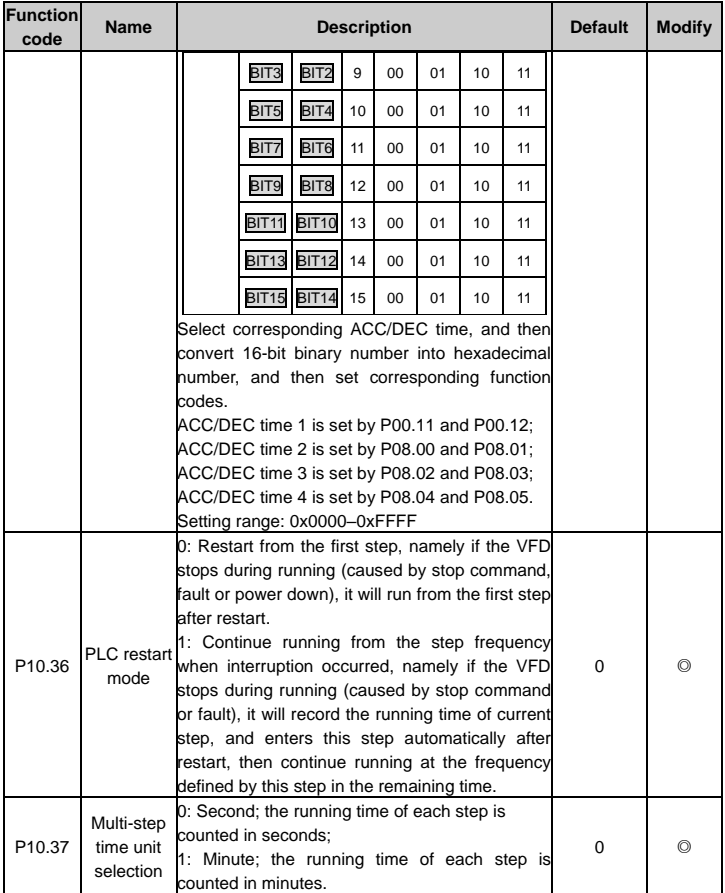

# **P11 group Protection parameters**

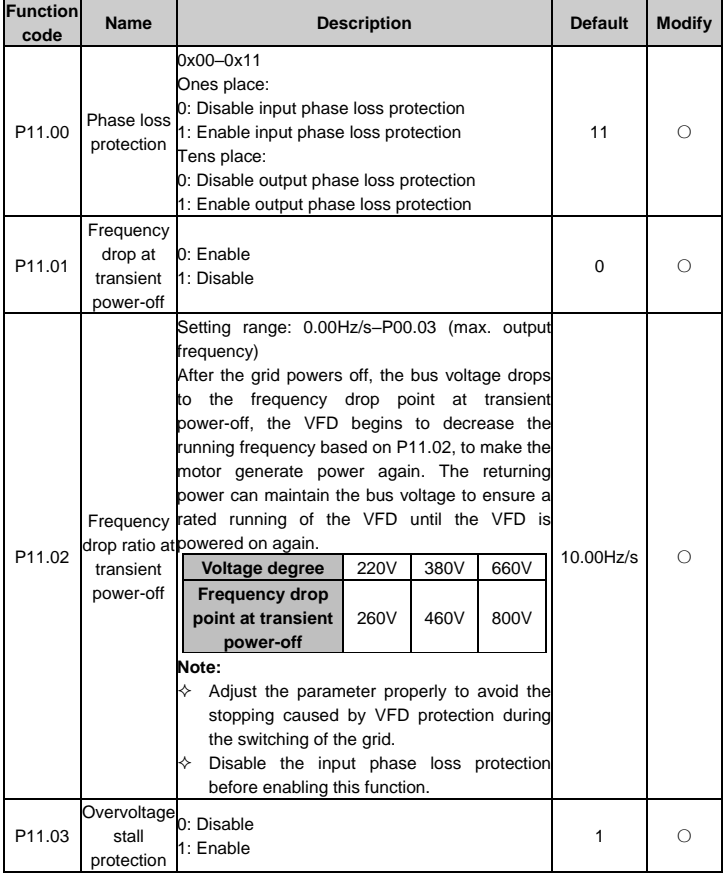

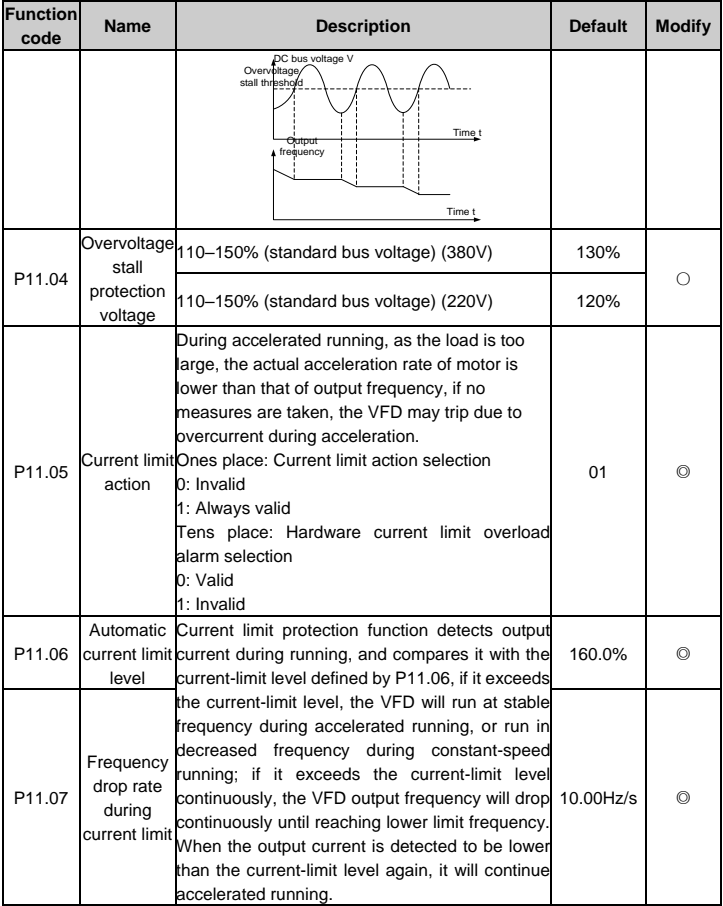

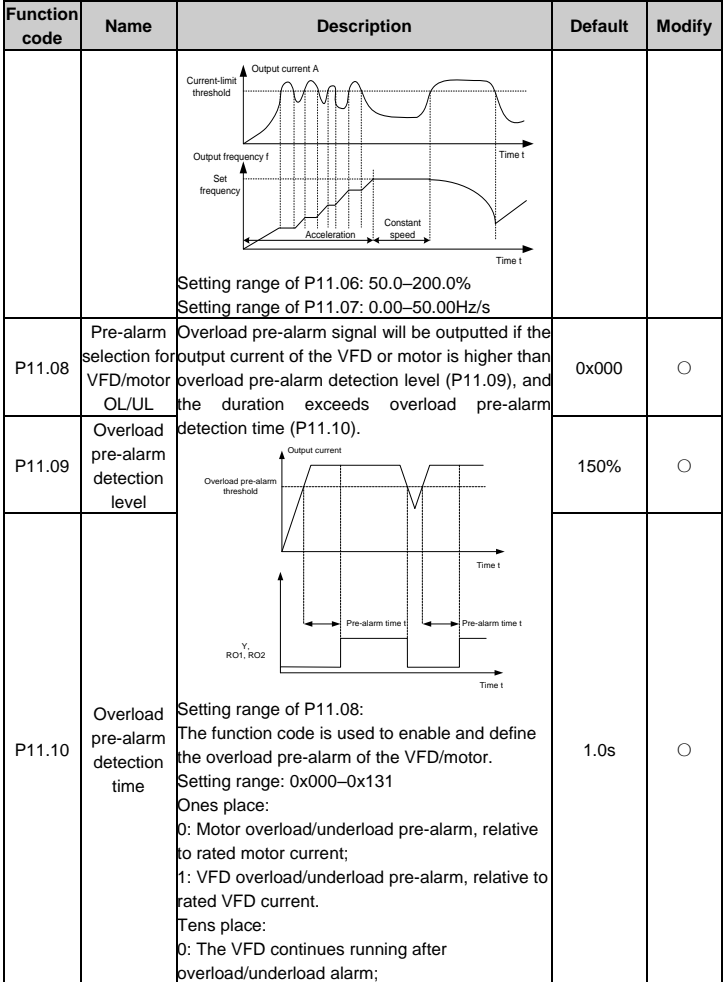

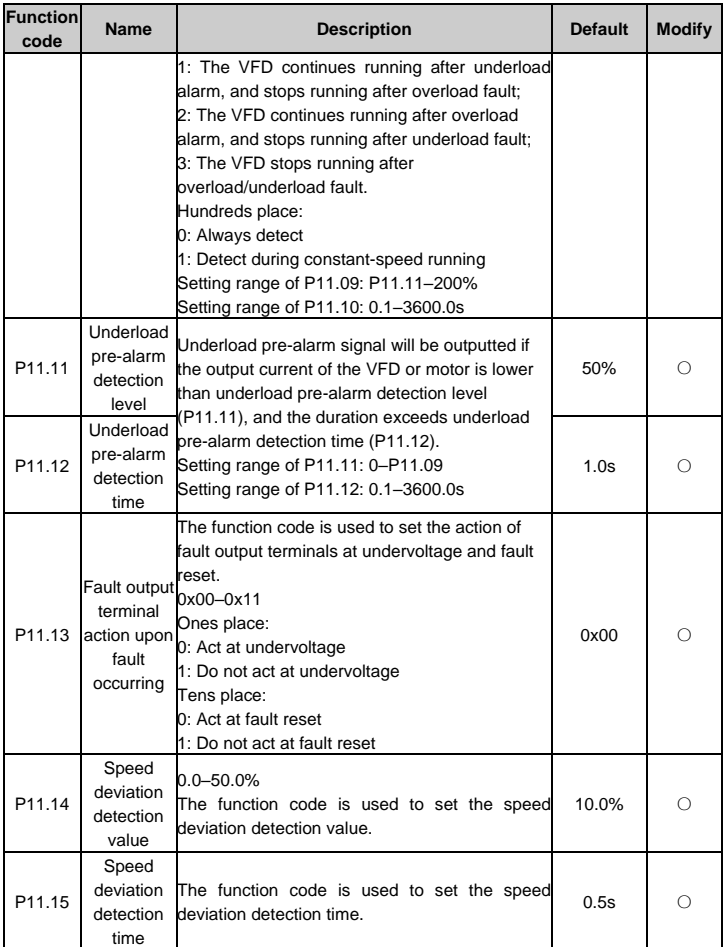
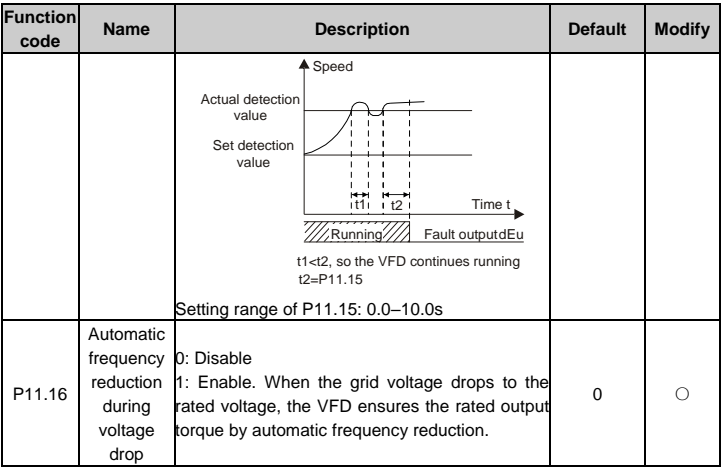

# **P13 group SM control**

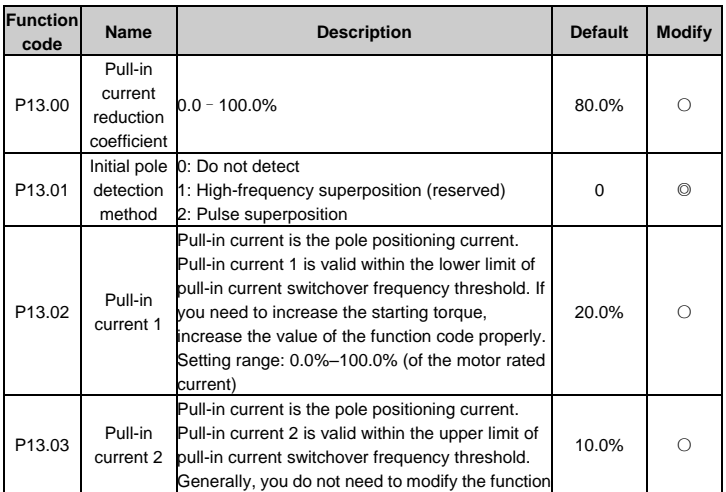

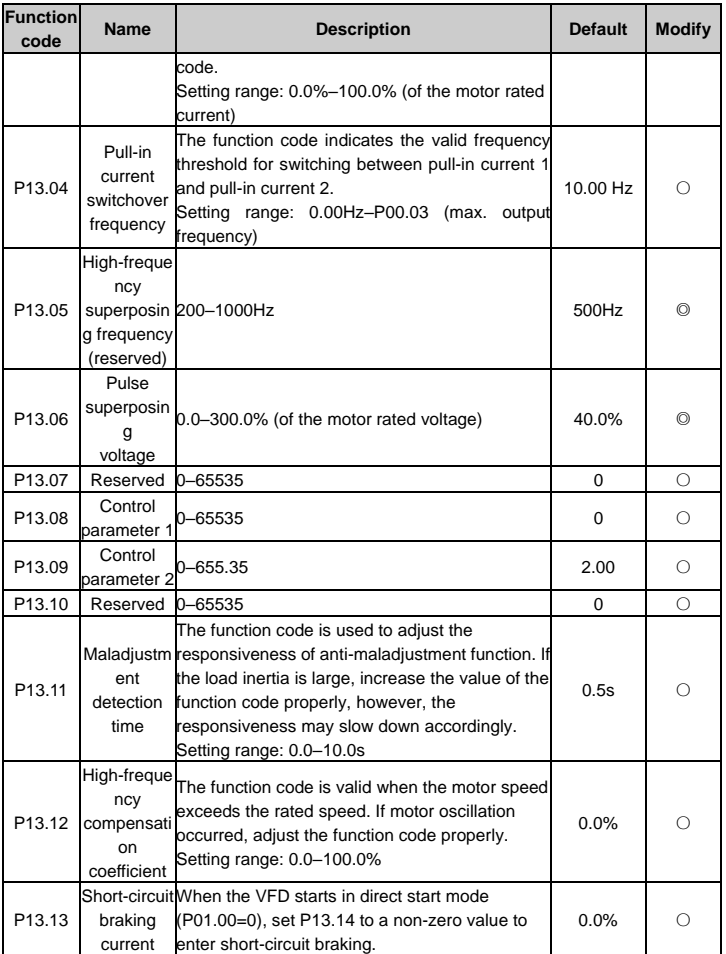

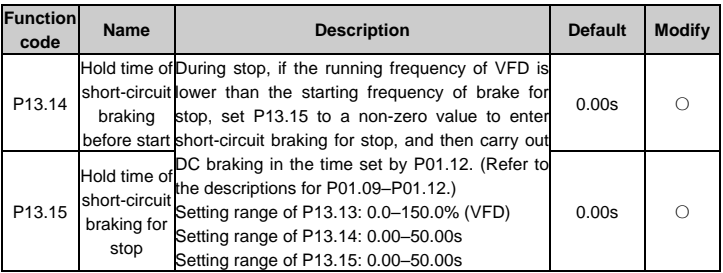

# **P14 group Serial communication**

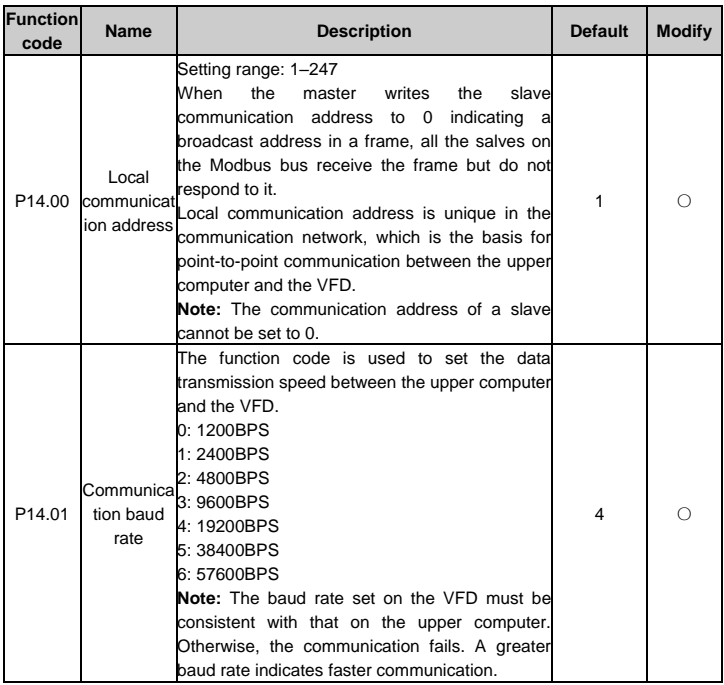

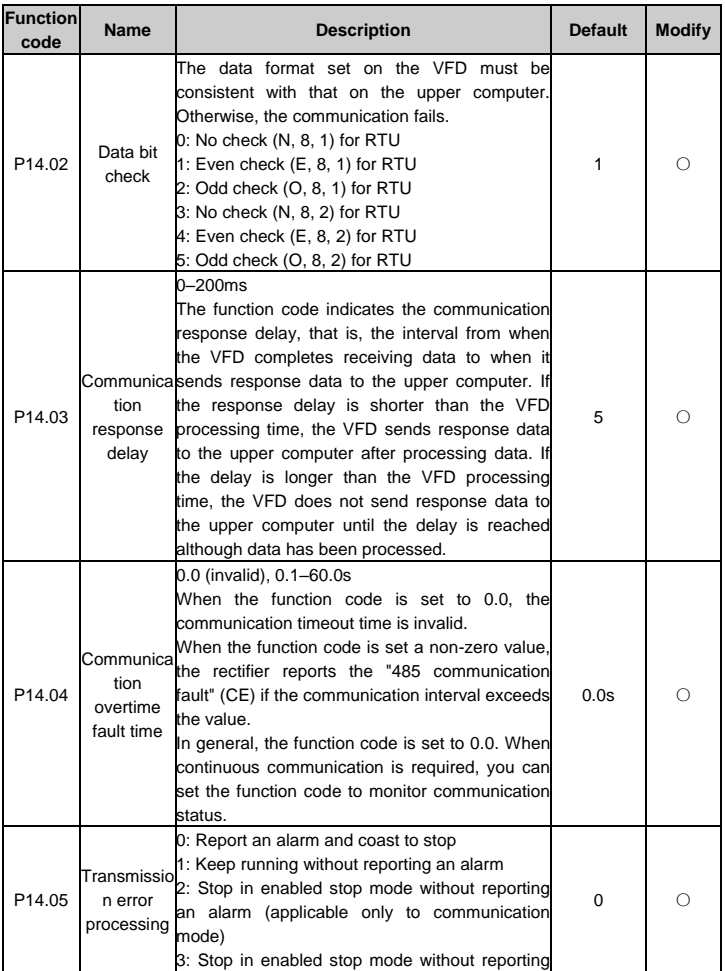

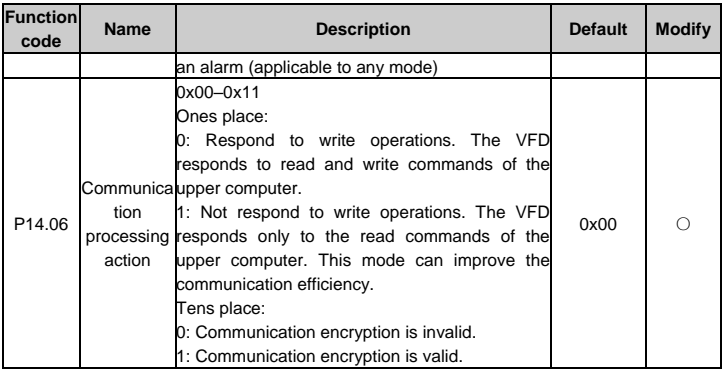

# **P17 group Status viewing**

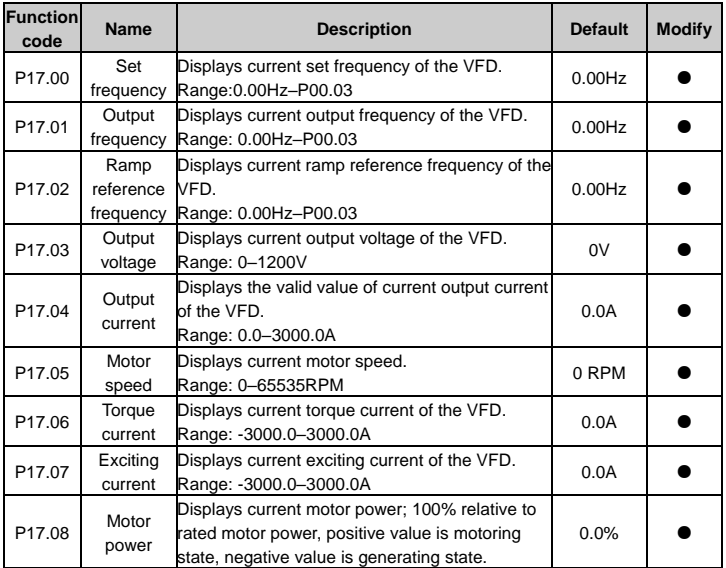

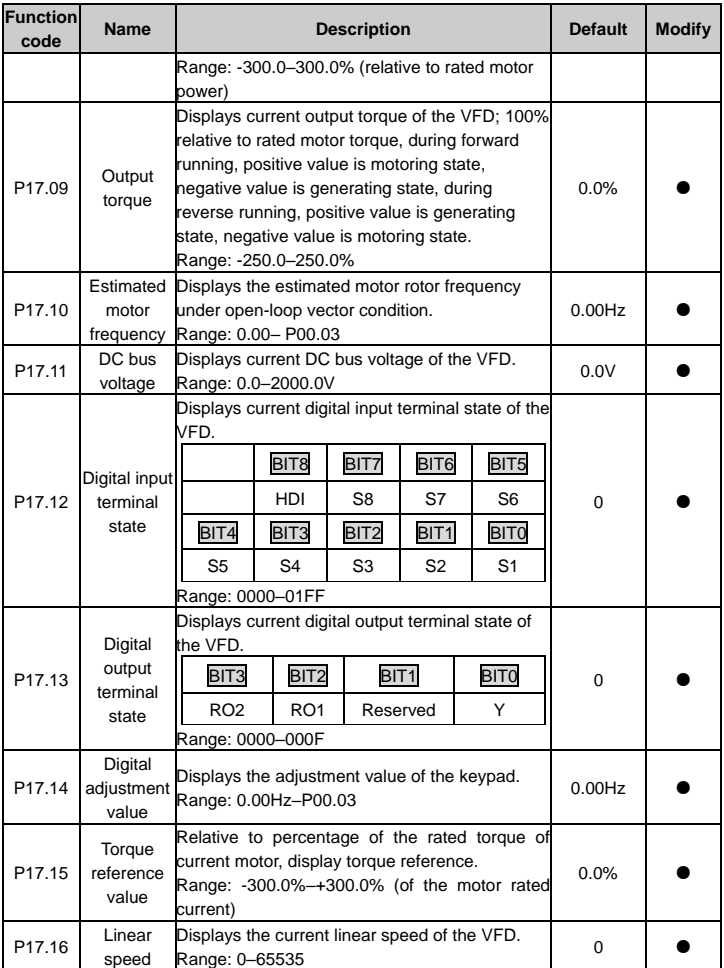

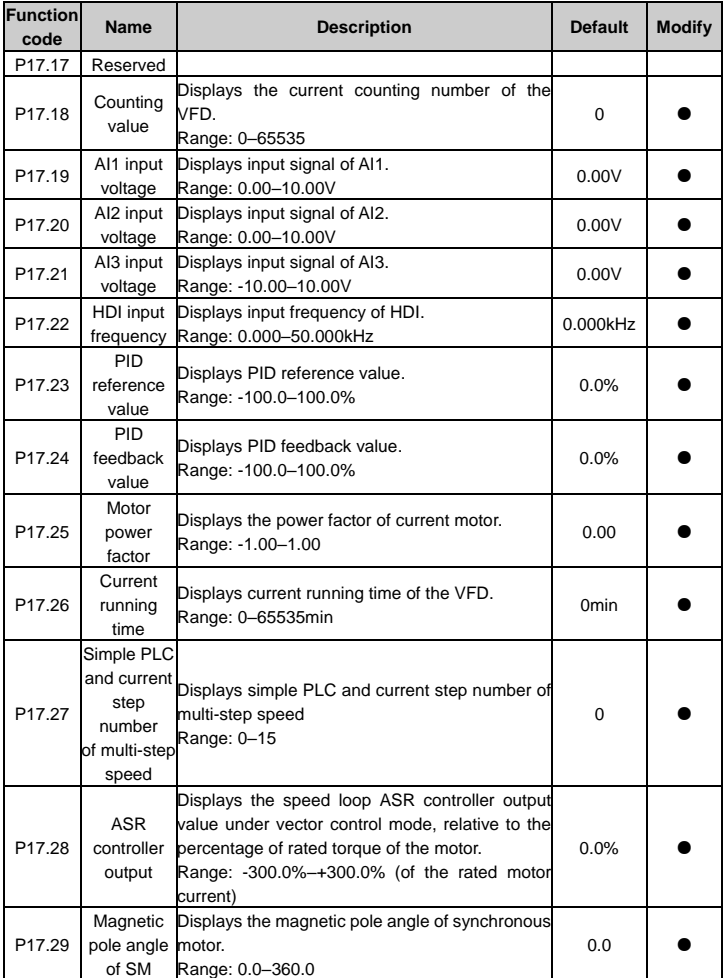

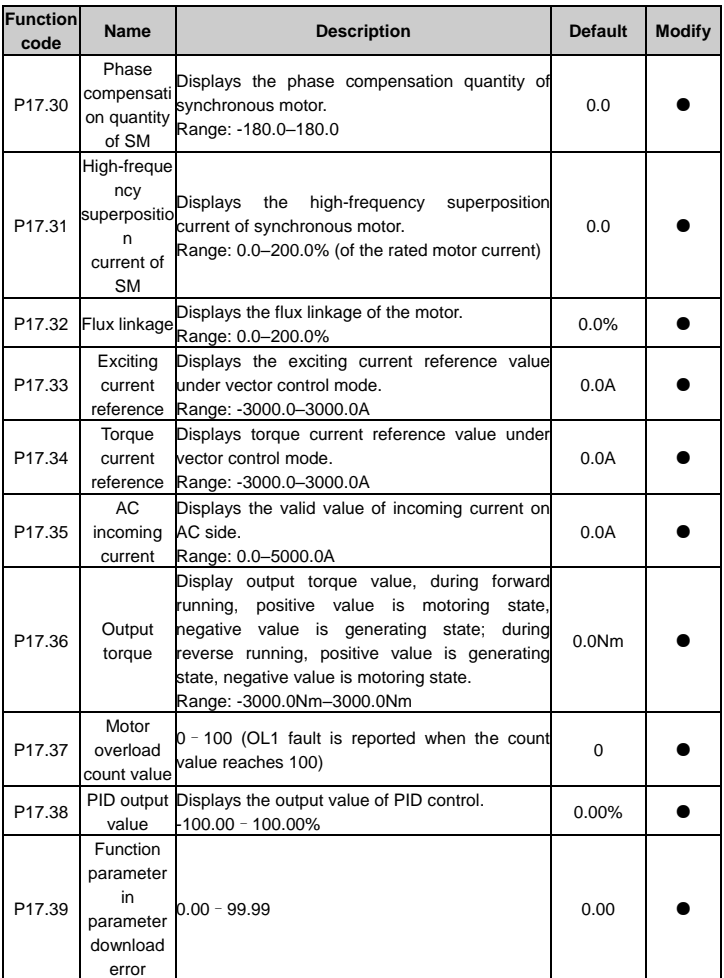

# **6 Fault tracking**

# **6.1 Fault prevention**

This chapter describes how to carry out preventive maintenance on VFDs.

### **6.1.1 Periodical maintenance**

If the VFD is installed in an environment that meets requirements, little maintenance is needed. The following table describes the routine maintenance periods recommended by INVT. For more detailed information on maintenance, please contact us.

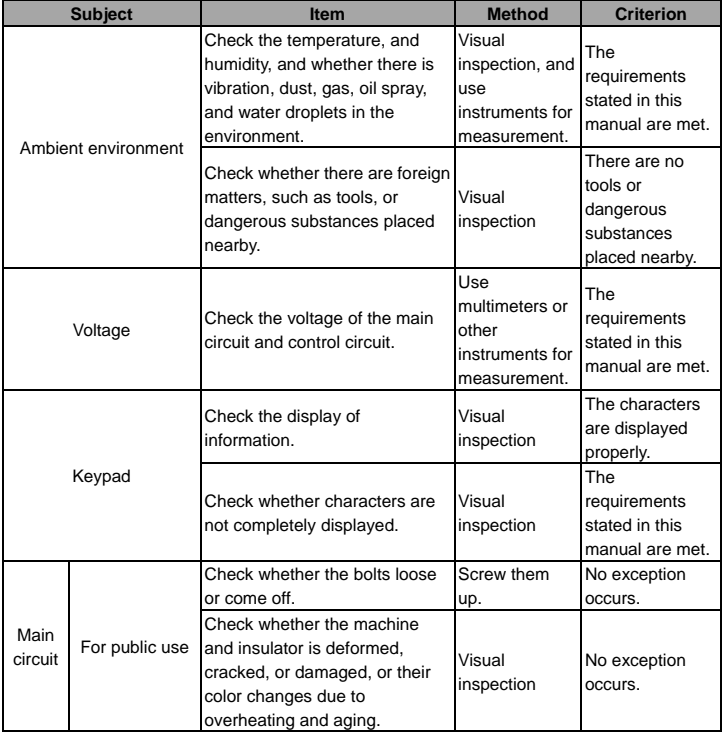

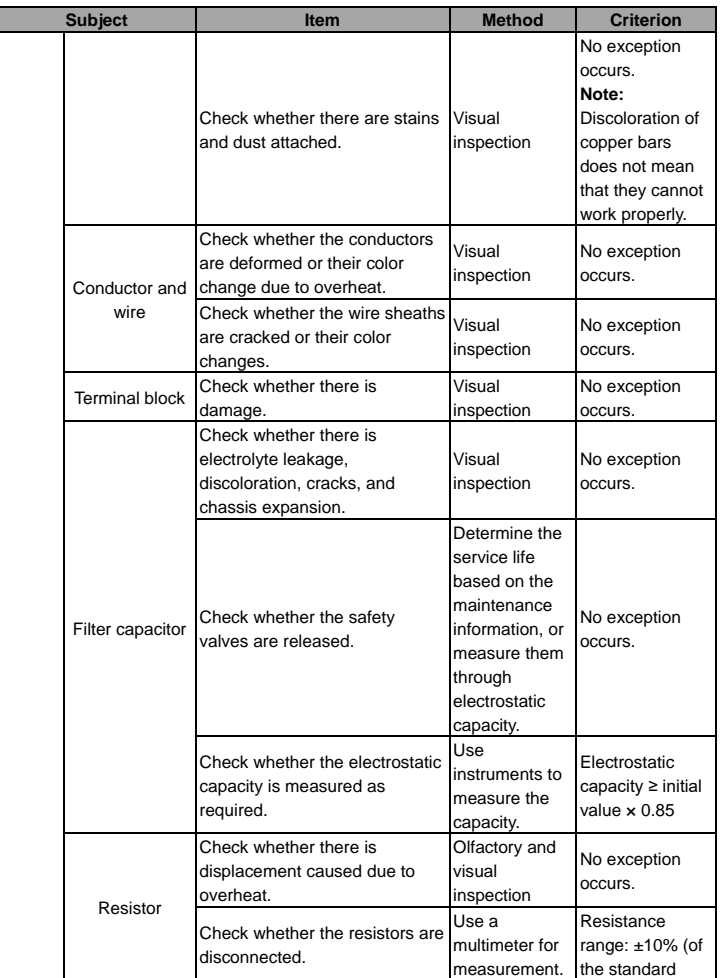

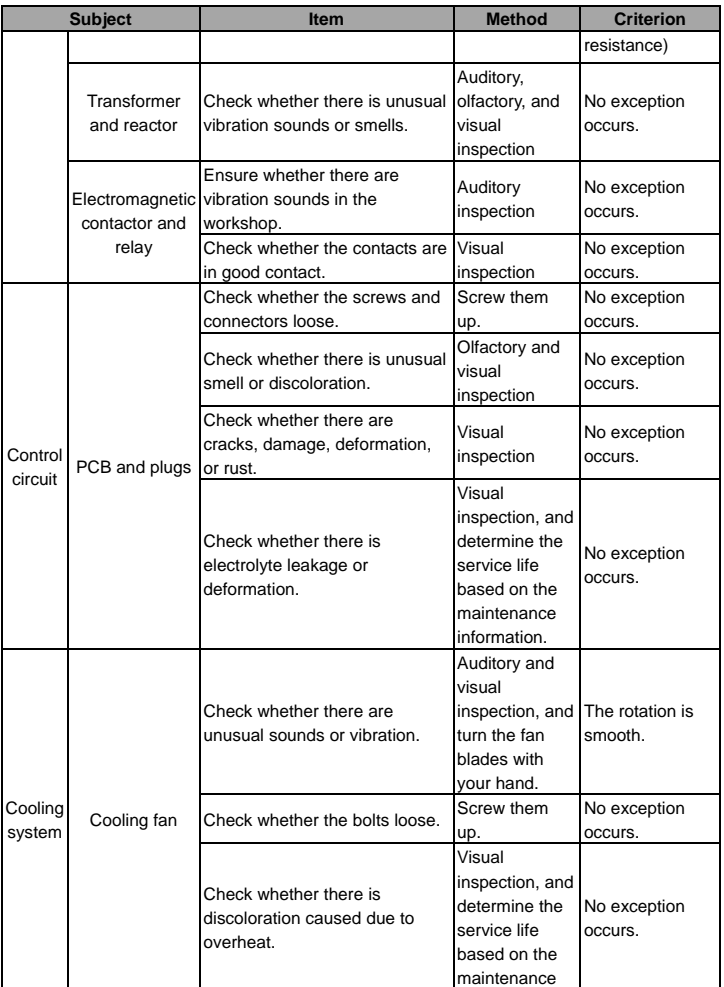

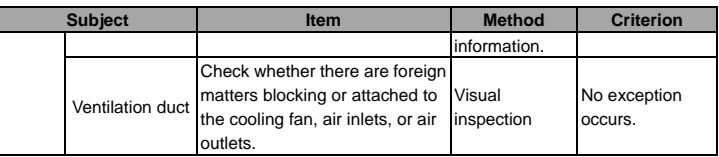

### **6.1.2 Cooling fan**

The service life of the cooling fan of the VFD is more than 25,000 hours. The actual service life of the cooling fan is related to the use of the VFD and the temperature in the ambient environment. You can view the running duration of the VFD through P07.14 (Accumulated running time).

The increase of the bearing noise indicates a fan fault. If the VFD is applied in a key position, replace the fan once the fan starts to generate unusual noise. You can purchase spare parts of fans from INVT.

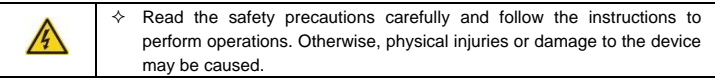

- 1. Stop the device, disconnect the AC power supply, and wait for a time no shorter than the waiting time designated on the VFD.
- 2. Pry the fan mounting plate up from the cabinet with a screwdriver, and lift the fan mounting plate up. Loosen the fan cable from the cable clamp.
- 3. Disconnect the fan cable, and remove the fan mounting plate.
- 4. Install the mounting plate in the VFD in the reverse steps. Ensure that the air direction of the fan is consistent with that of the VFD, as shown in the following figure.

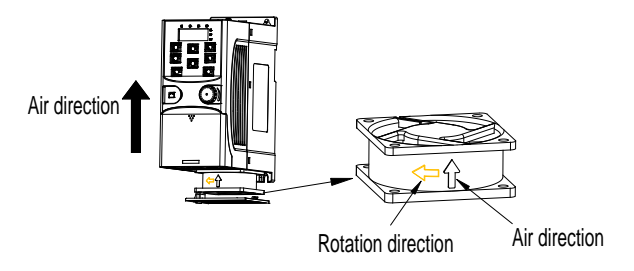

Figure 6-1 Fan maintenance for 1PH 220V, 2.2kW and lower models

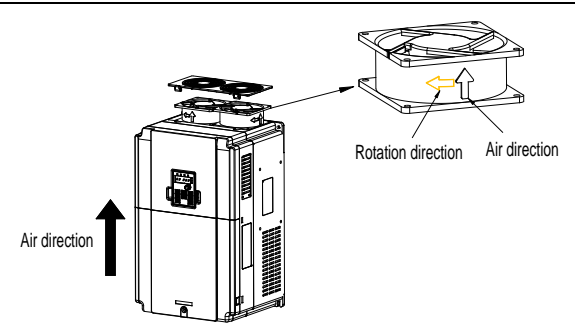

Figure 6-2 Fan maintenance for 3PH 380V, 4kW and higher models

5. Power on the VFD.

### **6.1.3 Capacitor**

### **6.1.3.1 Capacitor reforming**

If the VFD has been left unused for a long time, you need to follow the instructions to reform the DC bus capacitor before using it. The storage time is calculated from the date the VFD is delivered.

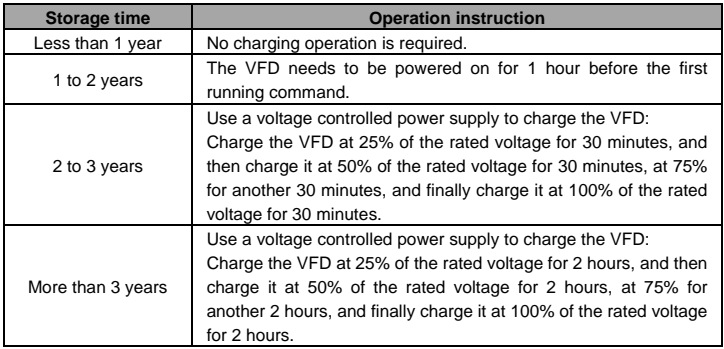

The method for using a voltage controlled power supply to charge the VFD is described as follows:

The selection of a voltage controlled power supply depends on the power supply of the VFD.

For VFDs with an incoming voltage of 1PH/3PH 220V AC, you can use a 220VAC/2A voltage regulator. Both 1PH and 3PH VFDs can be charged with a 1PH voltage controlled power supply (connect L+ to R, and N to S or T). All the DC bus capacitors share one rectifier, and therefore they are all charged.

For VFDs of a high voltage class, ensure that the voltage requirement (for example, 380 V) is met during charging. Capacitor charging requires little current, and therefore you can use a small-capacity power supply (2A is sufficient).

### **6.1.3.2 Electrolytic capacitor replacement**

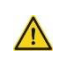

 $\Diamond$  Read the safety precautions carefully and follow the instructions to perform operations. Otherwise, physical injuries or damage to the device may be caused.

The electrolytic capacitor of the VFD must be replaced if it has been used for more than 35,000 hours. For details about the replacement, contact the local INVT office.

### **6.1.4 Power cable**

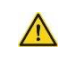

 $\Leftrightarrow$  Read the safety precautions carefully and follow the instructions to perform operations. Otherwise, physical injuries or damage to the device may be caused.

1. Stop the VFD, disconnect the power supply, and wait for a time no shorter than the waiting time designated on the VFD.

2. Check the connection of the power cables. Ensure that they are firmly connected.

3. Power on the VFD.

# **6.2 Fault handling**

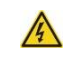

 $\Diamond$  Only trained and qualified professionals are allowed to carry out the work described in this chapter. Operations should be carried out according to the instructions presented in ["Safety precautions".](#page-6-0)

#### **6.2.1 Indications of alarms and faults**

The fault is indicated by indicators (see "Keypad operation procedure"). When TRIP indicator is on, the alarm or fault code displayed in the keypad indicates the VFD is in exception state. The function codes P07.27 to P07.32 record the types of the last six faults. The function codes P07.33 to P07.40, P07.41 to P07.48, and P07.49 to P07.56 record the running data of the VFD at the last three faults, respectively. This chapter covers most of the alarms and faults, and their possible causes and corrective measures, if users cannot figure out the alarm or fault causes, contact local INVT office.

#### **6.2.2 Fault reset**

You can reset the VFD through the STOP/RST key on the keypad, digital inputs, or by cutting off the VFD power. After faults are removed, the motor can be start again.

### **6.2.3 VFD faults and solutions**

When a fault occurred, handle the fault as follows.

- 1. When a VFD fault occurred, confirm whether keypad display is improper? If yes, contact INVT.
- 2. If keypad works properly, check the function codes in P07 group to confirm the corresponding fault record parameters, and determine the real state when current fault occurred through parameters.
- 3. Check the table below to see whether corresponding exception states exist based on the corresponding corrective measures.
- 4. Rule out the faults or ask for help from professionals.
- 5. After confirming faults are removed, reset the fault and start running.

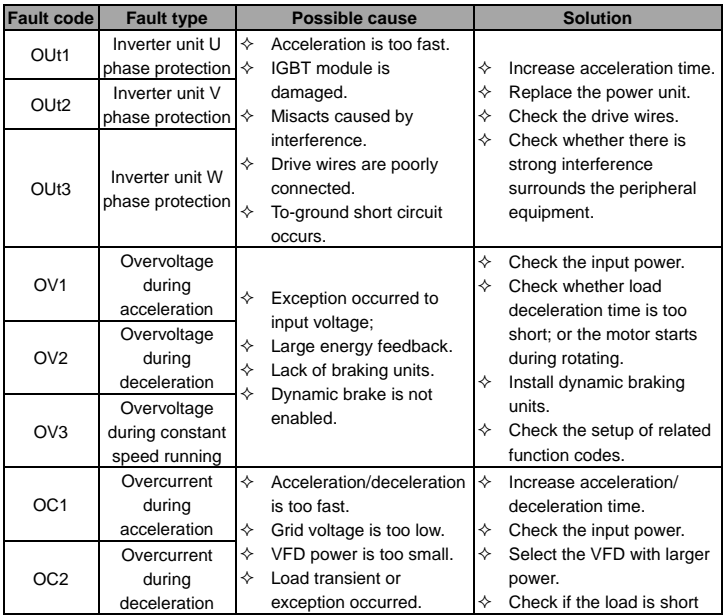

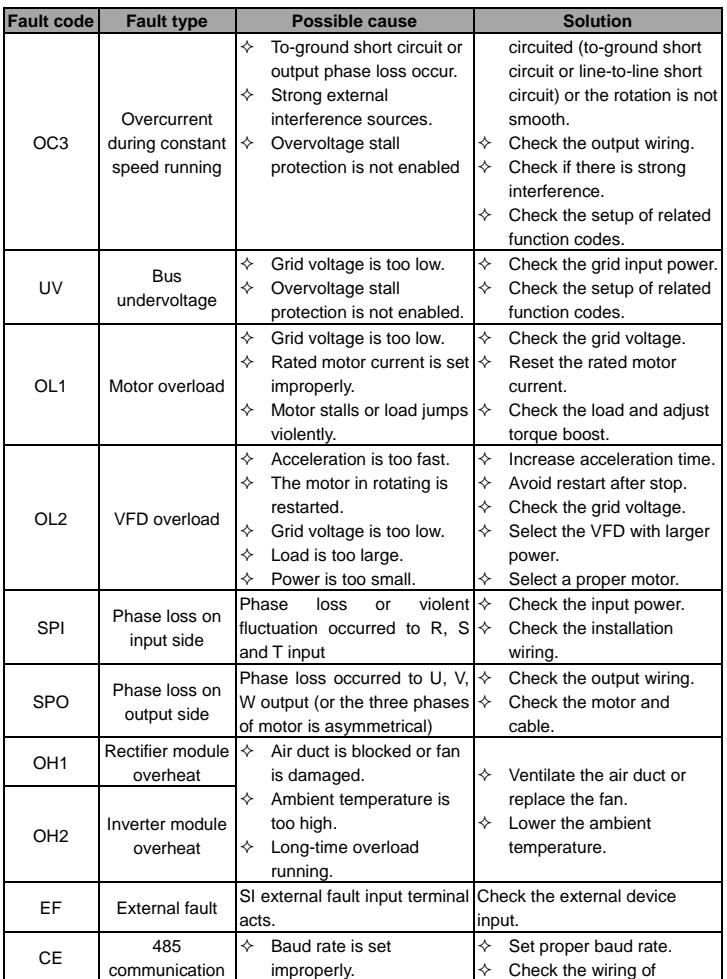

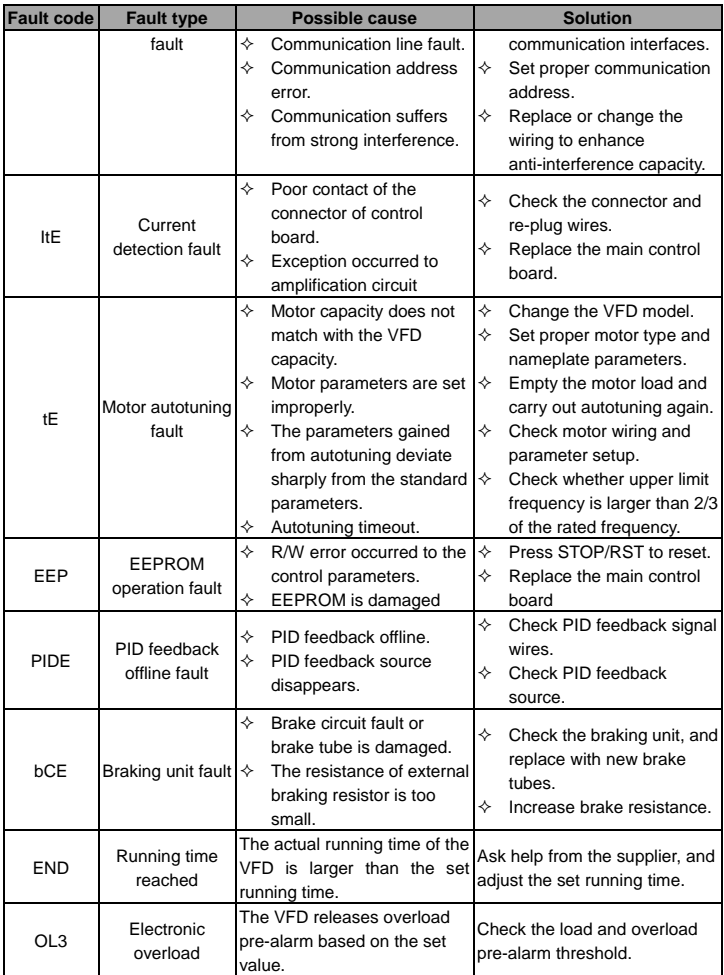

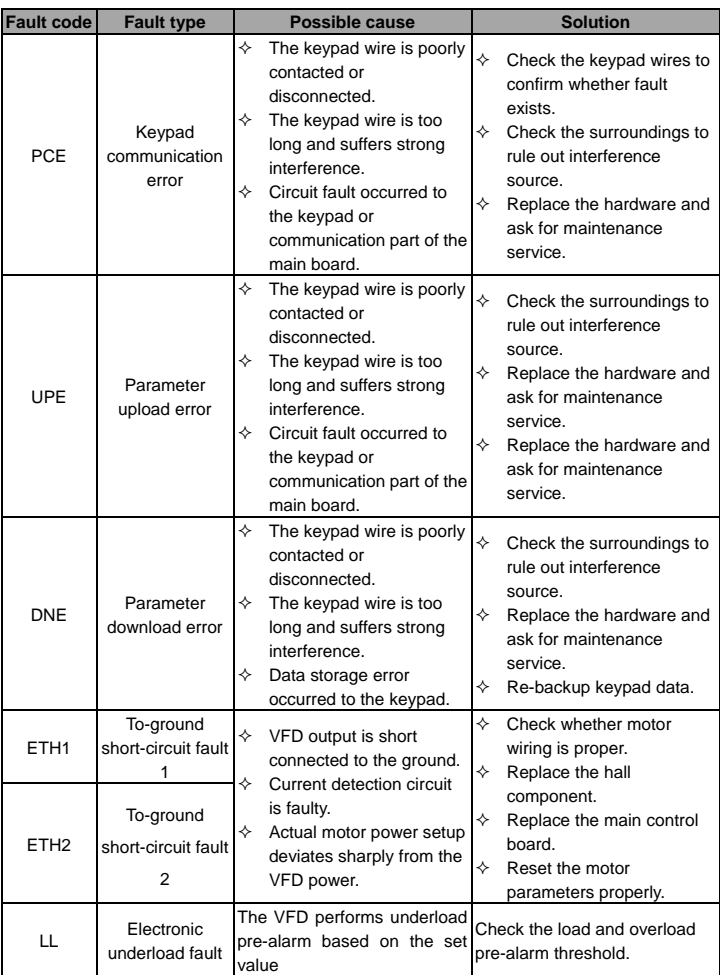

# **6.2.4 Other states**

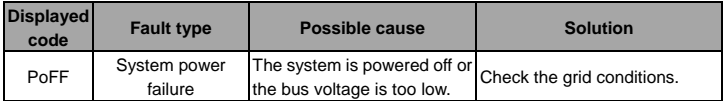

# **7 Communication protocol**

# **7.1 Brief instruction to Modbus protocol**

Modbus protocol is a software protocol and common language which is applied in the electronic controller. With this protocol, the controller (device) can communicate with other devices via network (the channel of signal transmission or the physical layer, such as RS485). And with this industrial standard, the controlling devices of different manufacturers can be connected to an industrial network for the convenient of being monitored.

There are two transmission modes for Modbus protocol: ASCII mode and RTU (Remote Terminal Units) mode. On one Modbus network, all devices should select same transmission mode and their basic parameters, such as baud rate, digital bit, check bit, and stopping bit should have no difference.

Modbus network is a controlling network with single-master and multiple slaves, which means that there is only one device performs as the master and the others are the slaves on one Modbus network. The master means the device which has active talking right to send message to Modbus network for the controlling and inquiring to other devices (slaves). The slave means the passive device which sends data message to the Modbus network only after receiving the controlling or inquiring message (command) form the master (response). After the master sends message, there is a period of time left for the controlled or inquired slaves to response, which ensure there is only one slave sends message to the master at a time for the avoidance of singles impact.

Generally, the user can set PC, PLC, IPC and HMI as the masters to realize central control. Setting certain device as the master is a promise other than setting by a bottom or a switch or the device has a special message format. For example, when the upper computer is running, if the operator clicks the sending command bottom, the upper computer can send command message actively even it cannot receive the message from other devices. In this case, the upper computer is the master. And if the designer makes the VFD send the data only after receiving the command, then the VFD is the slave.

The master can communicate with any single slave or with all slaves. For the single-visiting command, the slave should feedback a response message; for the broadcasting message from the master, the slave does not need to feedback the response message.

# **7.2 Application of the VFD**

The VFD uses the Modbus RTU mode and the physical layer is 2-wire RS485.

# **7.2.1 2-wire RS485**

2-wire RS485 interfaces works in half-duplex mode and send data signals in the differential transmission way, which is also referred to as balanced transmission. An RS485 interface

uses a twisted pair, in which one wire is defined as A (+), and the other B (-). Generally, if the positive electrical level between the transmission drives A and B ranges from +2 V to +6 V, the logic is "1"; and if it ranges from -2 V to -6 V, the logic is "0".

On the VFD terminal block, the 485+ terminal corresponds to A, and 485- corresponds to B.

The communication baud rate (P14.01) indicates the number of bits sent in a second, and the unit is bit/s (bps). A higher baud rate indicates faster transmission and poorer anti-interference capability.When a twisted pair of 0.56mm (24 AWG) is used, the maximum transmission distance varies according to the baud rate, as described in the following table.

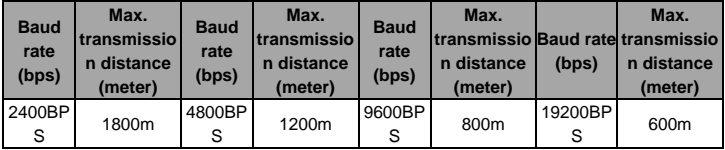

When RS485 interfaces are used for long-distance communication, it is recommended that you use shielded cables, and use the shielding layer as the ground wires.

When there are fewer devices and the transmission distance is short, the whole network works well without terminal load resistors. The performance, however, degrades as the distance increases. Therefore, it is recommended that you use a 120Ω terminal resistor when the transmission distance is long.

#### **7.2.1.1 When one VFD is used**

Figure 7-1 is the Modbus wiring diagram for the network with one VFD and PC. Generally, PCs do not provide RS485 interfaces, and therefore you need to convert an RS232 or USB interface of a PC to an RS485 interface through a converter. Then, connect end A of the RS485 interface to the 485+ port on the terminal block of the VFD, and connect end B to the 485- port. It is recommended that you use shielded twisted pairs. When an RS232-RS485 converter is used, the cable used to connect the RS232 interface of the PC and the converter cannot be longer than 15 m. Use a short cable when possible. It is recommended that you insert the converter directly into the PC. Similarly, when a USB-RS485 converter is used, use a short cable when possible.

When the wiring is completed, select the correct port (for example, COM1 to connect to the RS232-RS485 converter) for the upper computer of the PC, and keep the settings of basic parameters such as communication baud rate and data check bit consistent with those of the VFD.

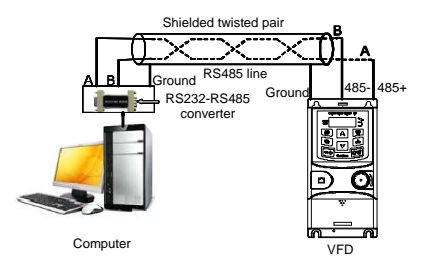

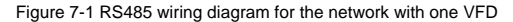

#### **7.2.1.2 When multiple VFDs are used**

In the network with multiple VFDs, chrysanthemum connection and star connection are commonly used. According to the requirements of the RS485 industrial bus standards, all the devices need to be connected in chrysanthemum mode with one 120 Ω terminal resistor on each end, as shown in Figure 7-2.

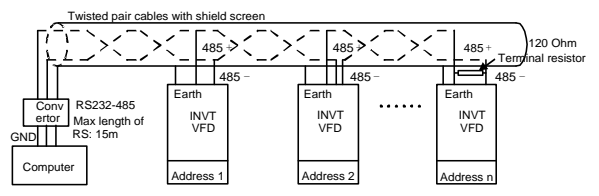

Figure 7-2 Practical application diagram of chrysanthemum connection

Figure 7-3 shows the start connection diagram. When this connection mode is adopted, the two devices that are farthest away from each other on the line must be connected with a terminal resistor (in this figure, the two devices are devices 1# and 15#).

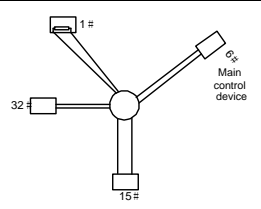

Figure 7-3 Star connection

Use shielded cables, if possible, in multi-VFD connection. The baud rates, data bit check settings, and other basic parameters of all the devices on the RS485 line must be set consistently, and addresses cannot be repeated.

# **7.2.2 RTU mode**

# **7.2.2.1 RTU communication frame structure**

When a controller is set to use the RTU communication mode on a Modbus network, every byte (8 bits) in the message includes 2 hexadecimal characters (each includes 4 bits). Compared with the ASCII mode, the RTU mode can help to send more data at the same baud rate.

#### **Code system**

- 1 start bit
- 7 or 8 data bits; the minimum valid bit is sent first. Each frame domain of 8 bits includes 2 hexadecimal characters (0–9, A–F).
- 1 odd/even check bit; this bit is not provided if no check is needed.
- 1 stop bit (with check performed), or 2 bits (without check)

# **Error detection domain**

• Cyclic redundancy check (CRC)

The following table describes the data format.

11-bit character frame (Bits 1 to 8 are data bits)

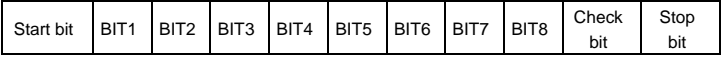

10-bit character frame (Bits 1 to 7 are data bits)

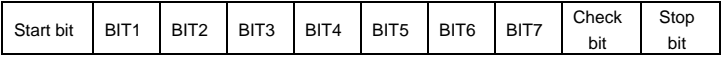

In a character frame, only the data bits carry information. The start bit, check bit, and stop bit are used to facilitate the transmission of the data bits to the destination device. In practical applications, you must set the data bits, parity check bits, and stop bits consistently.

In RTU mode, a new frame always must be preceded by a time gap with a mini. length of 3.5 bytes. On a network where the transmission rate is calculated based on the baud rate, time gap of 3.5 bytes can be easily obtained. After the idle time ends, the data domains are sent in the following sequence: slave address, operation command code, data, and CRC check character. Each byte sent in each domain includes hexadecimal characters (0–9, A–F). The network devices always monitor the communication bus. After receiving the first domain (address information), each network device identifies the byte. After the last byte is sent, a similar transmission interval (with a mini. length of 3.5 bytes) is used to indicate that the frame transmission ends. Then, the transmission of a new frame starts.

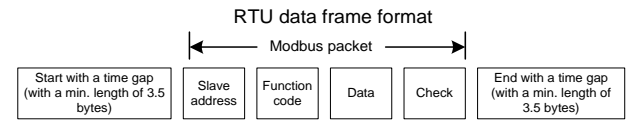

The information of a frame must be sent in a continuous data flow. If there is an interval greater than the transmission time of 1.5 bytes before the transmission of the entire frame is complete, the receiving device deletes the incomplete information, and mistakes the subsequent byte for the address domain of a new frame. Similarly, if the transmission interval between two frames is shorter than the time gap with a min. length of 3.5 bytes, the receiving device mistakes it for the data of the last frame. The CRC check value is incorrect due to the disorder of the frames, and thus a communication fault occurs.

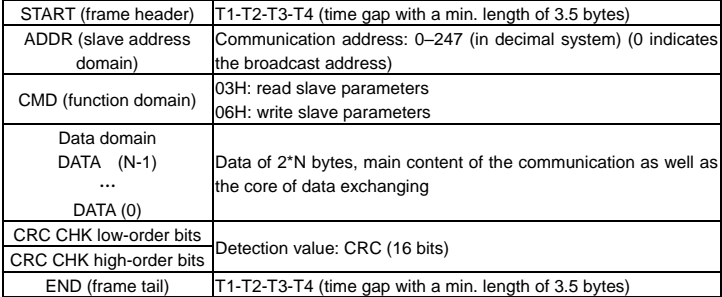

The following table describes the standard structure of an RTU frame.

#### **7.2.2.2 RTU communication frame error check modes**

During the transmission of data, errors may occur due to various factors (such as electromagnetic interference). For example, if the sending message is a logic "1", A-B potential difference on RS485 should be 6V, but in reality, it may be -6V because of electromagnetic interference, and then the other devices take the sent message as logic "0". Without error check, the data receiving device cannot identify data errors and may make a wrong response. The wrong response may cause severe problems. Therefore, the data must be checked.

The check is implemented as follows: The transmitter calculates the to-be-transmitted data based on a specific algorithm to obtain a result, adds the result to the rear of the message, and transmits them together. After receiving the message, the receiver calculates the data based on the same algorithm to obtain a result, and compares the result with that transmitted by the transmitter. If the results are the same, the message is correct. Otherwise, the message is considered wrong.

The error check of a frame includes two parts, namely, bit check on individual bytes (that is, odd/even check using the check bit in the character frame), and whole data check (CRC check).

#### **Bit check on individual bytes (odd/even check)**

You can select the bit check mode as required, or you can choose not to perform the check, which will affect the check bit setting of each byte.

Definition of even check: Before the data is transmitted, an even check bit is added to indicate whether the number of "1" in the to-be-transmitted data is odd or even. If it is even, the check bit is set to "0"; and if it is odd, the check bit is set to "1".

Definition of odd check: Before the data is transmitted, an odd check bit is added to indicate whether the number of "1" in the to-be-transmitted data is odd or even. If it is odd, the check bit is set to "0"; and if it is even, the check bit is set to "1".

For example, the data bits to be transmitted are "11001110", including five "1". If the even check is applied, the even check bit is set to "1"; and if the odd check is applied, the odd check bit is set to "0". During the transmission of the data, the odd/even check bit is calculated and placed in the check bit of the frame. The receiving device performs the odd/even check after receiving the data. If it finds that the odd/even parity of the data is inconsistent with the preset information, it determines that a communication error occurs.

#### **Cyclical Redundancy Check (CRC) method**

A frame in the RTU format includes an error detection domain based on the CRC calculation. The CRC domain checks all the content of the frame. The CRC domain consists of two bytes, including 16 binary bits. It is calculated by the transmitter and added to the frame. The receiver calculates the CRC of the received frame, and compares the result with the value in the received CRC domain. If the two CRC values are not equal to each other, errors occur in the transmission.

During CRC, 0xFFFF is stored first, and then a process is invoked to process a minimum of 6 contiguous bytes in the frame based on the content in the current register. CRC is valid only for the 8-bit data in each character. It is invalid for the start, stop, and check bits.

During the generation of the CRC values, the "exclusive or" (XOR) operation is performed on the each 8-bit character and the content in the register. The result is placed in the bits from the low-order bit to the high-order bit, and 0 is placed in the high-order bit. Then, the low-order bit is detected. If the low-order bit is 1, the XOR operation is performed on the current value in the register and the preset value. If low-order bit is 0, no operation is performed. This process is repeated 8 times. After the last bit (8th bit) is detected and processed, the XOR operation is performed on the next 8-bit byte and the current content in the register. The final values in the register are the CRC values obtained after operations are performed on all the bytes in the frame.

The calculation adopts the international standard CRC check rule. You can refer to the related standard CRC algorithm to compile the CRC calculation program as required.

The following example is a simple CRC calculation function for your reference (using the C programming language):

```
unsigned int crc cal value(unsigned char*data_value,unsigned char
data_length)
{
int i;
unsigned int crc_value=0xffff;
while(data length--)
{
crc_value^=*data_value++;
        for(i=0; i<8; i++)\left\{ \right.if(crc_value&0x0001)
crc_value=(crc_value>>1)^0xa001;
           else 
crc_value=crc_value>>1;
       }
       }
return(crc_value);
}
```
In the ladder logic, CKSM uses the table look-up method to calculate the CRC value according to the content in the frame. The program of this method is simple, and the calculation is fast, but the ROM space occupied is large. Use this program with caution in scenarios where there are space occupation requirements on programs.

# **7.3 RTU command code and communication data**

# **7.3.1 Command code 03H, reading N words (continuously up to 16 words)**

The command code 03H is used by the master to read data from the VFD. The count of data to be read depends on the "data number" in the command. A maximum of 16 pieces of data can be read. The addresses of the read parameters must be contiguous. Each piece of data occupies 2 bytes, that is, one word. The command format is presented using the hexadecimal system (a number followed by "H" indicates a hexadecimal value). One hexadecimal value occupies one byte.

The command code is used to read the working status of the VFD.

For example, starting from the data address of 0004H, to read two contiguous pieces of data (that is, to read content from the data addresses 0004H and 0005H) of the VFD whose slave address is 01H, the frame structures are described in the following.

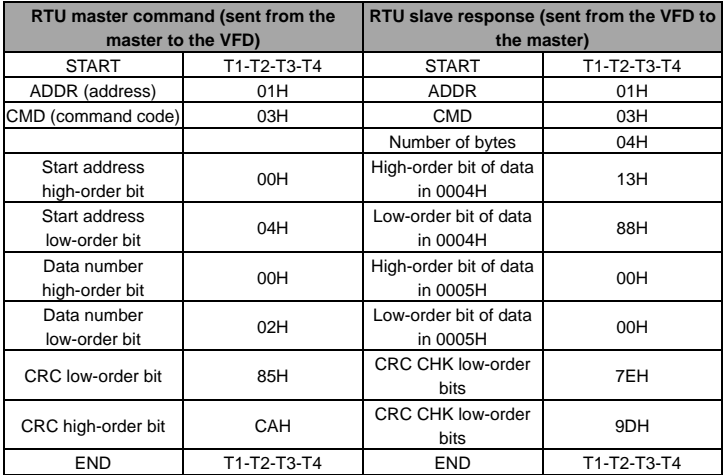

"START" and "END" are "T1-T2-T3-T4 (time gap with a min. length of 3.5 bytes)", indicating that a time gap with a mini. length of 3.5 bytes must be kept before RS485 communication is executed. The time gap is used to distinguish one message from another so that the two messages are not regarded as one message.

"ADDR" is "01H", indicating that the command is sent to the VFD whose address is 01H. The ADDR information occupies one byte.

"CMD" is "03H", indicating that the command is used to read data from the VFD. The CMD information occupies one byte.

"Start address" indicates that data reading is started from this address. It occupies two bytes, with the high-order bit on the left and low-order bit on the right.

"Data number" indicates number of data to be read (unit: word). "Start address" is "0004H" and "Data number" is 0002H, indicating that data is to be read from the data addresses of 0004H and 0005H.

CRC check occupies two bytes, with the low-order bit on the left and high-order bit on the right.

The definition of the response information is described as follows:

"ADDR" is "01H", indicating that the message is sent from the VFD whose address is 01H. The ADDR information occupies one byte.

"CMD" is "03H", indicating that the message is a VFD response to the 03H command from the master for reading data. The CMD information occupies one byte.

"Number of bytes" indicates the number of bytes between a byte (not included) and the CRC byte (not included). The value "04" indicates that there are four bytes of data between "Number of bytes" and "CRC CHK low-order bit", that is, "High-order bit of data in 0004H", "Low-order bit of data in 0004H", "High-order bit of data in 0005H", and "Low-order of data in 0005H".

A piece of data is two bytes, with the high-order bits on the left and low-order bit on the right. From the response, the data in 0004H is 1388H, and that in 0005H is 0000H.

CRC check occupies two bytes, with the low-order bit on the left and high-order bit on the right.

#### **7.3.2 Command word 06H, writing a word**

This command is used by the master to write data to the VFD. One command can be used to write only one piece of data. It is used to modify the running mode of the VFD.

For example, to write 5000 (1388H) to 0004H of the VFD whose slave address is 02H, the frame structures are described in the following.

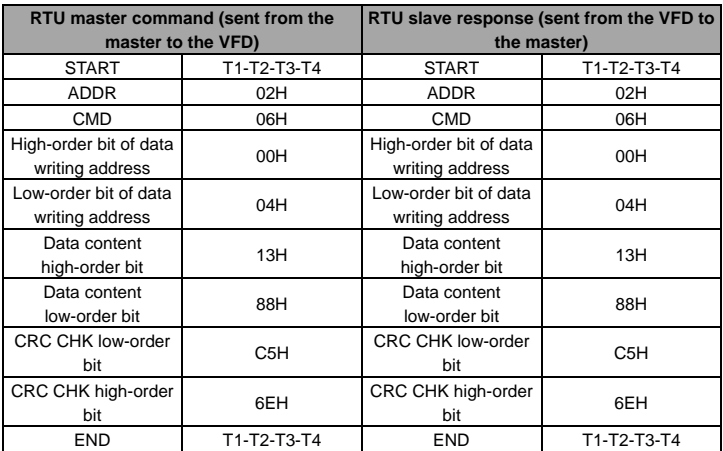

**Note:** Sections 7.2 and 7.3 mainly describe the command formats.

# **7.3.3 Command code 08H, diagnosis**

Sub-function code description:

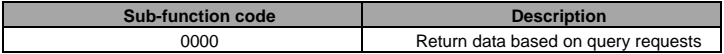

For example, to query about the circuit detection information about the VFD whose address is 01H, the query and return strings are the same, and the formats are described in the following tables.

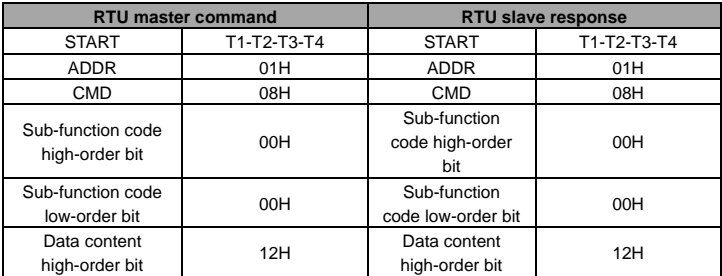

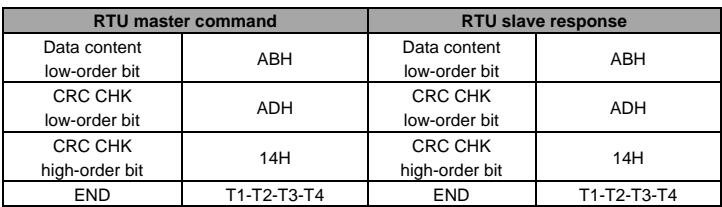

### **7.3.4 Command code 10H, continuous writing**

The command code 10H is used by the master to write data to the VFD. The quantity of data to be written is determined by "Data number", and a maximum of 16 pieces of data can be written.

For example, to write 5000 (1388H) and 50 (0032H) respectively to 0004H and 0005H of the VFD whose slave address is 02H, the frame structures are described in the following.

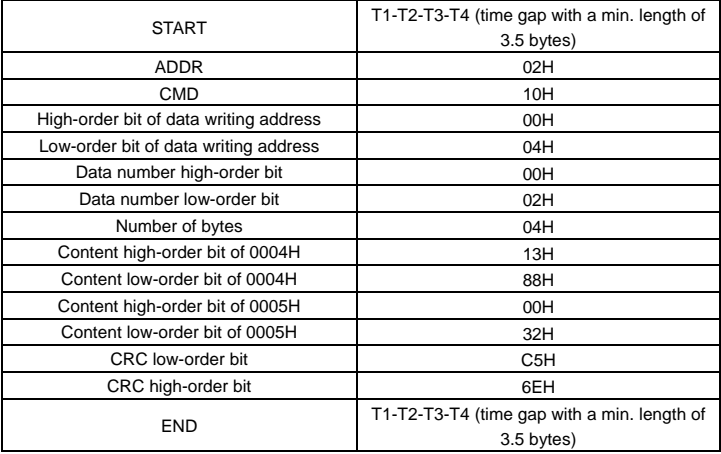

RTU master command (sent from the master to the VFD):

RTU slave response (sent from the VFD to the master)

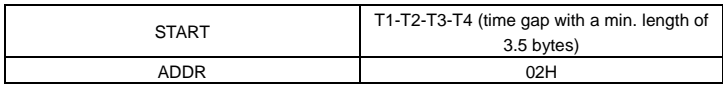

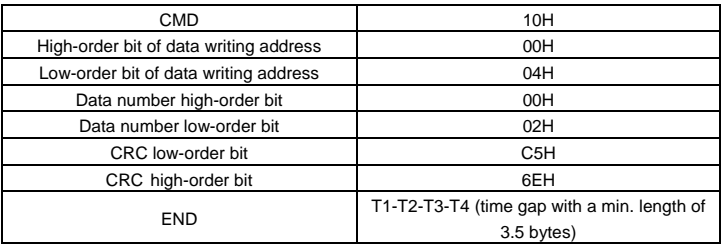

# **7.4 Data address definition**

This section describes the address definition of communication data. The addresses are used for controlling the running, obtaining the status information, and setting function parameters of the VFD.

# **7.4.1 Function code address format rules**

The address of a function code consists of two bytes, with the high-order bit on the left and low-order bit on the right. The high-order bit ranges from 00 to ffH, and the low-order bit also ranges from 00 to ffH. The high-order bit is the hexadecimal form of the group number before the dot mark, and low-order bit is that of the number behind the dot mark. Take P05.05 as an example: The group number is 05, that is, the high-order bit of the parameter address is the hexadecimal form of 05; and the number behind the dot mark is 05, that is, the low-order bit is the hexadecimal form of 05. Therefore, the function code address is 0505H in the hexadecimal form. For example, the parameter address of P10.01 is 0A01H.

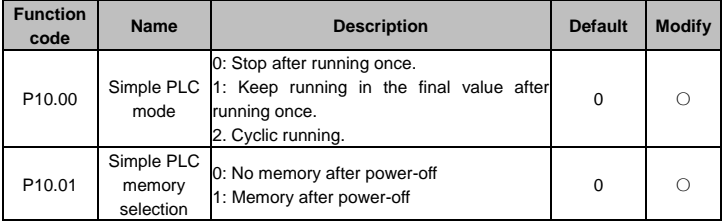

#### **Note:**

 $\Diamond$  The parameters in the P29 group are set by the manufacturer and cannot be read or modified. Some parameters cannot be modified when the VFD is running; some cannot be modified regardless of the VFD status. Pay attention to the setting range, unit, and description of a parameter when modifying it.

 $\Diamond$  The service life of the Electrically Erasable Programmable Read-Only Memory (EEPROM) may be reduced if it is frequently used for storage. Some function codes do not need to be stored during communication. The application requirements can be met by modifying the value of the on-chip RAM, that is, modifying the MSB of the corresponding function code address from 0 to 1. For example, if P00.07 is not to be stored in the EEPROM, you need only to modify the value in the RAM, that is, set the address to 8007H. The address can be used only for writing data to the on-chip RAM, and it is invalid when used for reading data.

# **7.4.2 Description of other function addresses**

In addition to modifying the parameters of the VFD, the master can also control the VFD, such as starting and stopping it, and monitoring the operation status of the VFD. The following table describes other function parameters.

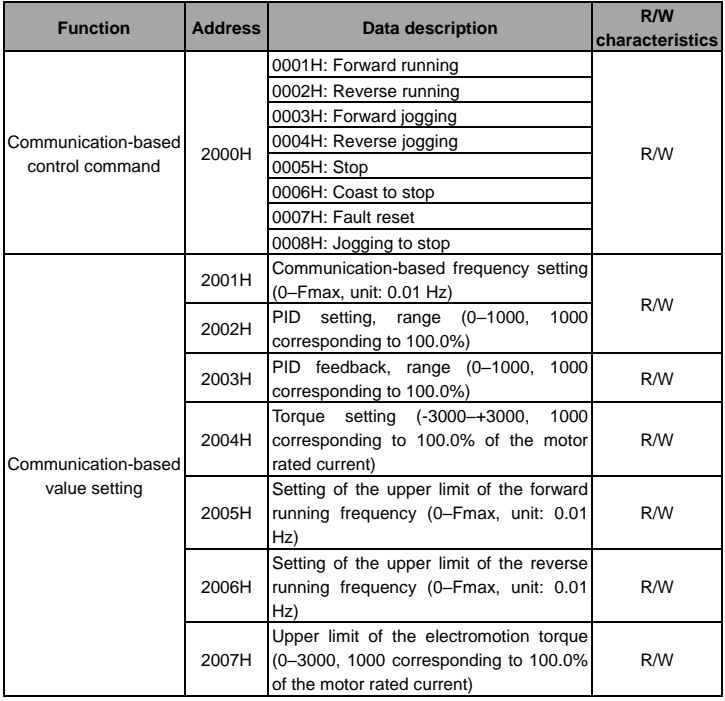

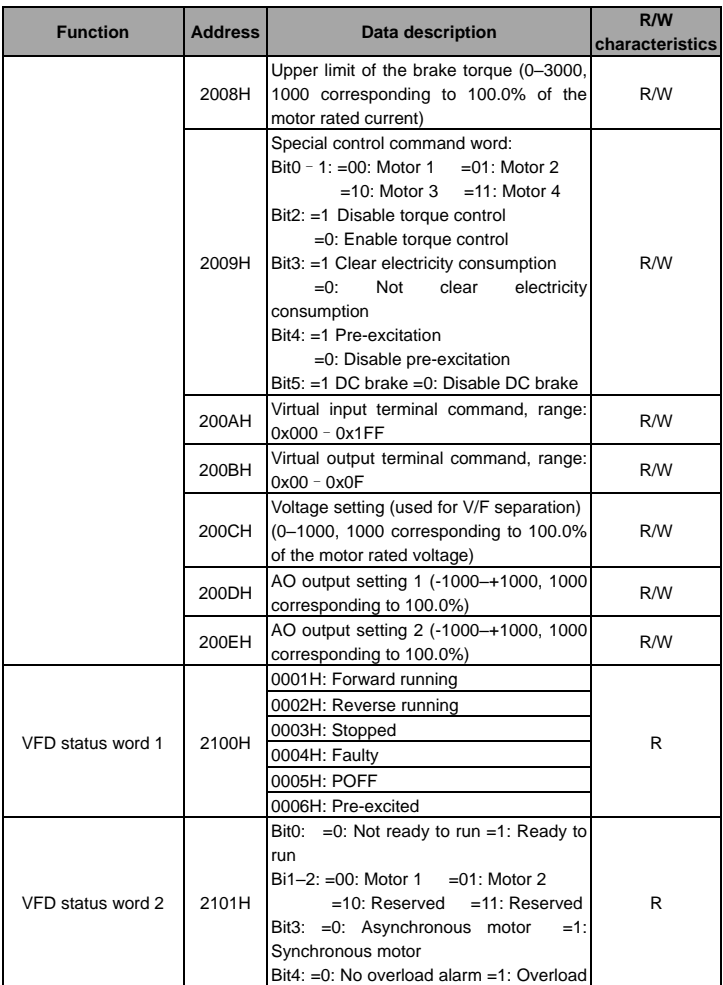

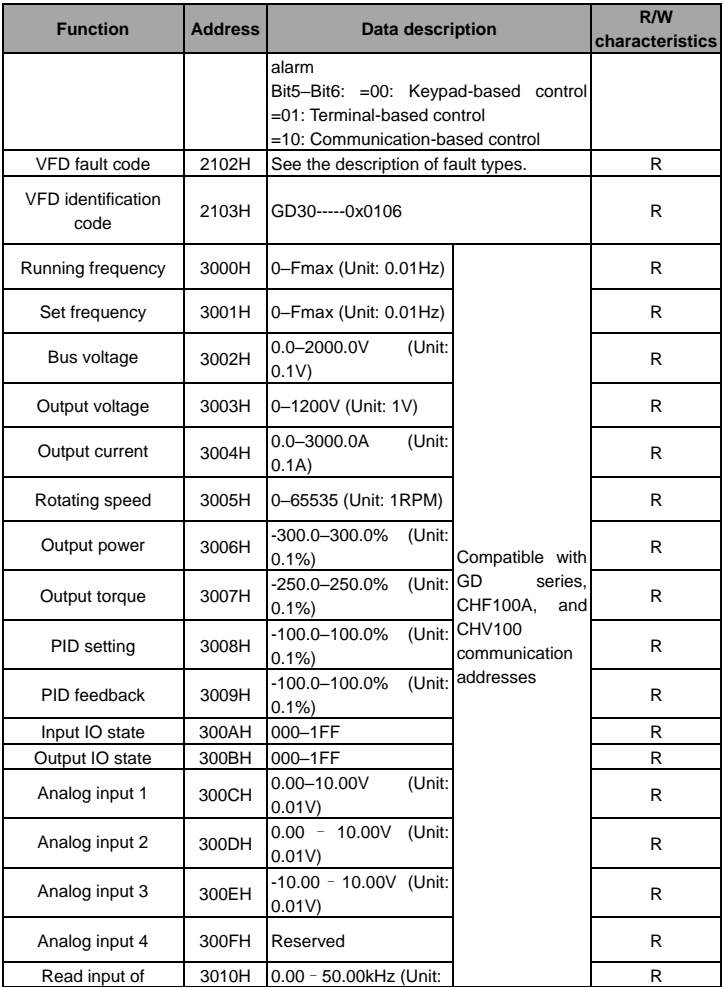

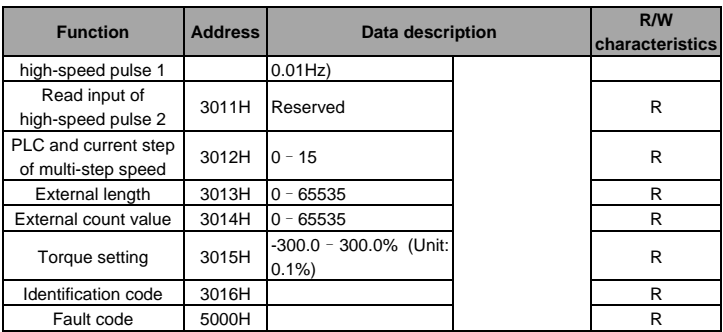

The Read/Write (R/W) characteristics indicate whether a function can be read and written. For example, "Communication-based control command" can be written, and therefore the command code 6H is used to control the VFD. The R characteristic indicates that a function can only be read, and W indicates that a function can only be written.

**Note:** Some parameters in the preceding table are valid only after they are enabled. Take the running and stop operations as examples, you need to set "Running command channel" (P00.01) to "Communication", and set "Communication running command channel" (P00.02) to the Modbus communication channel. For another example, when modifying "PID setting", you need to set "PID reference source" (P09.00) to Modbus communication.

The following table describes the encoding rules of device codes (corresponding to the identification code 2103H of the VFD).

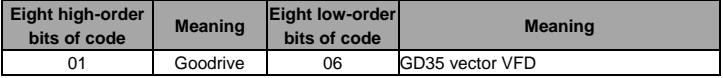

**Note:** A device code consists of 16 bits, with eight high-order bits and eight low-order bits. Eight high-order bits indicates the motor series, and eight low-order bits indicates the derivative model.

# **7.4.3 Fieldbus scale**

In practical applications, communication data is represented in the hexadecimal form, but hexadecimal values cannot represent decimals. For example, 50.12 Hz cannot be represented in the hexadecimal form. In such cases, we can multiply 50.12 by 100 to obtain an integer 5012, and then 50.12 can be represented as 1394H (5012 in the decimal form) in the hexadecimal form.

In the process of multiplying a non-integer by a multiple to obtain an integer, the multiple is referred to as a fieldbus scale.

The fieldbus scale depends on the number of decimals in the value specified in "Description" or "Default" of the function parameter list. If there are n decimals in the value (for example, n=1), the fieldbus scale m is the nth-power of 10. Take the following table as an example, m is 10.

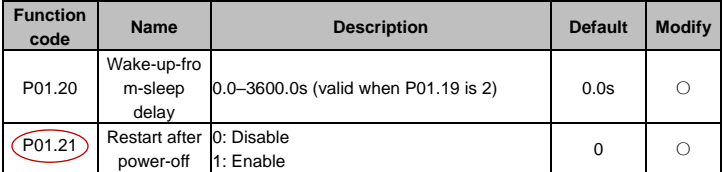

The value specified in "Setting range" or "Default" contains one decimal, so the fieldbus scale is 10. If the value received by the upper computer is 50, the value of "Wake-up-from-sleep delay" of the VFD is 5.0 (5.0=50/10).

To set the "Wake-up-from-sleep delay" to 5.0s through Modbus communication, you need first to multiply 5.0 by 10 according to the scale to obtain an integer 50, that is, 32H in the hexadecimal form, and then transmit the following write command:

#### 06 01 14 00 32 49 E7 01

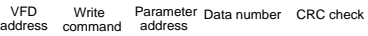

After receiving the command, the VFD converts 50 into 5.0 based on the fieldbus scale, and then sets "Wake-up-from-sleep delay" to 5.0s.

For another example, after the upper computer transmits the "Wake-up-from-sleep delay" parameter read command, the master receives the following response from the VFD:

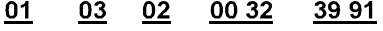

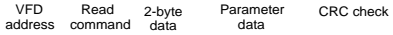

The parameter data is 0032H, that is, 50, so 5.0 is obtained based on the fieldbus scale (50/10=5.0). In this case, the master identifies that the "Wake-up-from-sleep delay" is 5.0s.

### **7.4.4 Error message response**

Operation errors may occur in communication-based control. For example, some parameters can only be read, but a write command is transmitted. In this case, the VFD returns an error message response. Error message responses are sent from the VFD to the master. The
following table describes the codes and definitions of the error message responses.

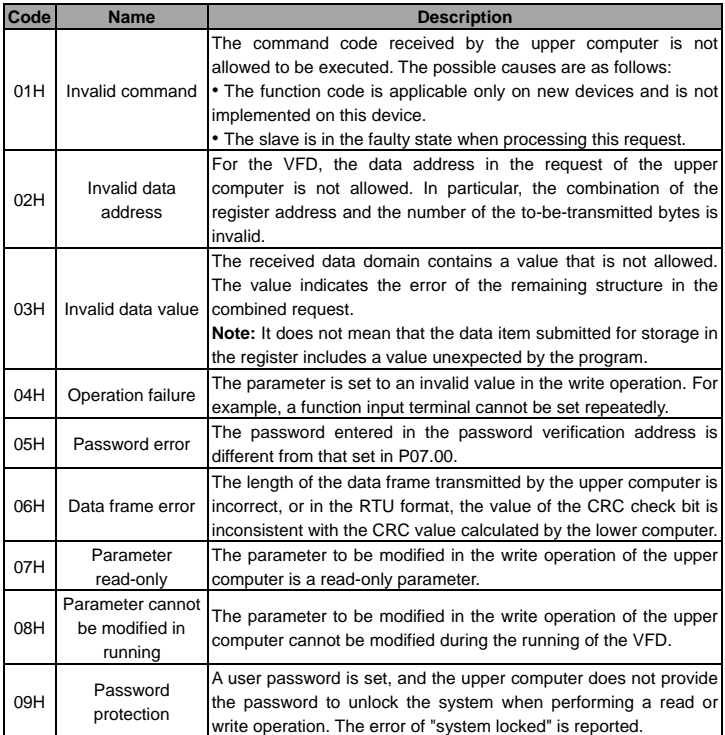

When returning a response, the slave device uses a function code domain and fault address to indicate whether it is a normal response (no error) or exception response (some errors occur). In a normal response, the device returns the corresponding function code and data address or sub-function code. In an exception response, the device returns a code that is equal to a normal code, but the first bit is logic 1.

For example, if the master device transmits a request message to a slave device for reading a group of function code address data, the code is generated as follows:

0 0 0 0 0 0 1 1 (03H in the hexadecimal form)

For an exception response, the following code is returned:

1 0 0 0 0 0 1 1 (83H in the hexadecimal form)

In addition to the modification of the code, the slave device returns a byte of exception code that describes the cause of the exception. After receiving the exception response, the typical processing of the master device is to transmit the request message again or modify the command based on the fault information.

For example, to set the "Channel of running commands" (P00.01, the parameter address is 0001H) of the VFD whose address is 01H to 03, the command is as follows:

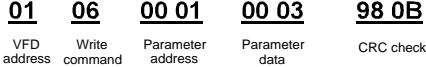

However, the setting range of the "Channel of running commands" is 0 to 2. The value 3 exceeds the setting range. In this case, the VFD returns an error message response as shown in the following:

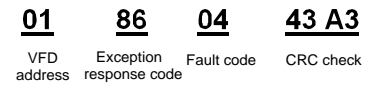

The exception response code 86H (generated based on the highest-order bit "1" of the write command 06H) indicates that it is an exception response to the write command (06H). The error code is 04H. From the preceding table, we can see that it indicates the error "Operation failure", which means "The parameter is set to an invalid value in the write operation".

## **7.5 Read/Write operation example**

For details about the formats of the read and write commands, see section 7.3.

#### **7.5.1 Examples of read command 03H**

Example 1: Read status word 1 of the VFD whose address is 01H. According to the table of other function addresses, the parameter address of status word 1 of the VFD is 2100H.

The read command transmitted to the VFD is as follows:

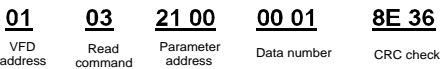

Assume that the following response is returned:

ሰ1

03

Read<br>command VFD Read Number Data content CRC check<br>address command of bytes

02

00 03

F8 45

The data content returned by the VFD is 0003H, which indicates that the VFD is in the stopped state.

#### **7.5.2 Examples of write command 06H**

Example 1: Set the VFD whose address is 03H to be forward running. Refer to the table of other function parameters, the address of "Communication-based control command" is 2000H, and 0001H indicates forward running.

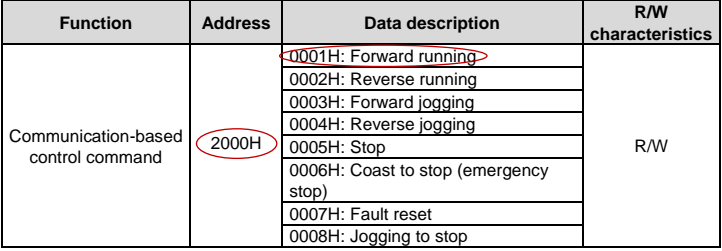

The command transmitted by the master is as follows:

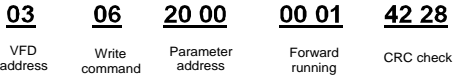

If the operation is successful, the following response is returned (same as the command transmitted by the master):

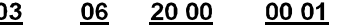

(

 $\mathsf C$ 

Parameter<br>address

VFD Write Parameter Forward CRC check<br>address command address running CRC check

42 28

Example 2: Set the "Max. output frequency" of the VFD whose address is 03H to 100Hz.

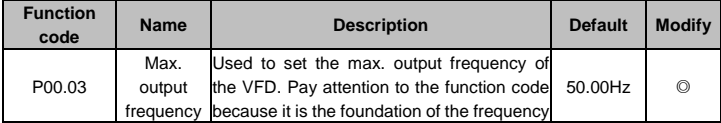

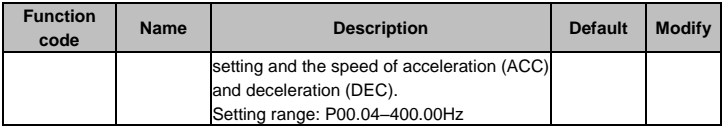

According to the number of decimals, the fieldbus scale of the "Max. output frequency" (P00.03) is 100. Multiply 100 Hz by 100. The value 10000 is obtained, and it is 2710H in the hexadecimal form.

The command transmitted by the master is as follows:

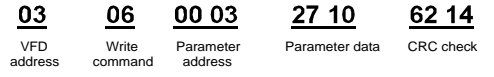

If the operation is successful, the following response is returned (same as the command transmitted by the master):

00 03

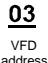

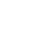

Parameter address **Mrito** command

06

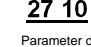

62 14

Parameter data CRC check

### **7.5.3 Examples of continuously write command 10H**

Example 1: Set the VFD whose address is 01H to be forward running at the frequency of 10Hz. Refer to the table of other function parameters, the address of "Communication-based control command" is 2000H, 0001H indicates forward running, and the address of "Communication-based value setting" is 2001H, as shown in the following figure. 10 Hz is 03E8H in the hexadecimal form.

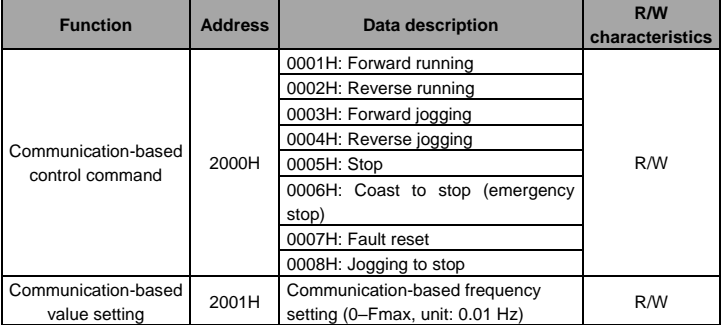

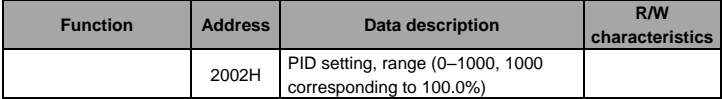

The command transmitted by the master is as follows:

#### 20 00 00 02 04 00 01 03 E8 3B 10 01 10

VFD address Continuous writing command Parameter<br>address

number

Data Number Forward 10Hz

'arameter Data Number Forward 10Hz CRC check<br>address number of bytes running of bytes running

If the operation is successful, the following response is returned:

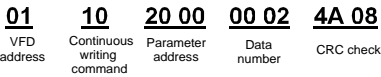

Example 2: Set "ACC time" of the VFD whose address is 01H to 10s, and "DEC time" to 20s.

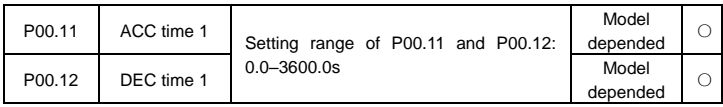

The address of P00.11 is 000B, 10s is 0064H in the hexadecimal form, and 20s is 00C8H in the hexadecimal form.

The command transmitted by the master is as follows:

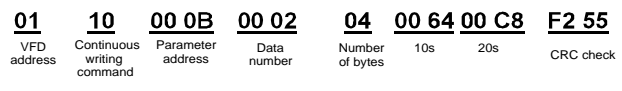

If the operation is successful, the following response is returned:

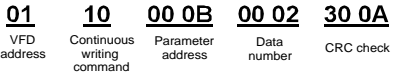

**Note:** In the preceding command description, spaces are added to a command just for explanatory purposes. In practical applications, no space is required in the commands unless the upper computer can remove the space by themselves.

#### **7.6 Common communication faults**

Common communication faults include the following:

- $\Diamond$  No response is returned.
- $\Diamond$  The VFD returns an exception response.

Possible causes of no response include the following:

- $\Diamond$  The serial port is set incorrectly. For example, the converter uses the serial port COM1, but COM2 is selected for the communication.
- $\Diamond$  The settings of the baud rates, data bits, stop bits, and check bits are inconsistent with those set on the VFD.
- $\div$  The positive pole (+) and negative pole (-) of the RS485 bus are connected reversely.
- $\Diamond$  The resistor connected to RS485 terminals on the terminal block of the VFD is set incorrectly.

## **Appendix A Technical data**

## **A.1 Derated application**

#### **A.1.1 Capacity**

Choose a VFD model based on the rated current and power of the motor. To ensure the rated power of the motor, the rated output current of the VFD must be greater or equal to the rated current of the motor. The rated power of the VFD must be higher or equal to that of the motor.

#### **Note:**

- $\Diamond$  The maximum allowable shaft power of the motor is limited to 1.5 times the rated power of the motor. If the limit is exceeded, the VFD automatically restricts the torque and current of the motor. This function effectively protects the input shaft against overload.
- $\div$  The rated capacity is the capacity at the ambient temperature of 40°C.
- $\Diamond$  You need to check and ensure that the power flowing through the common DC connection in the common DC system does not exceed the rated power of the motor.

#### **A.1.2 A.1.2 Derating**

If the ambient temperature on the site where the VFD is installed exceeds 40°C, the altitude exceeds 1000 m, or the switching frequency is changed from 4 kHz to 8, 12, or 15 kHz, the VFD needs to be derated.

#### **A.1.2.1 Derating due to temperature**

When the temperature ranges from +40°C to +50°C, the rated output current is derated by 1% for each increased 1°C. For the actual derating, see the following figure.

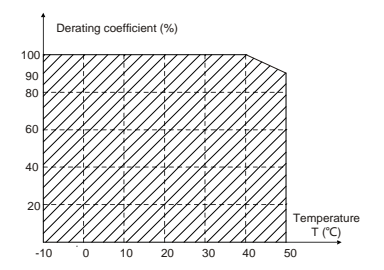

**Note:** It is not recommended to use the VFD at a temperature higher than 50°C. If you do, you shall be held accountable for the consequences caused.

#### **A.1.2.2 Derating due to altitude**

When the altitude of the site where the VFD is installed is lower than 1000 m, the VFD can run

at the rated power. When the altitude exceeds 1000m, derate by 1% for every increase of 100m. When the altitude exceeds 3000m, consult the local INVT dealer or local INVT office for details.

#### **A.1.2.3 Derating due to carrier frequency**

The power of the VFD varies according to carrier frequencies. The rated power of the VFD is defined based on the carrier frequency set in factory. If the carrier frequency exceeds the factory setting, the power of the VFD is derated by 10% for each increased 1 kHz.

#### **A.2 CE**

#### **A.2.1 CE marking**

The CE marking on the name plate of the VFD indicates that the VFD is CE-compliant, meeting the regulations of the European low-voltage directive (2014/35/EU) and EMC directive (2014/30/EU).

#### **A.2.2 EMC compliance declaration**

European union (EU) stipulates that the electric and electrical devices sold in Europe cannot generate electromagnetic disturbance that exceeds the limits stipulated in related standards, and can work properly in environments with certain electromagnetic interference. The EMC product standard (EN 61800-3) describes the EMC standards and specific test methods for adjustable speed electrical power drive systems. INVT products have strictly followed these EMC regulations.

#### **A.3 EMC regulations**

The EMC product standard (EN 61800-3) describes the EMC requirements on VFDs.

Application environment categories

Category I: Civilian environments, including application scenarios where VFDs are directly connected to the civil power supply low-voltage grids without intermediate transformers

Category II: All environments except those in Category I.

VFD categories

C1: Rated voltage lower than 1000 V, applied to environments of Category I.

C2: Rated voltage lower than 1000 V, non-plug, socket, or mobile devices; power drive systems that must be installed and operated by specialized personnel when applied to environments of Category I

**Note:** The EMC standard IEC/EN 61800-3 no longer restricts the power distribution of VFDs, but it specifies their use, installation, and commissioning. Specialized personnel or organizations must have the necessary skills (including the EMC-related knowledge) for installing and/or performing commissioning on the electrical drive systems.

C3: Rated voltage lower than 1000 V, applied to environments of Category II. They cannot be

applied to environments of Category I.

C4: Rated voltage higher than 1000 V, or rated current higher or equal to 400 A, applied to complex systems in environments of Category II.

#### **A.3.1 VFD category of C2**

The induction disturbance limit meets the following stipulations:

1. Select an optional EMC filter according to "Optional peripheral accessories" and install it following the description in the EMC filter manual.

2. Select the motor and control cables according to the description in the manual.

3. Install the VFD according to the description in the manual.

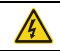

 $\Diamond$  Currently in environments in China, the VFD may generate radio interference, you need to take measures to reduce the interference.

#### **A.3.2 VFD category of C3**

The anti-interference performance of the VFD meets the requirements of environments Category II in the IEC/EN 61800-3 standard.

The induction disturbance limit meets the following stipulations:

1. Select an optional EMC filter according to "Optional peripheral accessories" and install it following the description in the EMC filter manual.

2. Select the motor and control cables according to the description in the manual.

3. Install the VFD according to the description in the manual.

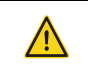

 $\Diamond$  VFDs of C3 category cannot be applied to civilian low-voltage common grids. When applied to such grids, the VFDs may generate radio frequency electromagnetic interference.

## **Appendix B Dimension drawings**

This chapter describes the dimension drawings of the VFD. The dimension unit used in the drawings is mm.

## **B.1 External keypad structure**

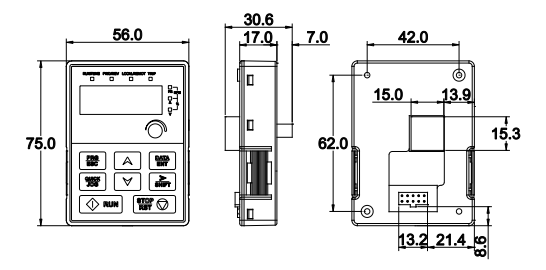

Figure B-1 Keypad outer outline

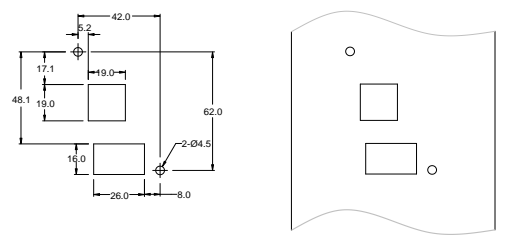

Figure B-2 Hole-cutting diagram for non-bracket keypad

**Note:** An external keypad is the optional part for the VFD models of 1PH 220V/3PH 380V (≤2.2kW) and 3PH 220V (≤0.75kW). For the VFD models of 3PH 380V (≥4kW) and 3PH 220V (≥1.5kW), the keypad can be connected externally.

When installing an external keypad, you can install it on the keypad adapter bracket which is optional part.

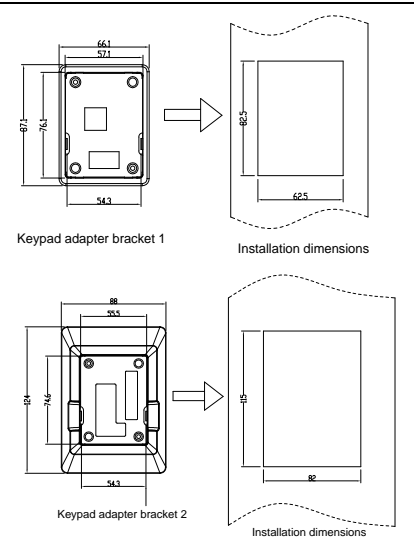

Figure B-3 Outline and installation dimensions

## **B.2 VFD dimensions**

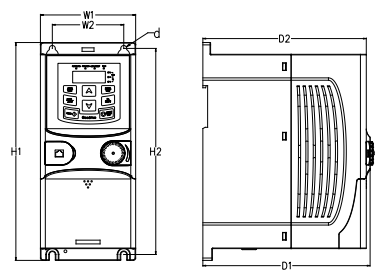

Figure B-4 Wall mounting of VFDs of 1PH 220V/3PH 380V (≤2.2kW) and 3PH 220V (≤0.75kW)

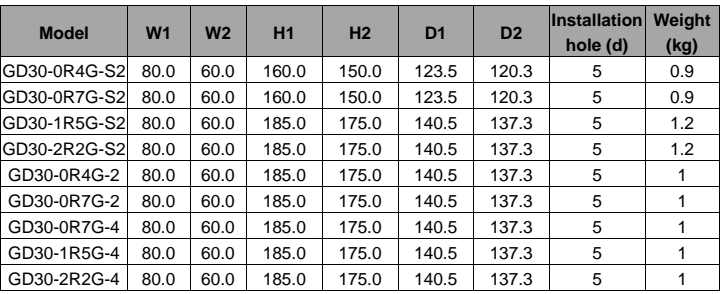

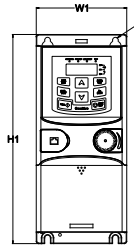

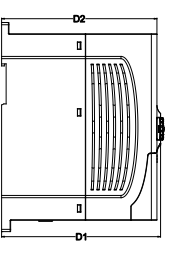

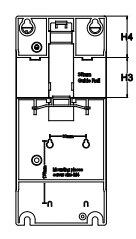

Figure B-5 Rail mounting of VFDs of 1PH 220V/3PH 380V (≤2.2kW) and 3PH 220V (≤0.75kW)

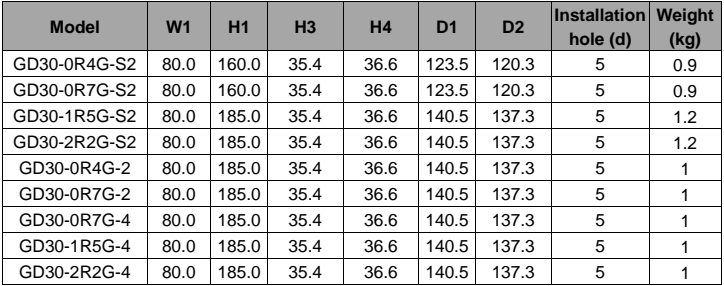

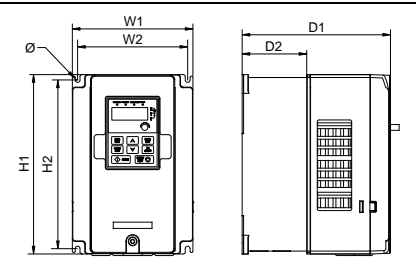

Figure B-6 Wall mounting of VFDs of 3PH 380V (4–37kW) and 3PH 220V (1.5–7.5kW)

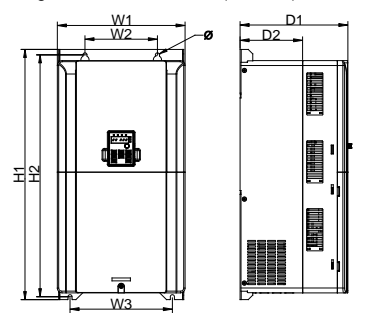

Figure B-7 Wall mounting of VFDs of 3PH 380V (45–75kW)

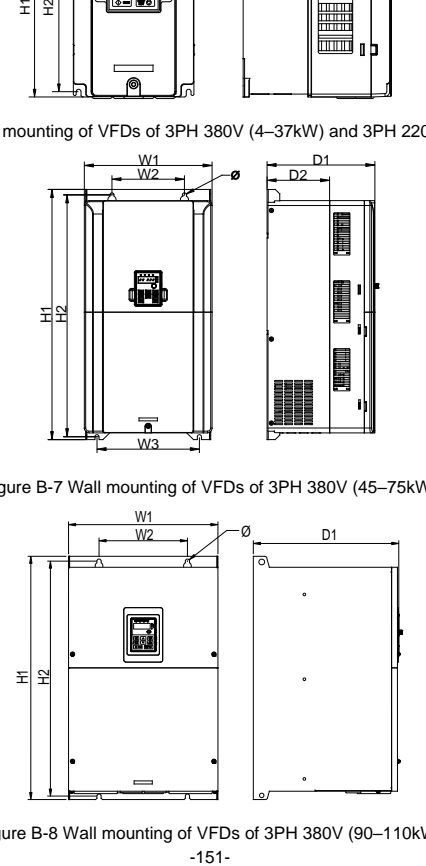

Figure B-8 Wall mounting of VFDs of 3PH 380V (90–110kW)

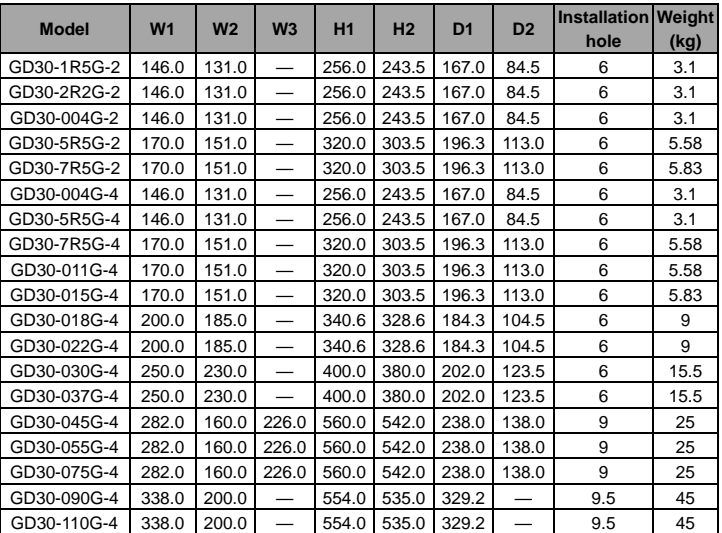

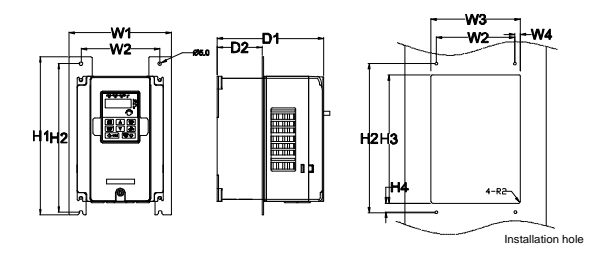

Figure B-9 Flange mounting of VFDs of 3PH 380V (4–75kW) and 3PH 220V (1.5–7.5kW)

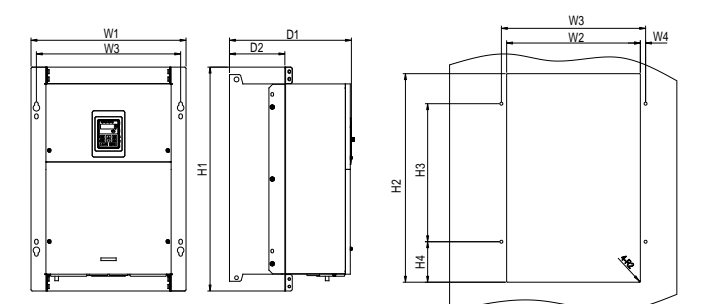

Figure B-10 Flange mounting of VFDs of 3PH 380V (90–110kW)

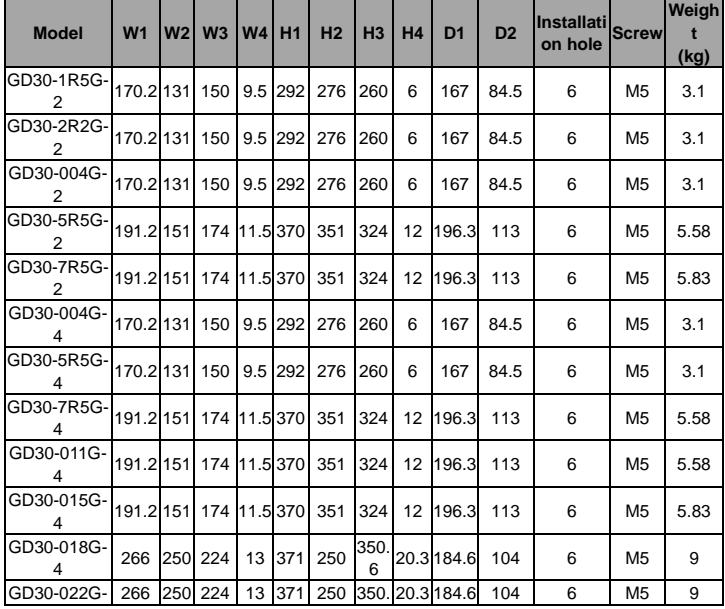

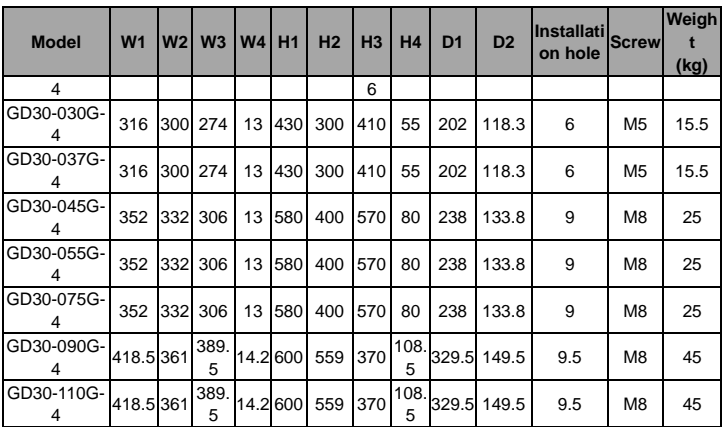

**Note:** The flange-mounting plate is a must for flange installation.

## **Appendix C Optional peripheral accessories**

This chapter describes how to select optional accessories of the VFD.

## **C.1 Wiring of peripheral accessories**

The following figure shows the external wiring of the VFD.

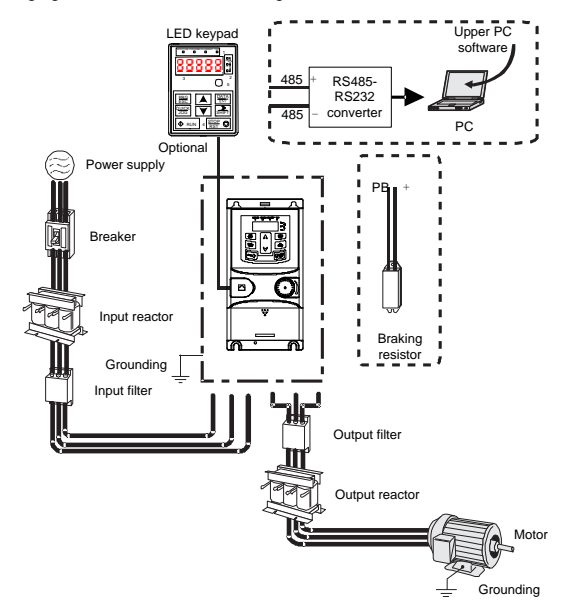

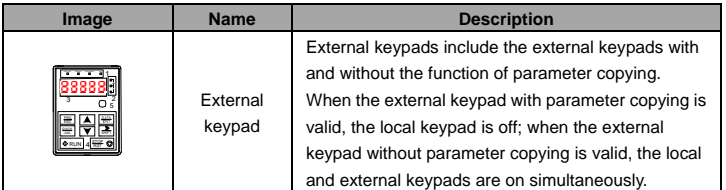

Goodrive30 Series VFD **Contract Contract Contract Contract Contract Contract Contract Contract Contract Contract Contract Contract Contract Contract Contract Contract Contract Contract Contract Contract Contract Contract C** 

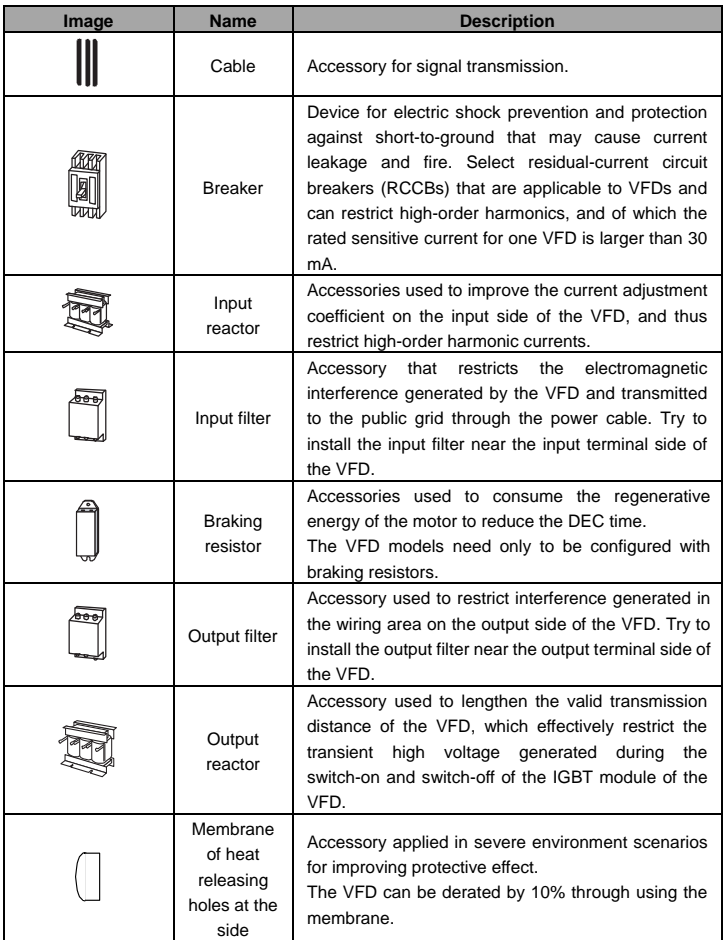

## **C.2 Power supply**

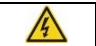

 $\Diamond$  Ensure that the voltage class of the VFD is consistent with that of the grid.

#### **C.3 Cables**

#### **C.3.1 Power cables**

The sizes of the input power cables and motor cables must meet the local regulation.

**Note:** If the conductivity of the shielding layer of the motor cables cannot meet the requirements, separate PE conductors must be used.

#### **C.3.2 Control cables**

All analog control cables and cables used for frequency input must be shielded cables.

Relay cables need to be those with metal braided shield layers.

Keypads need to be connected by using network cables. In complicated electromagnetic environments, shielded network cables are recommended.

#### **Note:**

- $\Diamond$  Analog signals and digital signals cannot use the same cables, and their cables must be arranged separately.
- $\Diamond$  Check the insulation conditions of the input power cable of a VFD according to the local regulations before connecting it.

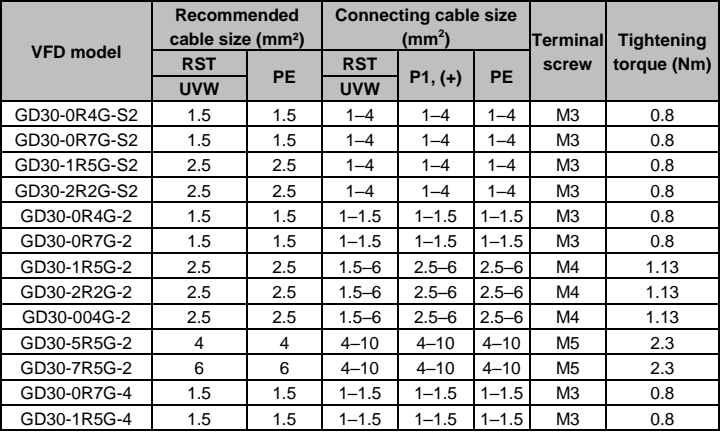

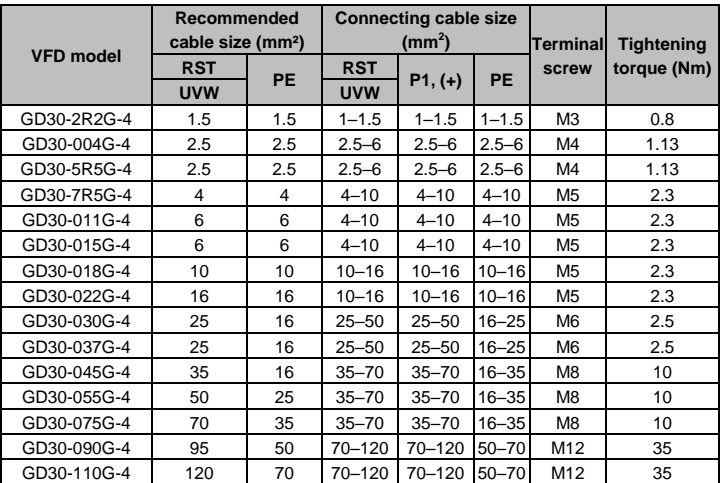

#### **Note:**

- $\Diamond$  Cables of the sizes recommended for the main circuit can be used in scenarios where the ambient temperature is lower than 40°C, the wiring distance is shorter than 100 m, and the current is the rated current.
- $\Diamond$  The terminals (+) and PB are used to connect to braking resistors.
- $\Diamond$  If the control cable and power cable need to be crossed, ensure that the angle between the control cable and the power cable is 90 degrees.
- $\div$  If the inside of the motor is wet, the insulation resistance will decrease. If you think there is moisture inside the motor, dry the motor and re-measure it.

## **C.4 Breaker and electromagnetic contactor**

You need to add a fuse to prevent overload.

You need to configure a manually manipulated molded case circuit breaker (MCCB) between the AC power supply and VFD. The breaker must be locked in the open state to facilitate installation and inspection. The capacity of the breaker needs to be 1.5 to 2 times the rated current of the VFD.

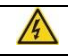

 $\Diamond$  According to the working principle and structure of breakers, if the manufacturer's regulation is not followed, hot ionized gases may escape

from the breaker enclosure when a short-circuit occurs. To ensure safe use, exercise extra caution when installing and placing the breaker. Follow the manufacturer's instructions.

To ensure safety, you can configure an electromagnetic contactor on the input side to control the switch-on and switch-off of the main circuit power, so that the input power supply of the VFD can be effectively cut off when a system fault occurs.

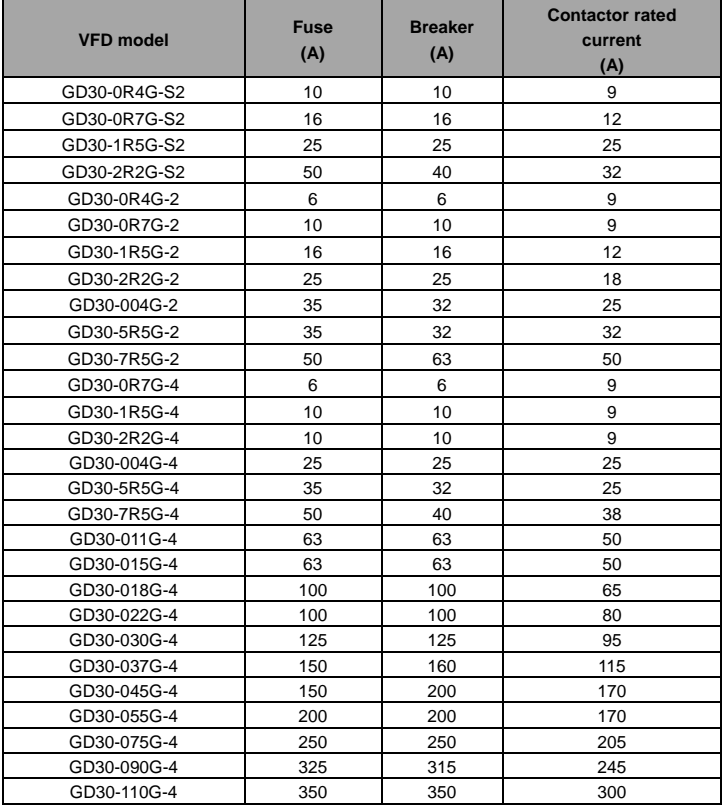

## **C.5 Reactors**

When the voltage of the grid is high, the transient large current that flows into the input power circuit may damage rectifier components. You need to configure an AC reactor on the input side, which can also improve the current adjustment coefficient on the input side.

When the distance between the VFD and motor is longer than 50 m, the parasitic capacitance between the long cable and ground may cause large leakage current, and overcurrent protection of the VFD may be frequently triggered. To prevent this from happening and avoid damage to the motor insulator, compensation must be made by adding an output reactor. If the distance between the VFD and motor is 50 m to 100 m, select the reactor according to the following table. If the distance is longer than 100 m, contact INVT's technical support technicians.

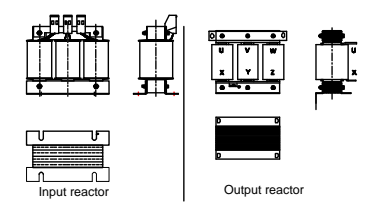

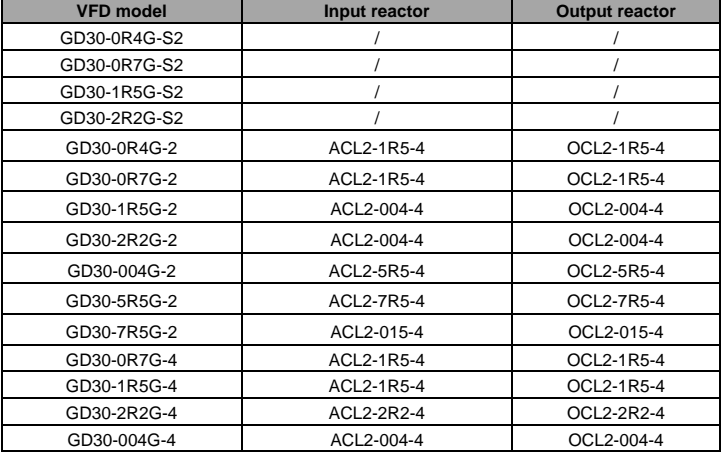

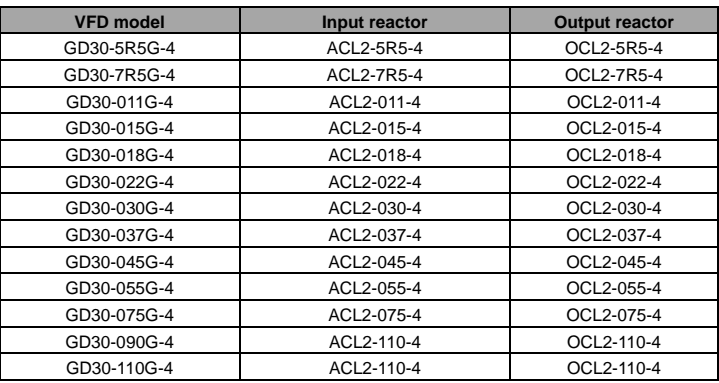

#### **Note:**

- $\div$  The rated input voltage drop of input reactors is 2% $\pm$ 15% while the rated output voltage drop of output reactors is 1%±15%.
- $\Diamond$  The preceding table describes external accessories. You need to specify the ones you choose when purchasing accessories.

## **C.6 Filters**

#### **C.6.1 C3 Filter model description**

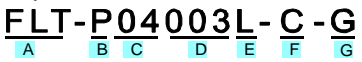

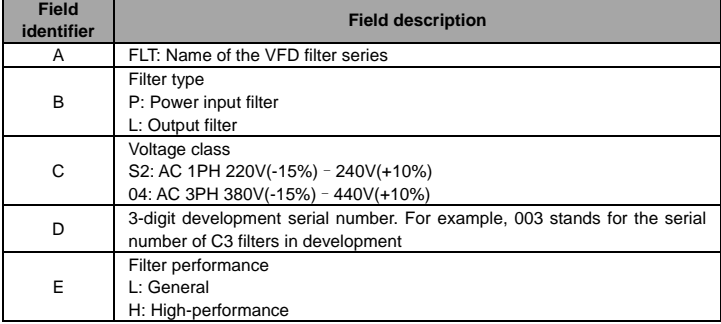

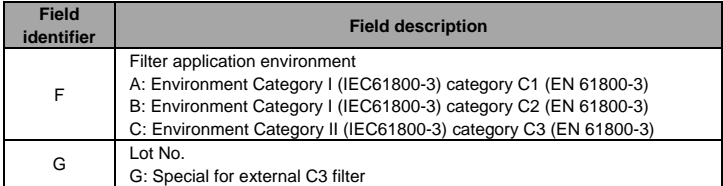

#### **C.6.2 C3 Filter model selection**

The VFD models of 1PH 220V/3PH 380V (≤2.2kW) and 3PH 220V (≤0.75kW) are configured with optional external C3 filters, as shown in the following figure. The VFD models of 3PH 380V (≥4kW) and 3PH 220V (≥1.5kW) are configured with built-in C3 filters, and you can select whether to connect C3 filters to the VFD models or not through jumper J10. (**Note:**  Jumper J10 is put in the same bag with operation manual)

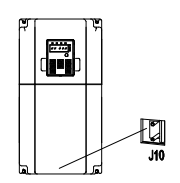

Interference filters on the input side can reduce the interference of VFDs (when used) on the surrounding devices.

Noise filters on the output side can decrease the radio noise caused by the cables between VFDs and motors and the leakage current of conducting wires.

INVT provides some of the filters for you to choose.

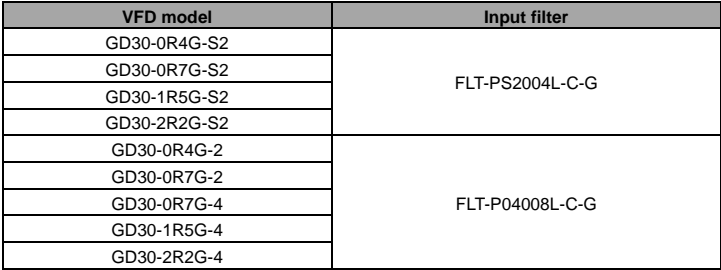

#### **Note:**

- $\Diamond$  The input EMI meets the C3 requirements after an input filter is configured.
- $\Diamond$  The preceding table describes external accessories. You need to specify the ones you choose when purchasing accessories.

#### **C.6.3 C3 filter installation instruction**

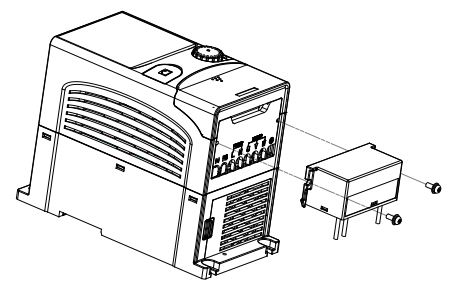

Install the C3 filter according to the following steps.

- 1. Connect the filter cable to the corresponding input terminal of the VFD according to the label.
- 2. Fix the filter onto the VFD with M3\*10 screws (as shown in above picture).

#### **C.6.4 C2 Filter model description**

# <u> FLT-P04016L-B</u>

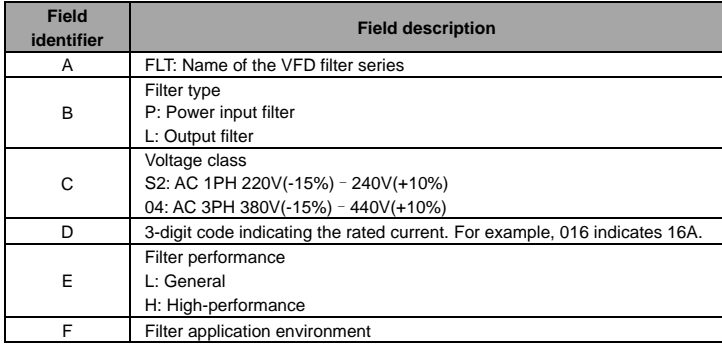

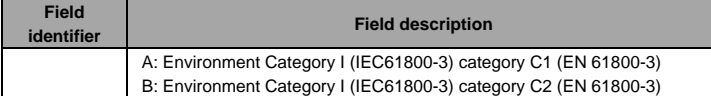

#### **C.6.5 C2 Filter model selection**

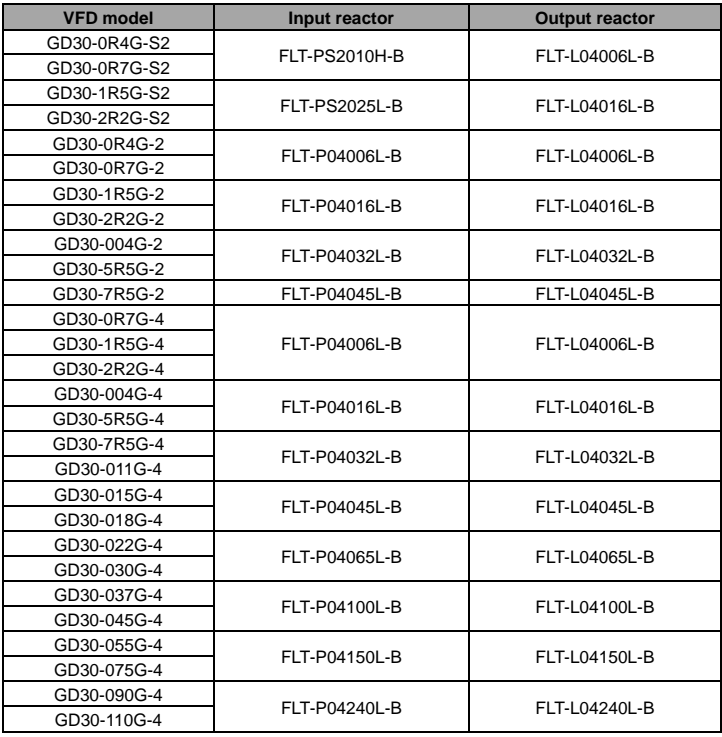

#### **Note:**

- $\Diamond$  The input EMI meets the C2 requirements after an input filter is configured.
- $\Diamond$  The preceding table describes external accessories. You need to specify the ones you choose when purchasing accessories.

## **C.7 Braking resistors**

#### **C.7.1 Braking resistor selection**

When the VFD driving a high-inertia load decelerates or needs to decelerate abruptly, the motor runs in the power generation state and transmits the load-carrying energy to the DC circuit of the VFD, causing the bus voltage of the VFD to rise. If the bus voltage exceeds a specific value, the VFD reports an overvoltage fault. To prevent this from happening, you need to configure brake components.

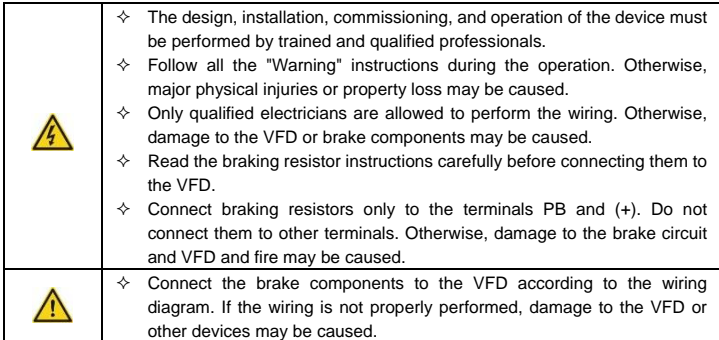

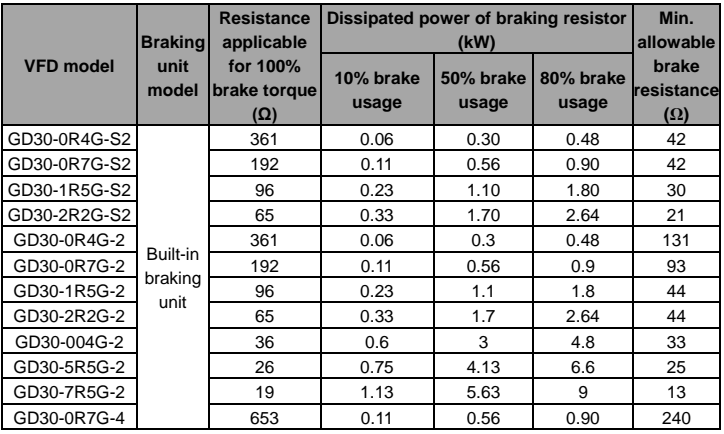

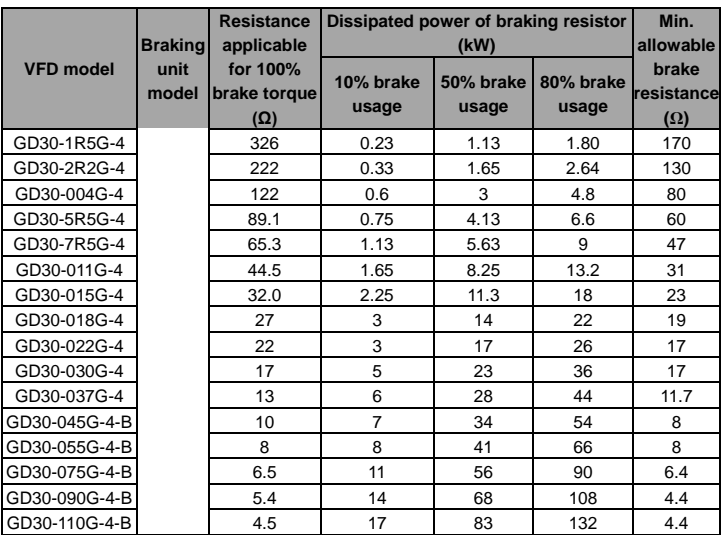

#### **Note**:

- $\Diamond$  Select braking resistors according to the resistance and power data provided by our company.
- $\Diamond$  The braking resistor may increase the brake torque of the VFD. The preceding table describes the resistance and power for 100% brake torque, 10% brake usage, 50% brake usage, and 80% brake usage. You can select the braking system based on the actual operation conditions.

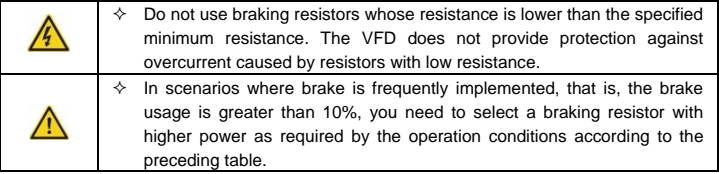

#### **C.7.2 Braking resistor installation**

Braking resistor cables need to be shielded cables.

All resistors need to be installed in places with good cooling conditions. Braking resistors are connected externally.

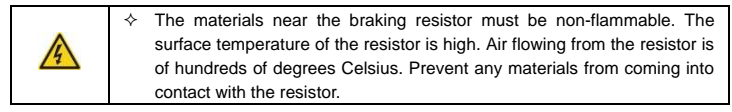

Goodrive30 series VFD need only external braking resistors. PB and (+) are the terminals for connecting braking resistors. Installation of braking resistors is shown in the following figure.

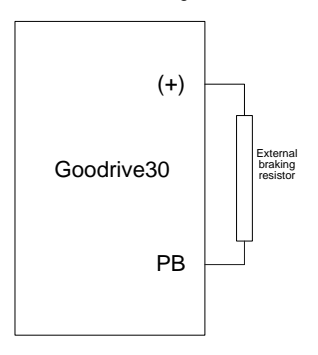

## **Appendix D Further information**

### **D.1 Product and service queries**

Should you have any queries about the product, contact the local INVT office. Provide the model and serial number of the product you query about. You can visi[t www.invt.com](http://www.invt.com/) to find a list of INVT offices.

#### **D.2 Feedback on INVT VFD manuals**

Your comments on our manuals are welcome. Visit [www.invt.com,](http://www.invt.com/) directly contact online service personnel or choose **Contact Us** to obtain contact information.

#### **D.3 Documents on the Internet**

You can find manuals and other product documents in PDF format on the Internet. Visit [www.invt.com](http://www.invt.com/) and choose **Support** > **Download**.

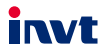

Service line: 86-755-23535967 E-mail: overseas@invt.com.cn Website: www.invt.com

The products are owned by Shenzhen INVT Electric Co., Ltd. Two companies are commissioned to manufacture: (For product code, refer to the 2nd/3rd place of S/N on the name plate.) Shenzhen INVT Electric Co., Ltd. (origin code: 01) INVT Power Electronics (Suzhou) Co., Ltd. (origin code: 06) Address: INVT Guangming Technology Building, Songbai Road, Address: No. 1 Kunlun Mountain Road, Science & Technology Matian, Guangming District, Shenzhen, China Town, Gaoxin District, Suzhou, Jiangsu, China  $P<sub>LC</sub>$ Industrial Automation: HMI  $VFD$ Servo System Rail Transit Traction System Elevator Intelligent Control System Energy & Power: UPS **DCIM** Solar Inverter  $\blacksquare$ svg New Energy Vehicle Powerstain System New Energy Vehicle Charging System New Energy Vehicle Motor 6 6 0 0 7 - 0 0 6 2 5

Copyright<sup>©</sup> INVT.

Manual information may be subject to change without prior notice.